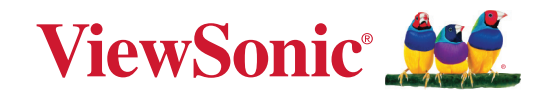

# **серии PA504W**

**Проектор Руководство пользователя**

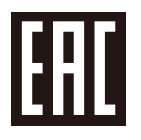

Номер модели: VS19914 Название модели: PA504W

# **Благодарим вас за выбор ViewSonic®!**

Как ведущий мировой поставщик визуальных решений, компания ViewSonic® стремится превосходить ожидания пользователей во всех странах в плане технологического совершенства, инноваций и простоты. В компании ViewSonic® мы считаем, что наши изделия могут положительно повлиять на мир, и мы уверены, что выбранное вами изделие ViewSonic® будет служить вам надежно и долго.

Еще раз благодарим вас за выбор ViewSonic®!

# <span id="page-2-0"></span>**Меры безопасности - общие сведения**

Перед использованием проектора изучите следующие **Меры безопасности**.

- Сохраните это Руководство пользователя в надежном месте для наведения справок в будущем.
- Прочитайте все предупреждения и выполняйте все инструкции.
- Обеспечьте минимум 20" (50 см) свободного пространства вокруг проектора для надлежащей вентиляции.
- Установите проектор в хорошо проветриваемом помещении. Ничего не кладите на проектор, чтобы не мешать выводу тепла из него.
- Не ставьте проектор на неровную или неустойчивую поверхность. Проектор может упасть, причинив травму пользователю, или выйти из строя.
- Не наклоняйте проектор под углом более 10° влево или вправо и под углом 15° вперед или назад.
- Не смотрите в объектив во время работы проектора. Мощный луч света опасен для глаз.
- При включении лампы проектора обязательно открывайте затвор объектива или снимайте его крышку.
- Когда проектор работает, не загораживайте объектив никакими предметами, так как это может привести к их нагреванию и деформации, а также к возгоранию.
- Во время работы лампа проектора очень сильно нагревается. Перед заменой лампы нужно дать проектору остыть в течение приблизительно 45 минут.
- Не используйте лампы с истекшим номинальным сроком службы. При использовании сверх установленного срока службы лампа может разбиться, хотя такое бывает редко.
- Запрещается заменять лампу и другие электронные компоненты, не вынув сначала вилку шнура питания проектора из розетки.
- Не пытайтесь разбирать этот проектор. Внутри проектора опасное для жизни высокое напряжение, которое может стать причиной смерти при случайном контакте с деталями, находящимися под напряжением.
- Переносите проектор осторожно, чтобы не уронить и не ударить его.
- Не кладите тяжелые предметы на проектор и соединительные кабели.
- Не устанавливайте проектор вертикально на торец. Это может вызвать падение и повреждение проектора или причинить травму пользователю.
- Не подвергайте проектор воздействию прямого солнечного света или других источников непрерывного тепла. Не устанавливайте его рядом с источниками тепла, такими как батареи отопления или нагревательные приборы, кухонные плиты и другие устройства (в том числе усилители), из-за чего температура проектора может возрасти до опасного уровня.
- Не ставьте емкости с жидкостью на проектор или рядом с ним. Попадание жидкости внутрь корпуса может привести к выходу проектора из строя. В случае попадания жидкости внутрь проектора отсоедините его от источника питания и обратитесь в местный сервисный центр для технического обслуживания.
- Во время работы проектора вы можете ощутить поток теплого воздуха со специфическим запахом из вентиляционной решетки проектора. Это нормальное явление и не является неисправностью.
- Помните, что поляризованная вилка или вилка с контактом заземления обеспечивает вашу безопасность. В поляризованной вилке есть два ножевых контакта, один из которых шире другого. У вилки с контактом заземления есть два ножевых контакта и заземляющий штыревой контакт. Широкий ножевой контакт и третий ножевой контакт обеспечивают вашу безопасность. Если вилка не подходит к вашей розетке, то купите переходник и не прикладывайте силу, чтобы вставить вилку в розетку.
- При подключении к розетке НЕ удаляйте заземляющий контактный вывод. Следите за тем, чтобы заземляющие контактные выводы ВСЕГДА БЫЛИ НА МЕСТЕ.
- Защитите шнур питания, чтобы на него нельзя было зацепиться или наступить на него, особое внимание уделите вилке и точке выхода шнура питания из корпуса протектора.
- В некоторых странах напряжение в сети НЕ стабильно. Этот проектор рассчитан на безотказную эксплуатацию при напряжении сети питания перем. тока от 100 до 240 В, однако пропадание питания и скачки напряжения свыше ±10 В могут вывести проектор из строя. Поэтому при опасности сбоев питания или скачков напряжения советуем подключать проектор через стабилизатор напряжения, фильтр от скачков напряжения или источник бесперебойного питания (ИБП).
- Заметив дым, необычный шум или странный запах, немедленно выключите проектор и обратитесь к продавцу или в компанию ViewSonic®. Продолжать пользоваться проектором опасно.
- Используйте только дополнительные принадлежности, которые указаны изготовителем.
- Вынимайте вилку шнура питания от розетки, если проектор подолгу не используется.
- Все виды технического обслуживания должны проводить специалисты сервисного центра.

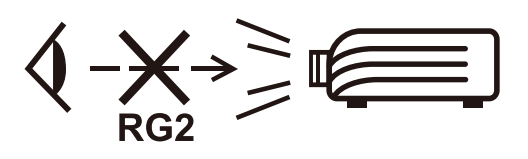

**ВНИМАНИЕ!** Это устройство испускает опасное видимое излучение. Как и при использовании любого источника яркого света, не смотрите прямо на испускаемый луч света. RG2 IEC 62471-5:2015.

# <span id="page-4-0"></span>**Меры безопасности - крепление на потолке**

Перед использованием проектора изучите следующие **Меры безопасности**.

Если вы собираетесь закрепить проектор на потолке, то мы настоятельно советуем использовать правильно подобранный комплект для потолочного крепления проектора, а также проверить безопасность и надежность крепления.

Использование неподходящего комплекта для потолочного крепления опасно, так как проектор может упасть с потолка из-за неправильного крепления или применения шурупов неподходящего диаметра или длины.

Комплект для потолочного крепления проектора можно купить в том же магазине, где был куплен проектор. Мы советуем дополнительно купить специальный защитный тросик и надежно прикрепить один его конец к расположенному на корпусе проектора разъему для защиты от кражи, а другой - к скобе кронштейна потолочного крепления. Помимо защиты от кражи, этот тросик позволит предотвратить падение проектора в случае ослабления затяжки шурупов крепежного кронштейна.

# Содержание

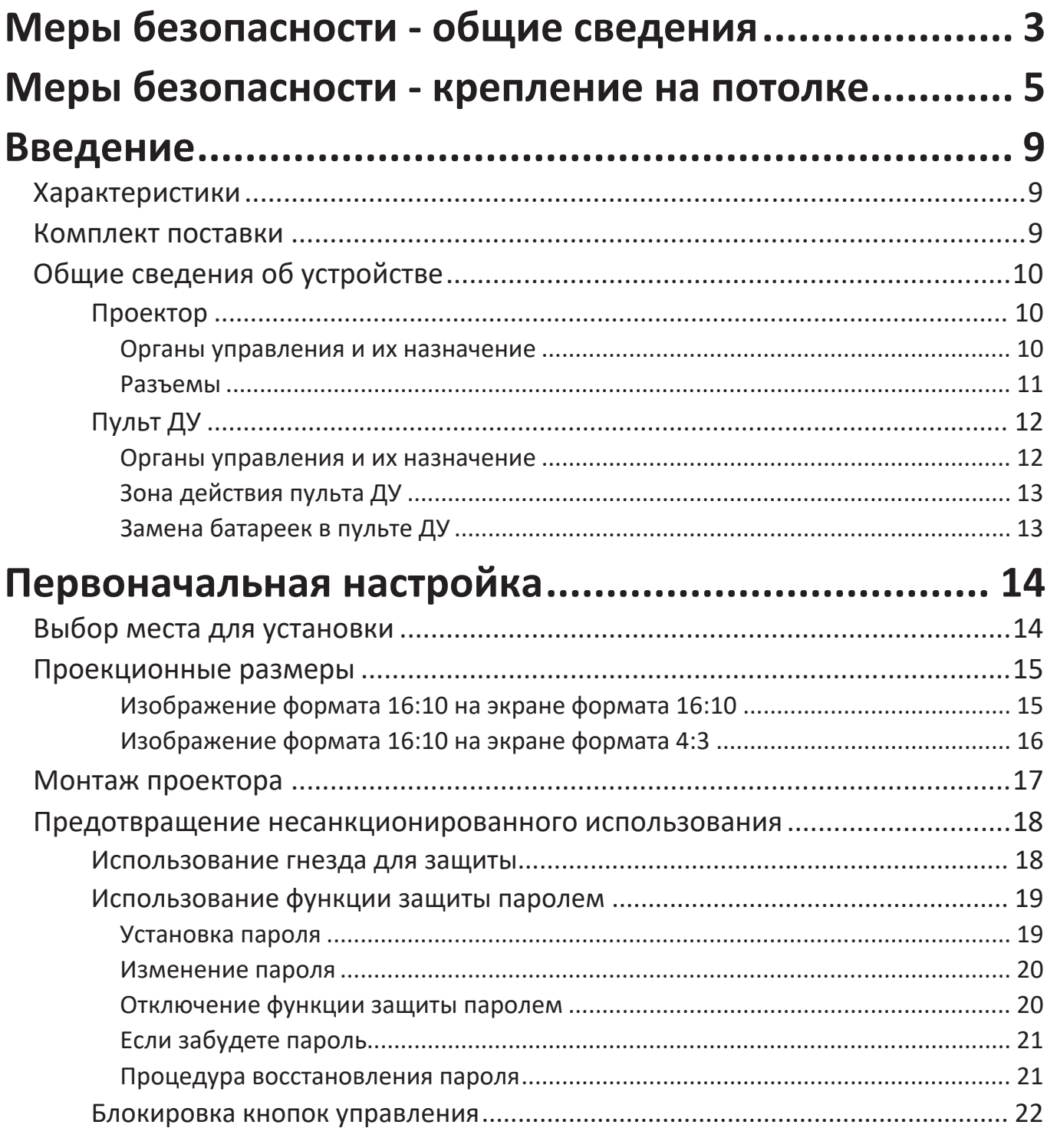

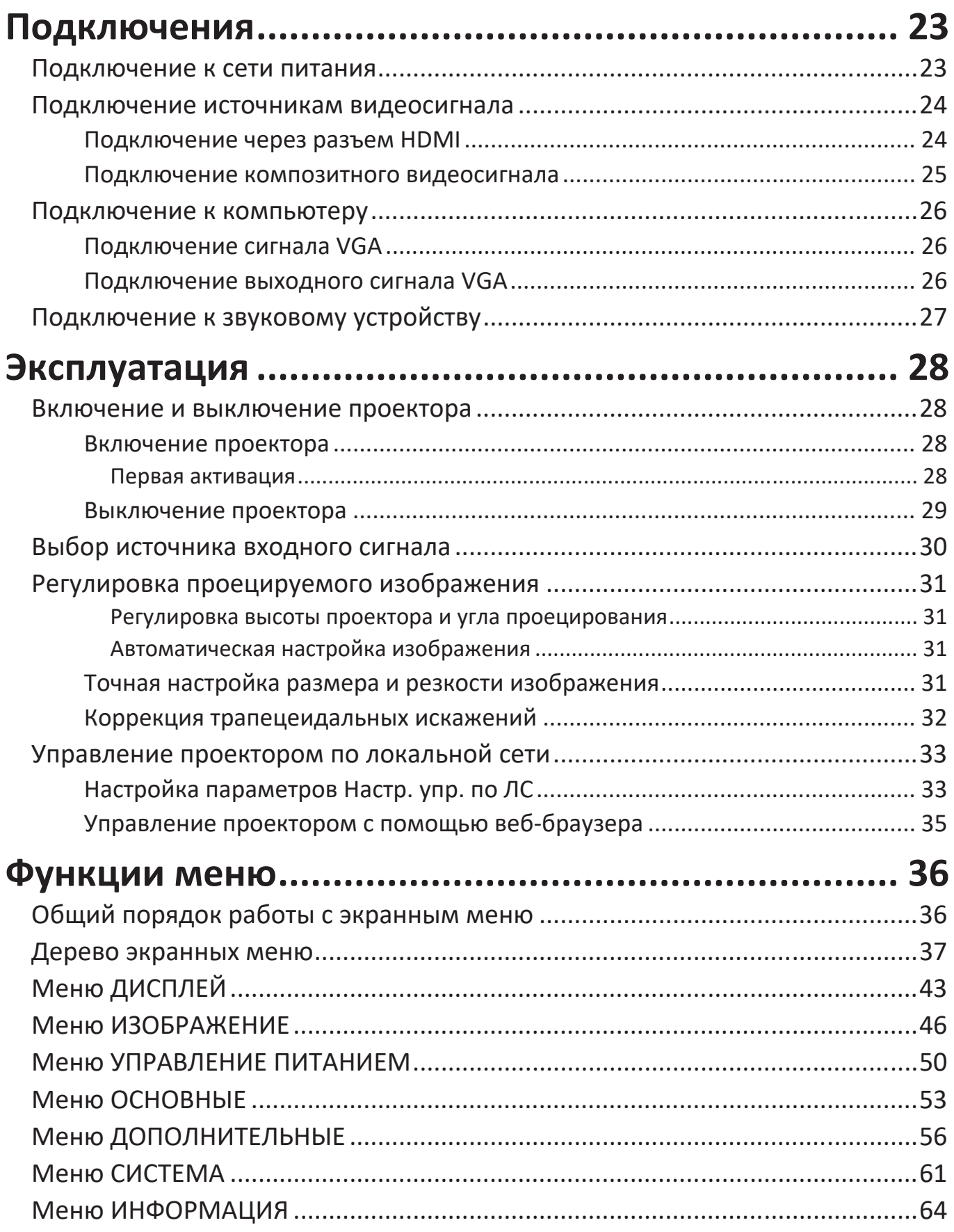

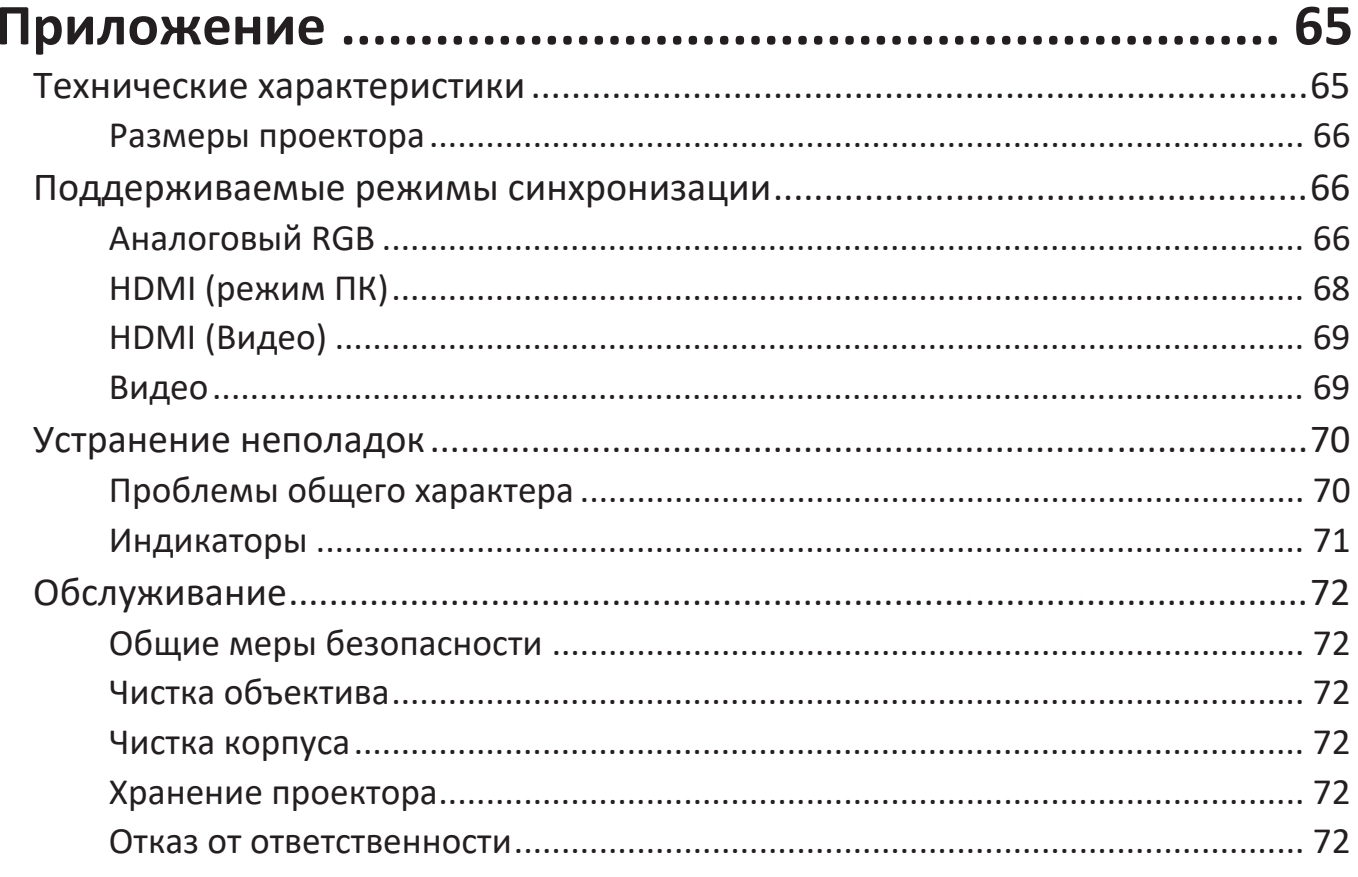

# Нормативная информация и информация по

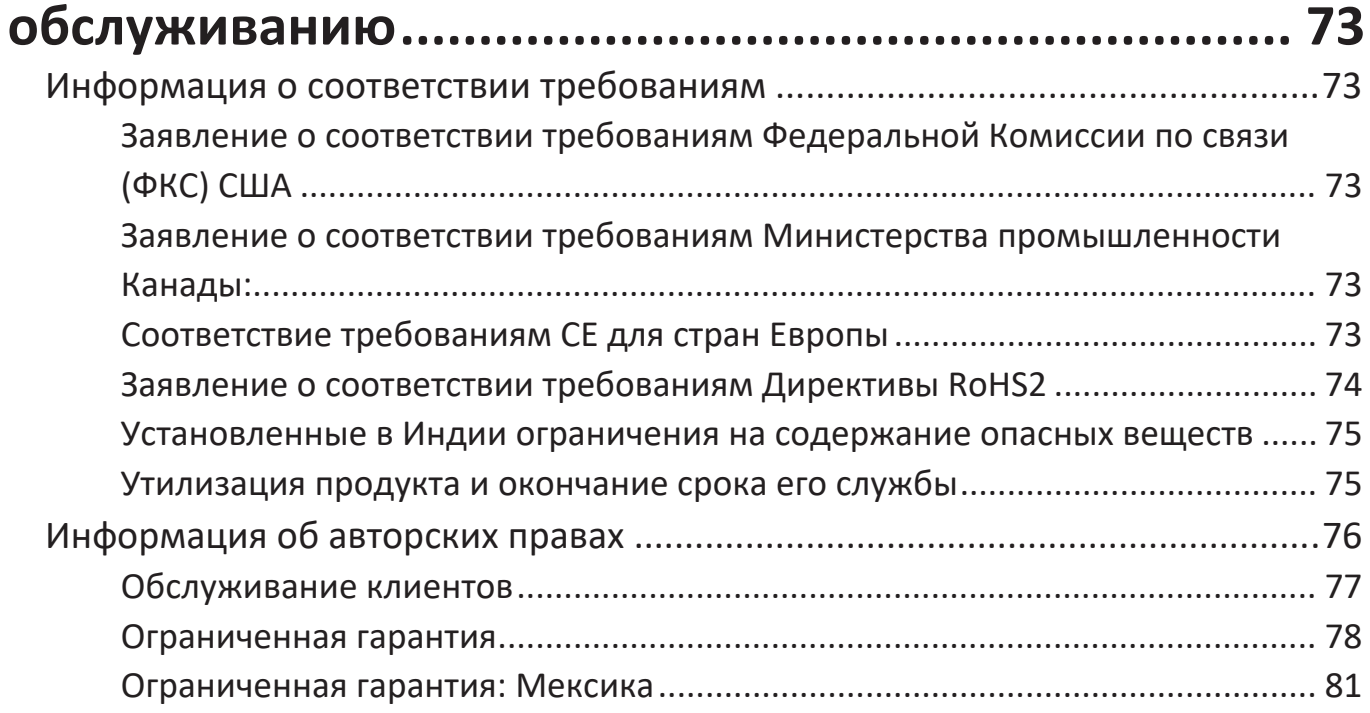

# <span id="page-8-0"></span>**Введение**

Проектор ViewSonic PA504W превосходную детализацию независимо от освещенности помещения. Он поддерживает разные способы подключения и подходит для использования в помещениях небольшой и средней площади, таких как переговорная комната или учебная аудитория.

## **Характеристики**

- Очень долгий срок службы лампы 15.000 часов.
- Функция энергосбережения, уменьшающая энергопотребление лампы на 70%, если в течение заданного времени не будет обнаружен входной сигнал.
- Через разъем USB Type A, подключив адаптер беспроводной связи, можно в потоковом режиме воспроизводить содержимое с HDMI-источника, а также подавать питание и обновлять встроенное ПО.
- 7 цветовых режимов для разных целей проецирования.
- Таймер презентации для лучшего контроля времени во время презентации.
- Настр. ЛС, позволяющие управлять состоянием проектора с удаленного компьютера.
- Поддерживается отображение 3D.
- Когда включен режим энергосбережения, потребляется менее 0,5 Вт электроэнергии.
- Возможность отображения 1,07 млрд цветов.
- Экранные меню на нескольких языках.
- Функция HDMI CEC (Consumer Electronics Control Управление бытовой электронной аппаратурой) позволяет синхронно включать/выключать питание проектора и совместимого со стандартом CEC проигрывателя DVD-дисков, подключенного к входному разъему HDMI проектора.

## **Комплект поставки**

• Проектор

• Пульт ДУ и батарейки

• Шнур питания

• Краткое руководство

• Кабеля VGA

**ПРИМЕЧАНИЕ:** Входящие в комплект поставки шнур питания и видеокабели могут отличаться в зависимости от вашей страны. За дополнительными сведениями обратитесь к местному продавцу.

## <span id="page-9-0"></span>**Общие сведения об устройстве**

### **Проектор**

#### **Органы управления и их назначение**

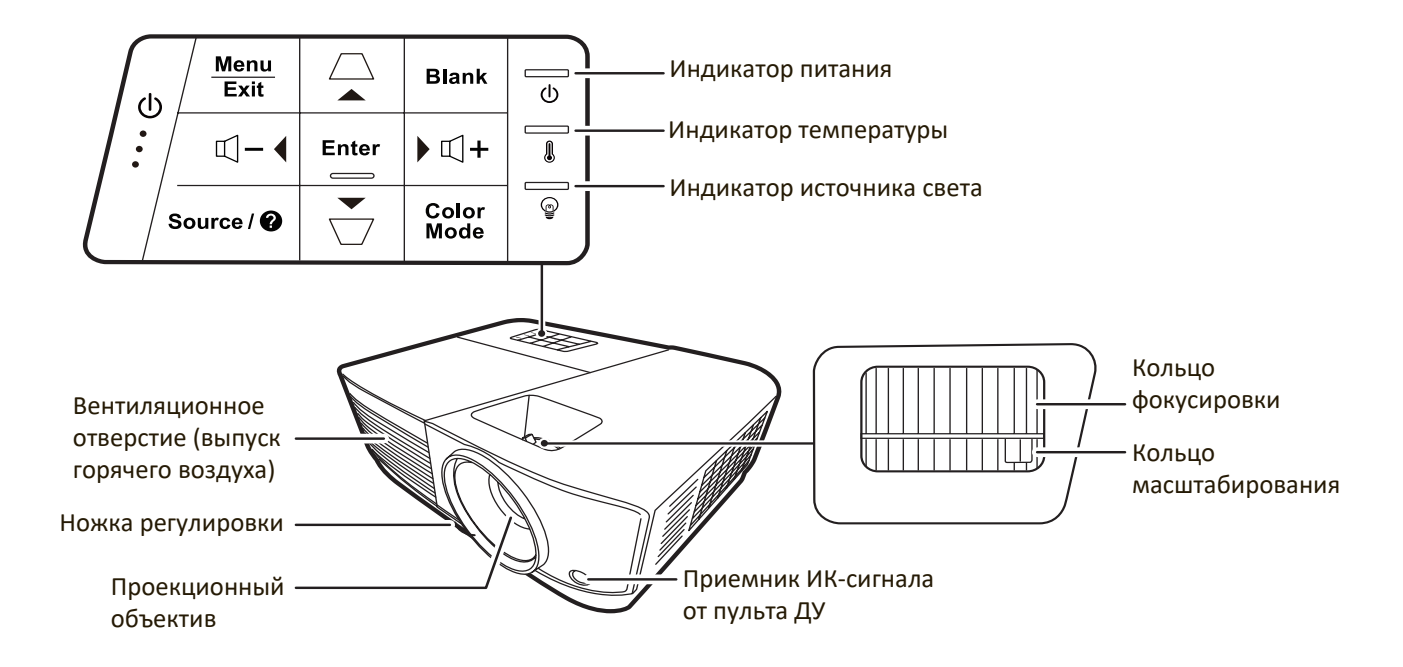

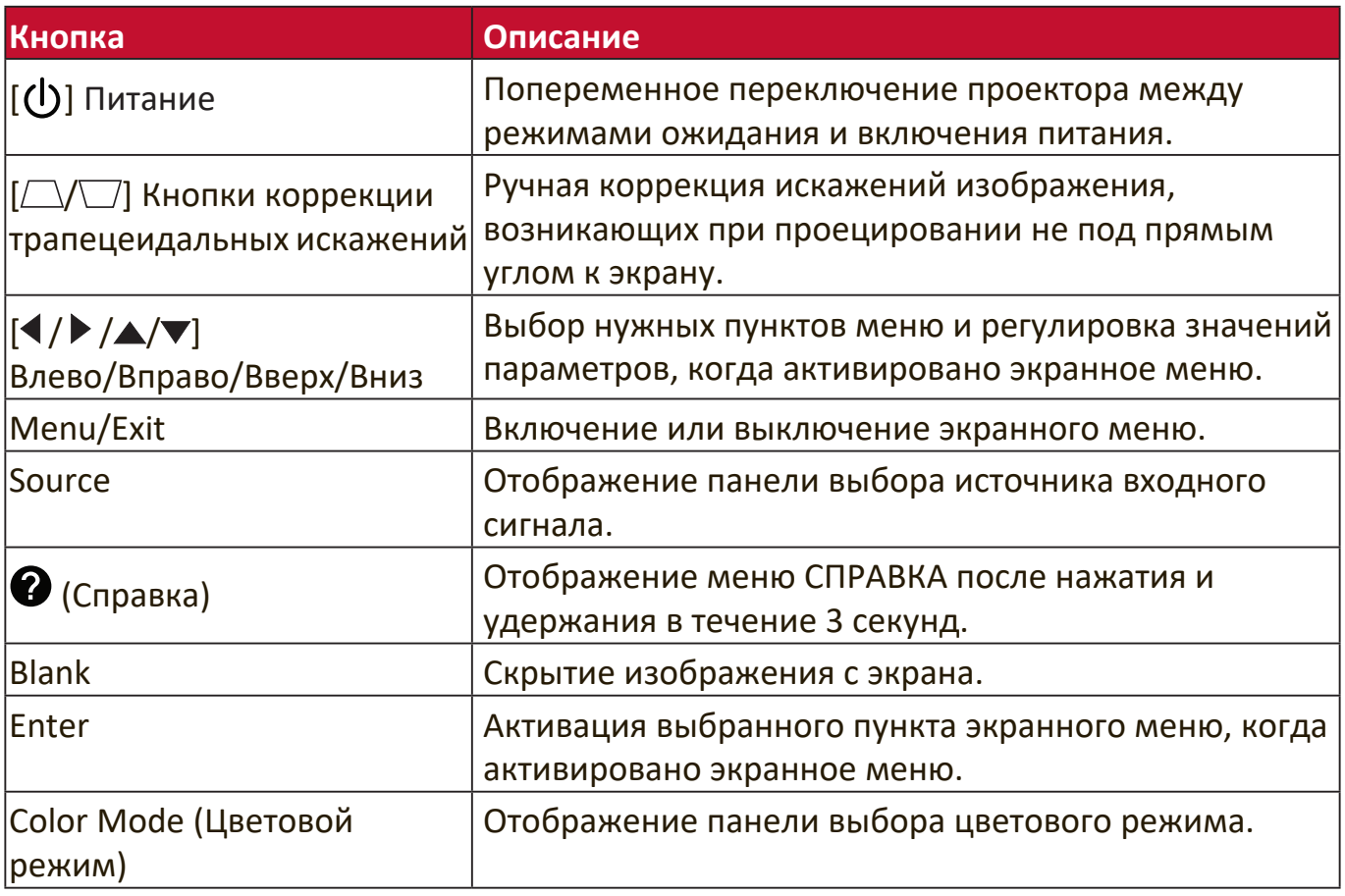

#### <span id="page-10-0"></span>**Разъемы**

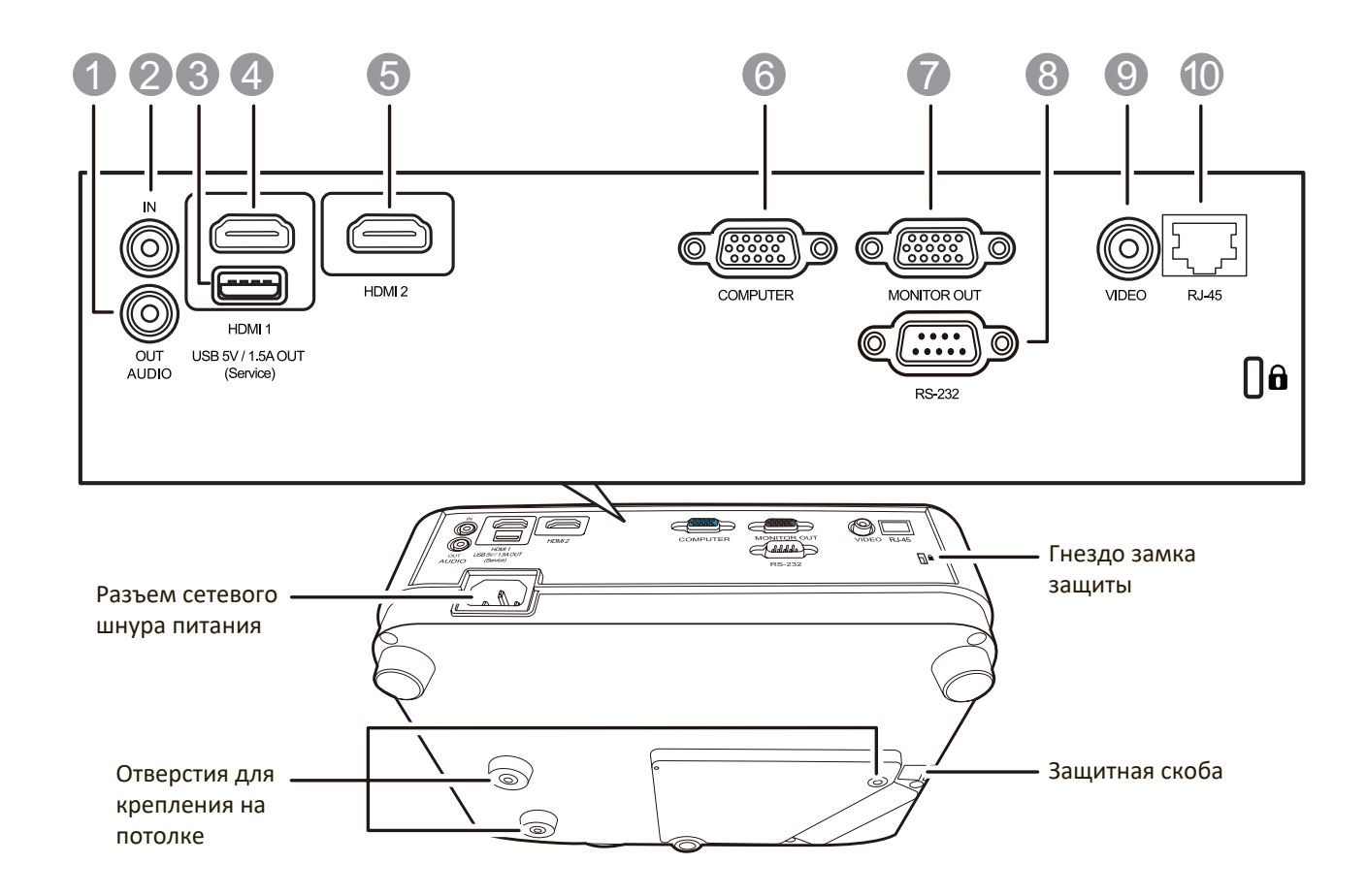

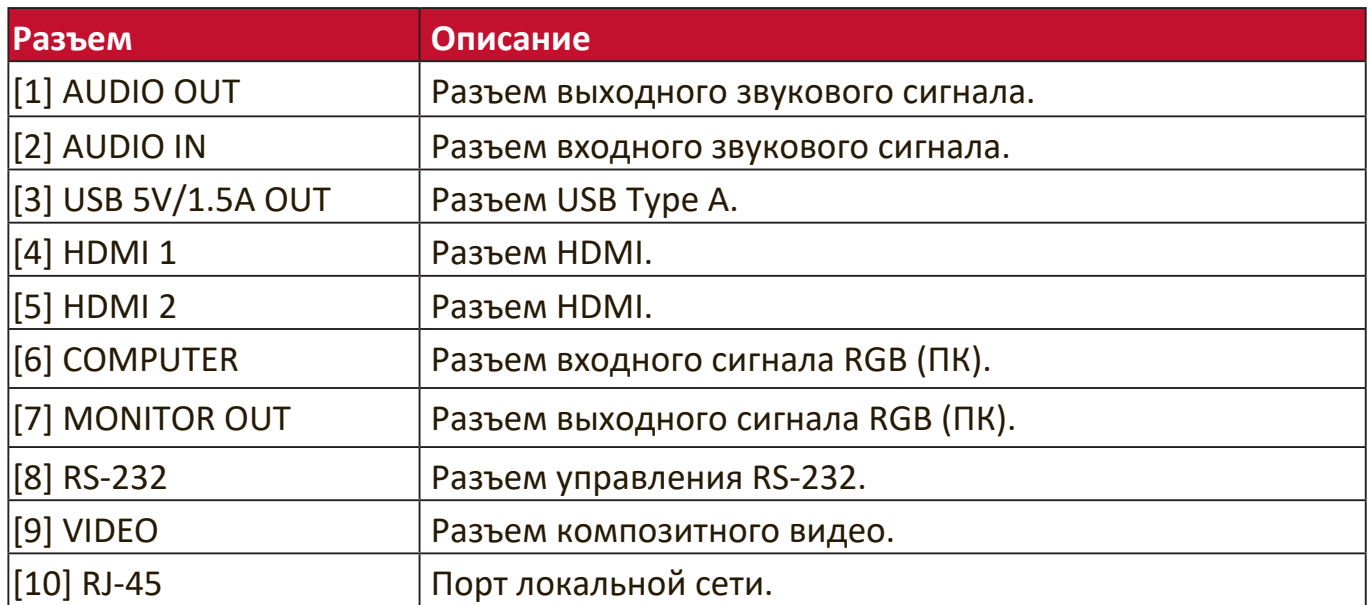

### <span id="page-11-0"></span>**Пульт ДУ**

## **Органы управления и их назначение**

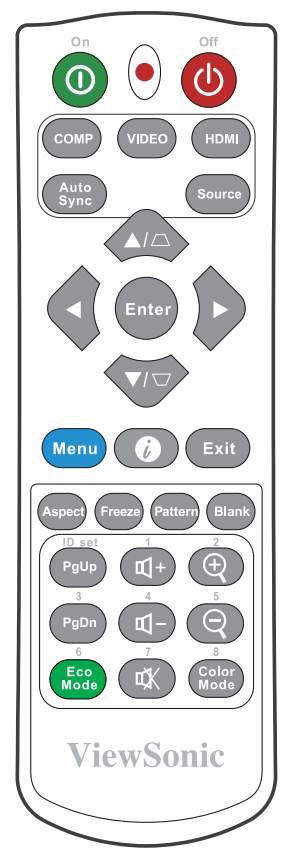

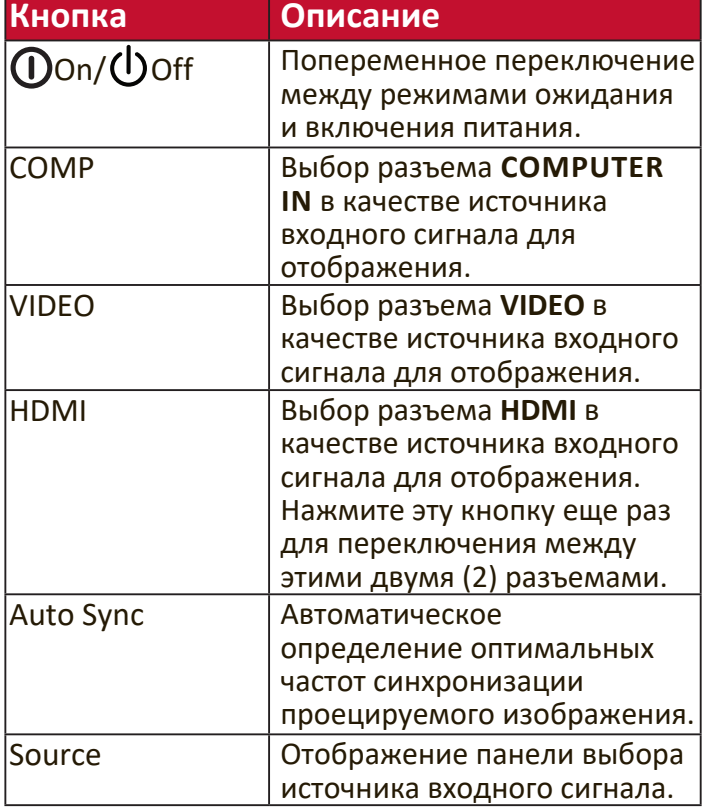

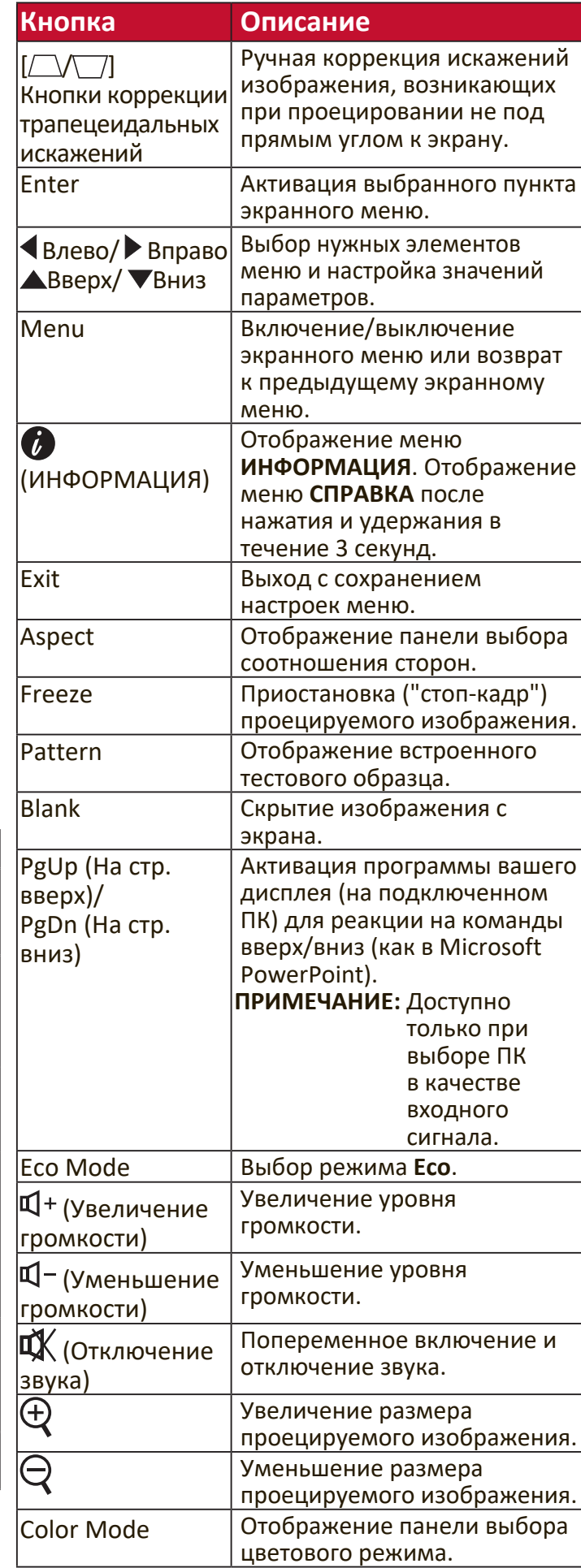

### <span id="page-12-0"></span>**Зона действия пульта ДУ**

Для правильной работы пульта ДУ соблюдайте следующие правила:

- **1.** Пульт ДУ нужно направлять на датчик(-и) ИК-сигнала проектора под углом не более 30 градусов.
- **2.** Расстояние между датчиком(-ами) и пультом ДУ должно быть не более 8 метров (26 футов).

**ПРИМЕЧАНИЕ:** Расположение датчика(-ов) инфракрасных (ИК) сигналов дистанционного управления см. на рисунке.

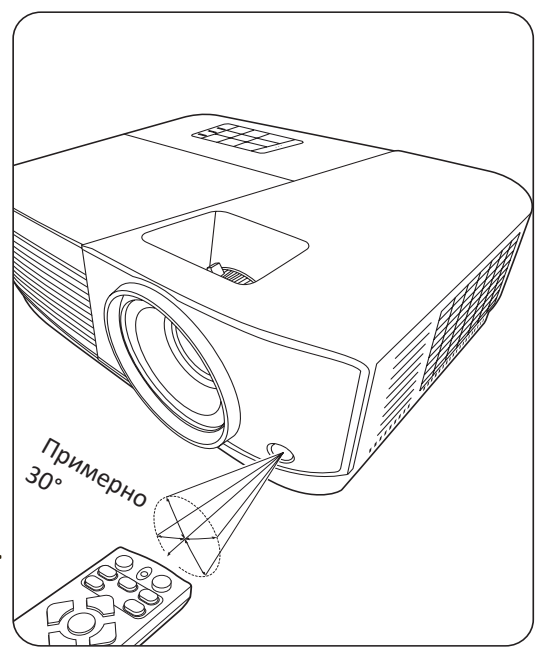

#### **Замена батареек в пульте ДУ**

- **1.** Снимите крышку отсека батареек снизу пульта ДУ, нажав выступ и сдвинув его вниз.
- **2.** Извлеките (при необходимости) две имеющиеся батарейки типа AAA и вместо них вставьте новые батарейки.

ПРИМЕЧАНИЕ: соблюдайте полярность батареек, как показано.

**3.** Установите крышку на место. Для этого совместите ее с корпусом и задвиньте в прежнее положение.

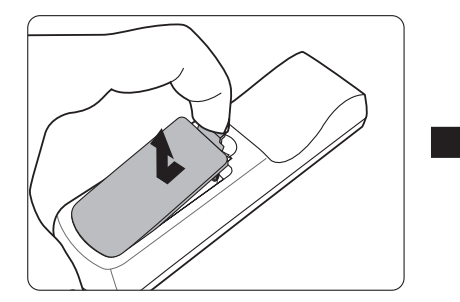

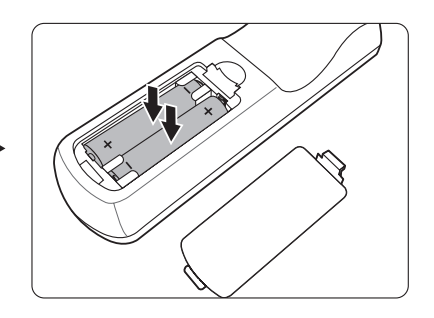

#### **ПРИМЕЧАНИЕ:**

- Не оставляйте пульт ДУ и батарейки в местах с очень высокой температурой или влажностью.
- Для замены используйте только такие же или аналогичные батарейки, рекомендованные их изготовителем.
- Выбрасывайте использованные батарейки в соответствии с инструкцией изготовителя и местными экологическими нормами.
- Извлекайте разряженные батарейки из пульта ДУ, чтобы не повредить его, а также при длительном перерыве в использовании пульта ДУ.

# <span id="page-13-0"></span>**Первоначальная настройка**

В этом разделе приводятся подробные инструкции по настройке вашего проектора.

## **Выбор места для установки**

Выберите место для установки в зависимости от ваших предпочтений и конфигурации помещения. Учитывайте следующее:

- Размер и положение экрана.
- Расположение подходящей розетки питания.
- Расположение и расстояние между проектором и другим оборудованием.

Предусмотрены следующие места установки проектора:

#### **1. Спер. - стол**

Проектор устанавливается на полу перед экраном.

Проектор подвешивается вверх дном на

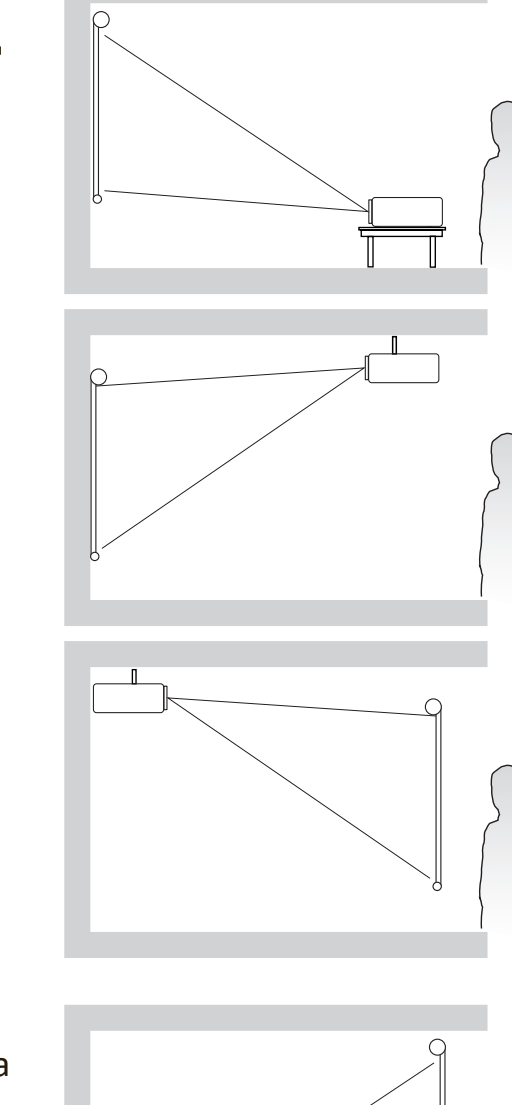

#### **3. Сзади на потол**

**2. Спер. - потолок**

потолке перед экраном.

Проектор подвешивается вверх дном на потолке за экраном.

#### **ПРИМЕЧАНИЕ:** Для этого варианта требуется специальный экран для проецирования сзади.

#### **4. Сзади на столе**

Проектор устанавливается на полу или на столе за экраном.

**ПРИМЕЧАНИЕ:** Для этого варианта требуется специальный экран для проецирования сзади.

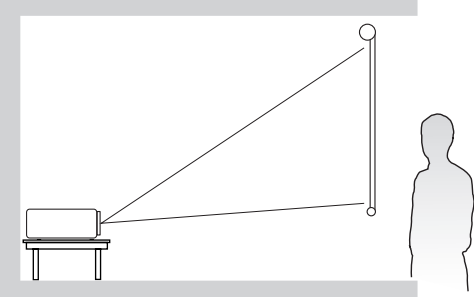

## <span id="page-14-0"></span>**Проекционные размеры**

ПРИМЕЧАНИЕ: Физическое экранное разрешение вывода этого проектора см. в разделе "Технические характеристики" на стр. 76.

• Изображение формата 16:10 на экране формата 16:10

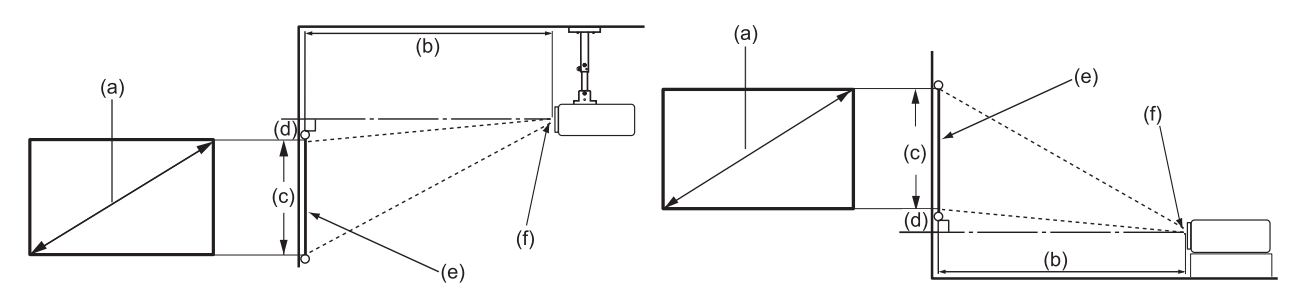

• Изображение формата 16:10 на экране формата 4:3

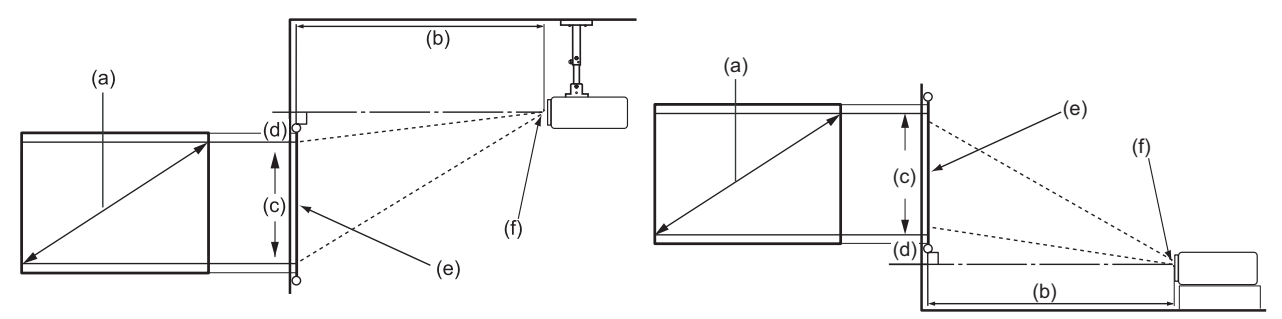

ПРИМЕЧАНИЕ: (e) = экран (f) = центр объектива

### **Изображение формата 16:10 на экране формата 16:10**

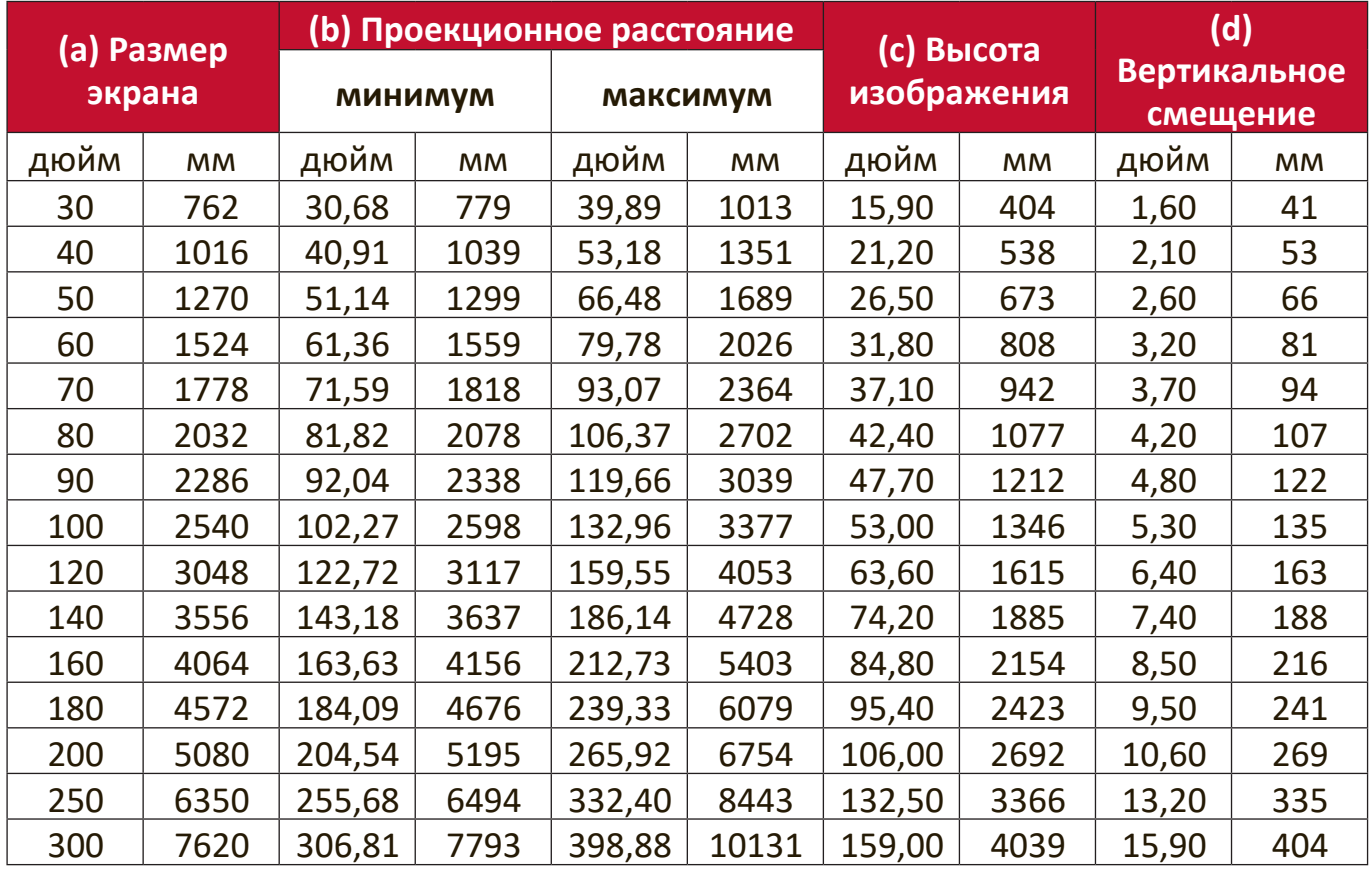

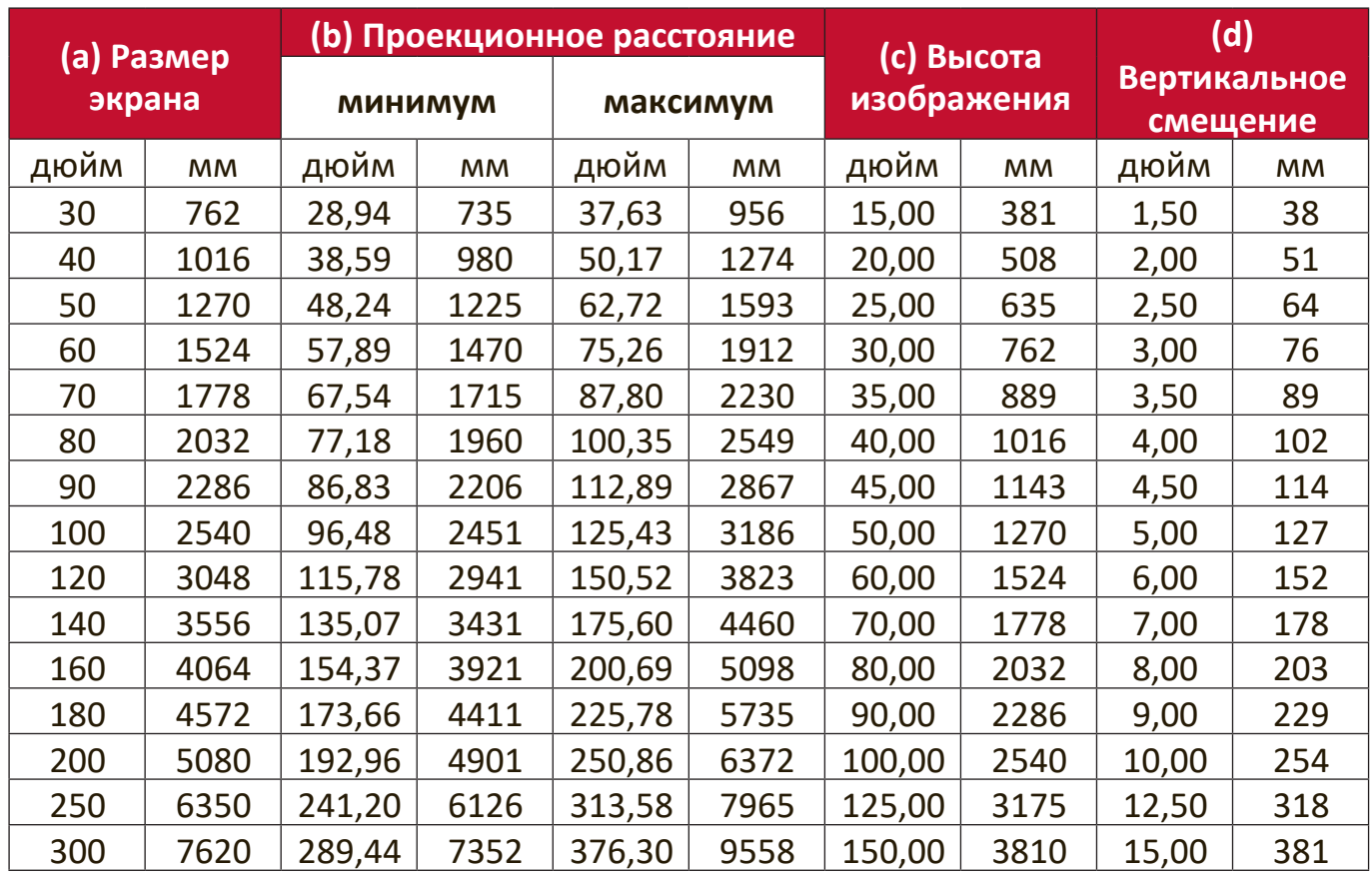

### <span id="page-15-0"></span>**Изображение формата 16:10 на экране формата 4:3**

ПРИМЕЧАНИЕ: Если вы решите установить проектор и больше не менять его положение, то советуем сначала физически замерить размер проецируемого изображения и расстояние в реальном месте установки.

## <span id="page-16-0"></span>**Монтаж проектора**

- ПРИМЕЧАНИЕ: Если вы купили сторонний монтажный комплект, то используйте винты правильного размера. Размер винтов варьируется в зависимости от толщины монтажной пластины.
- **1.** Для обеспечения максимально надежной установки используйте комплект настенного или потолочного монтажа производства ViewSonic®.
- **2.** Убедитесь в том, что винты, используемые для крепления проектора, имеют следующие характеристики:
	- Тип винта:  $M4 \times 8$  мм
	- Максимальная длина винта: 8 мм

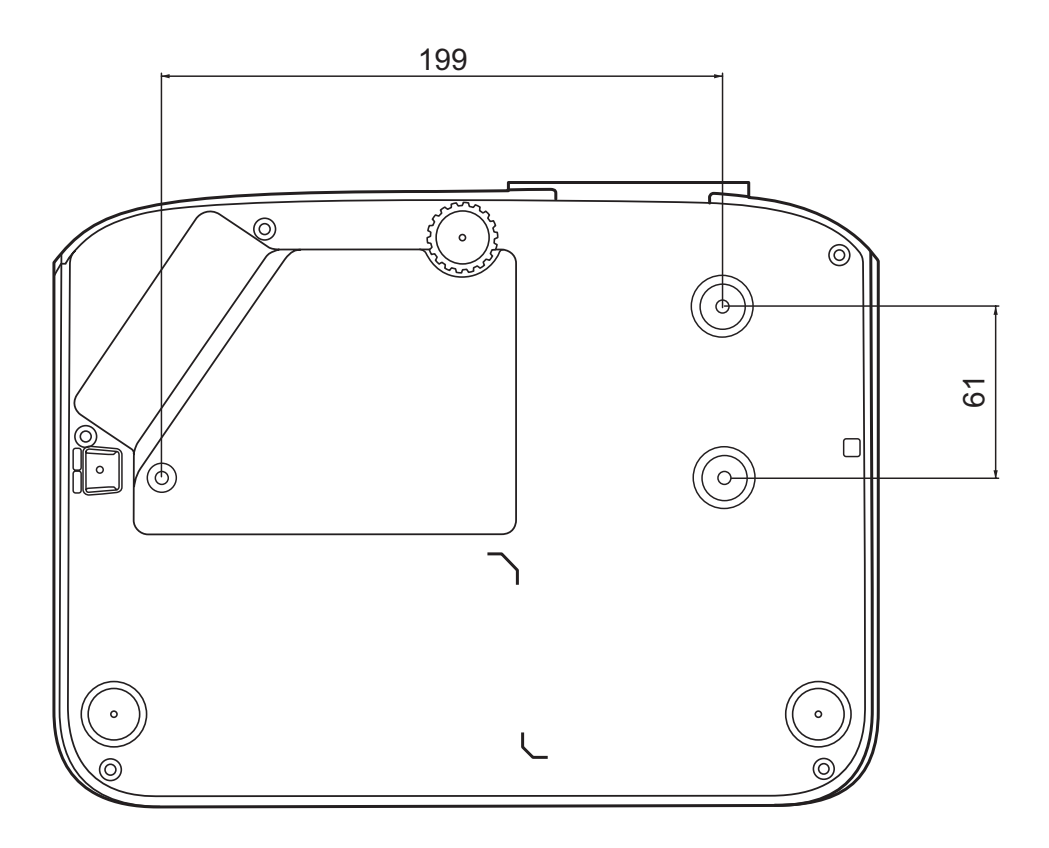

ПРИМЕЧАНИЕ:

- Не устанавливайте проектор вблизи источников тепла.
- Между дном проектора и потолком оставляйте зазор минимум 10 см.

## <span id="page-17-0"></span>**Предотвращение несанкционированного использования**

В проекторе есть несколько встроенных средств защиты для предотвращения кражи, несанкционированного доступа и случайного изменения настроек.

#### **Использование гнезда для защиты**

Для предотвращения кражи проектора установите блокирующее приспособление в гнездо защиты для прикрепления проектора к неподвижному объекту.

Ниже показан пример установки блокирующего приспособления в гнездо защиты:

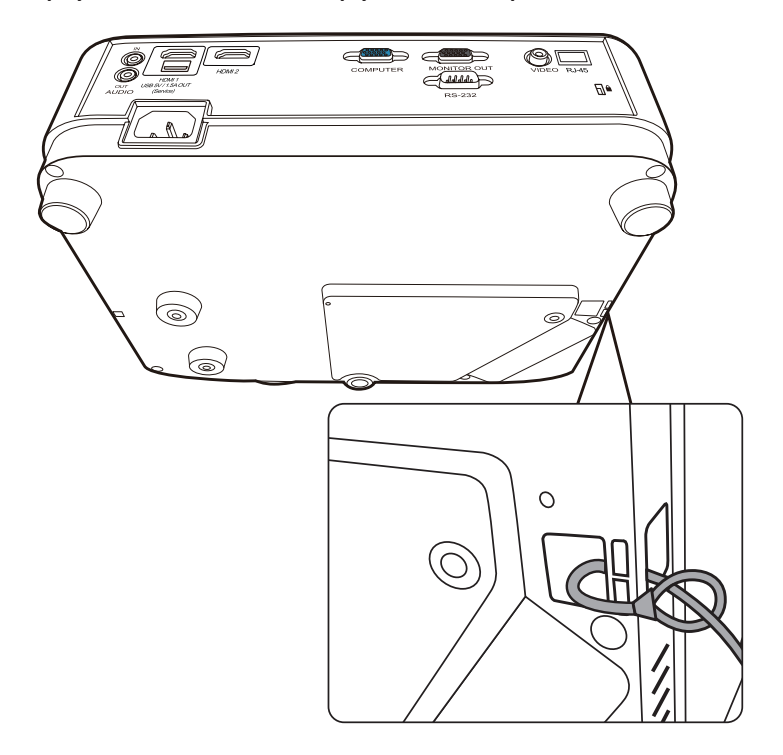

ПРИМЕЧАНИЕ: Это гнездо защиты можно также использовать как якорь для безопасности при установке проектора на потолке.

#### <span id="page-18-0"></span>**Использование функции защиты паролем**

Для предотвращения несанкционированного доступа или использования проектора доступ к нему можно защитить паролем. Пароль можно установить с помощью экранного меню.

ПРИМЕЧАНИЕ: Запишите пароль и сохраните его в надежном мечте.

#### **Установка пароля**

- **1.** Нажмите **Menu** для открытия экранного меню и выберите: **СИСТЕМА** > **Настройки безопасн.** и нажмите **Enter**.
- **2.** Выделите пункт **Блокировка при включении** и выберите **Вкл.** нажатием  $\blacktriangleleft$  / $\blacktriangleright$ .
- **3.** Как показано на рисунке справа, четыре кнопки со стрелками  $(\blacktriangle, \blacktriangleright, \blacktriangleright, \black$  $\blacktriangledown$ ,  $\blacktriangleleft$ ) соответствуют 4 цифрам (1, 2, 3, 4). Нажимая кнопки со стрелками, введите пароль из шести цифр.

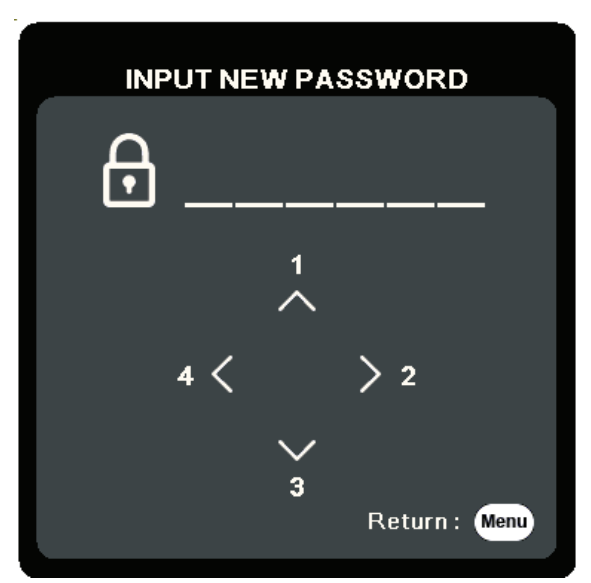

- **4.** Повторно введите новый пароль для подтверждения. После установки пароля снова откроется экранное меню на странице Настройки безопасн.
- **5.** Нажмите Exit для выхода из экранного меню.

ПРИМЕЧАНИЕ: После установки пароля его нужно будет вводить каждый раз при запуске проектора.

#### <span id="page-19-0"></span>**Изменение пароля**

- **1.** Нажмите Menu для открытия экранного меню и выберите: **СИСТЕМА** > Настройки безопасн. > Изменить пароль.
- **2.** Нажмите **Enter**, в результате появится сообщение "ВВЕДИТЕ ТЕКУЩИЙ ПАРОЛЬ".
- **3.** Введите старый пароль.
	- ͫ Если будет введен правильный пароль, то появится сообщение "ВВЕДИТЕ НОВЫЙ ПАРОЛЬ".
	- ͫ Если будет введен неправильный пароль, то на 5 секунд появится сообщение об ошибке пароля, а затем появится сообщение "ВВЕДИТЕ ТЕКУЩИЙ ПАРОЛЬ". Повторите попытку или нажмите Exit для отмены.
- **4.** Введите новый пароль.
- **5.** Повторно введите новый пароль для подтверждения.
- **6.** Для выхода из экранного меню нажмите Exit.

ПРИМЕЧАНИЕ: Во время ввода цифры отображаются в виде звездочек (\*).

#### **Отключение функции защиты паролем**

- **1.** Нажмите Menu для открытия экранного меню и выберите: **СИСТЕМА** > Настройки безопасн. > Блокировка при включении.
- **2.** Нажатием **∢/ >** выберите Выкл.
- **3.** Появится сообщение "ВВЕДИТЕ ПАРОЛЬ". Введите текущий пароль.
	- ͫ Если ввести неверный пароль, то снова откроется экранное меню на странице Пароль с выделенным вариантом Выкл. в строке Блокировка при включении.
	- ͫ Если будет введен неправильный пароль, то на 5 секунд появится сообщение об ошибке пароля, а затем появится сообщение "ВВЕДИТЕ ТЕКУЩИЙ ПАРОЛЬ". Повторите попытку или нажмите Exit для отмены.

ПРИМЕЧАНИЕ: Сохраните старый пароль, так как он понадобится для повторной активации функции защиты паролем.

#### <span id="page-20-0"></span>**Если забудете пароль**

Если включена защита паролем, то при каждом включении проектора будет выводиться запрос на ввод шестизначного пароля. Если вы введете неверный пароль, то в течение 5 секунд будет отображаться показанное на рисунке справа сообщение об ошибке ввода пароля, а затем появится сообщение "ВВЕДИТЕ ПАРОЛЬ".

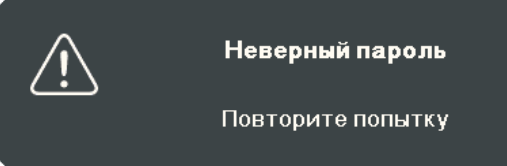

Повторите попытку, а если не вспомните пароль, то используйте "Процедуру восстановления пароля".

ПРИМЕЧАНИЕ: Если вы введете неверный пароль 5 раз подряд, то проектор автоматически выключится на короткое время.

#### **Процедура восстановления пароля**

- **1.** Когда появится сообщение "ВВЕДИТЕ ТЕКУЩИЙ ПАРОЛЬ", нажмите и 3 секунды удерживайте **Auto Sync**. На экране проектора появится закодированное число.
- **2.** Запишите это число и выключите проектор.
- **3.** Для раскодирования этого числа обратитесь в местный сервисный центр. Для подтверждения права владения проектором вам, возможно, потребуется предъявить документ о его покупке.

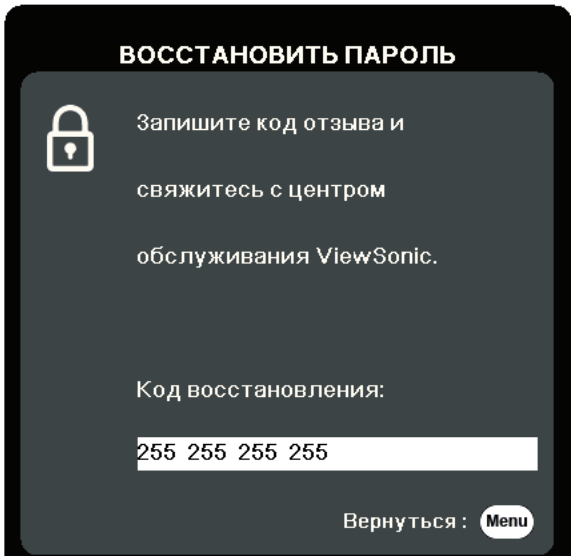

#### <span id="page-21-0"></span>**Блокировка кнопок управления**

Блокировкой кнопок управления на проекторе можно предотвратить случайное изменение настроек проектора (например, детьми).

ПРИМЕЧАНИЕ: При включенной функции **Блокировка клавиш панели** никакие кнопки управления на проекторе не работают, за исключением **Питание**.

- **1.** Нажмите Menu для открытия экранного меню и выберите: **СИСТЕМА** > **Блокировка клавиш панели**.
- **2.** Нажатием ▲/▼ выберите Вкл.
- **3.** Выберите Да и нажмите Enter для подтверждения.
- **4.** Чтобы разблокировать кнопки на панели, на проекторе нажмите и 3 секунды удерживайте кнопку .

ПРИМЕЧАНИЕ: Можно также с пульта ДУ открыть меню **СИСТЕМА** >

**Блокировка клавиш панели** и выбрать Выкл.

# <span id="page-22-0"></span>**Подключения**

В этом разделе описывается порядок подключения проектора к другому оборудованию.

## **Подключение к сети питания**

- **1.** Подключите шнур питания к разъему AC IN на задней панели проектора.
- **2.** Вилку шнура питания вставьте в розетку питания.

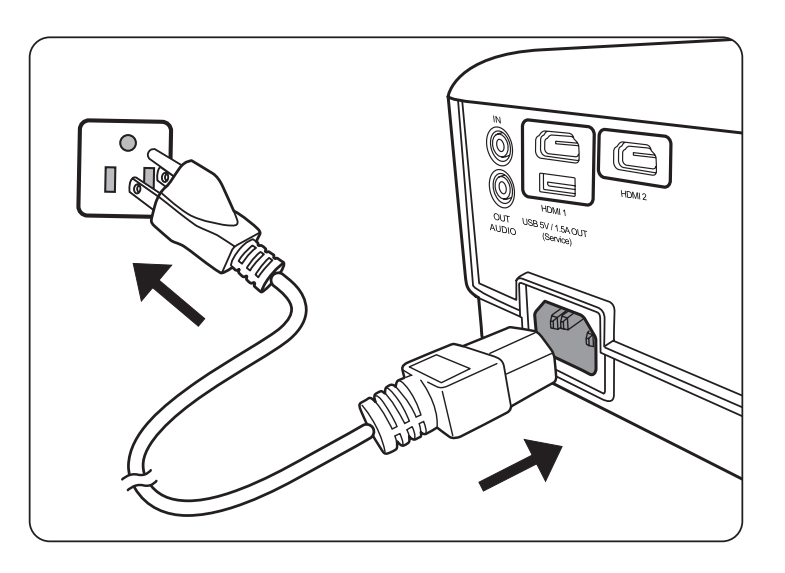

**ПРИМЕЧАНИЕ:** При установке проектора нужно либо подсоединять вилку шнура питания к электророзетке через находящийся рядом с проектором размыкатель, либо устанавливать проектор рядом с розеткой питания. При возникновении неполадок в работе проектора отсоедините вилку шнура питания от сети электропитания либо отключите питание размыкателем.

## <span id="page-23-0"></span>**Подключение источникам видеосигнала**

### **Подключение через разъем HDMI**

Один конец кабеля HDMI подключите к разъему HDMI на видеоустройстве. Затем другой конец кабеля подключите к разъему **HDMI 1** или **HDMI 2** проектора.

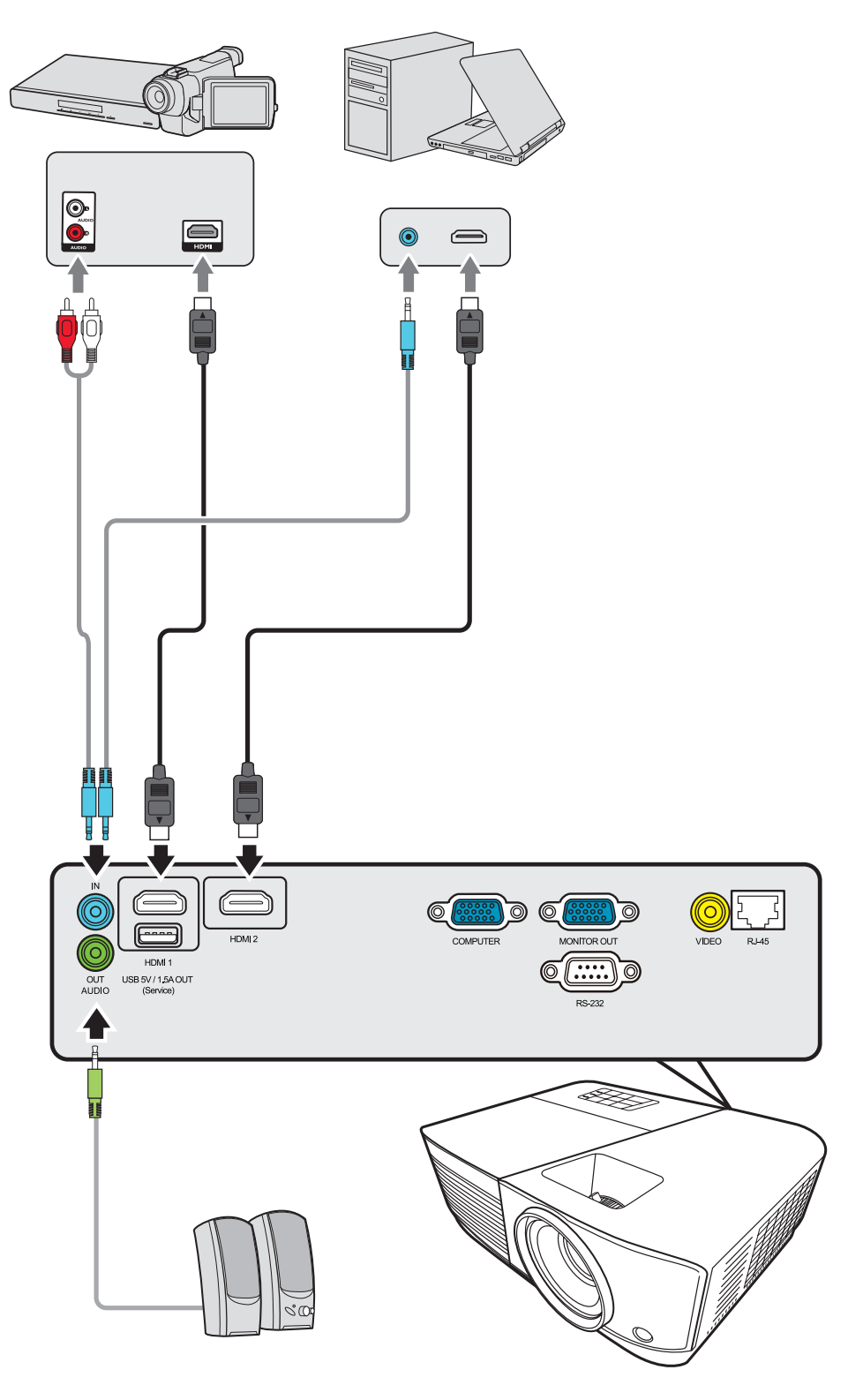

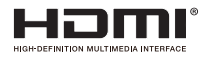

#### <span id="page-24-0"></span>**Подключение композитного видеосигнала**

Один конец видеокабеля подключите к разъему Видео на видеоустройстве. Затем другой конец кабеля подключите к разъему **VIDEO** вашего проектора.

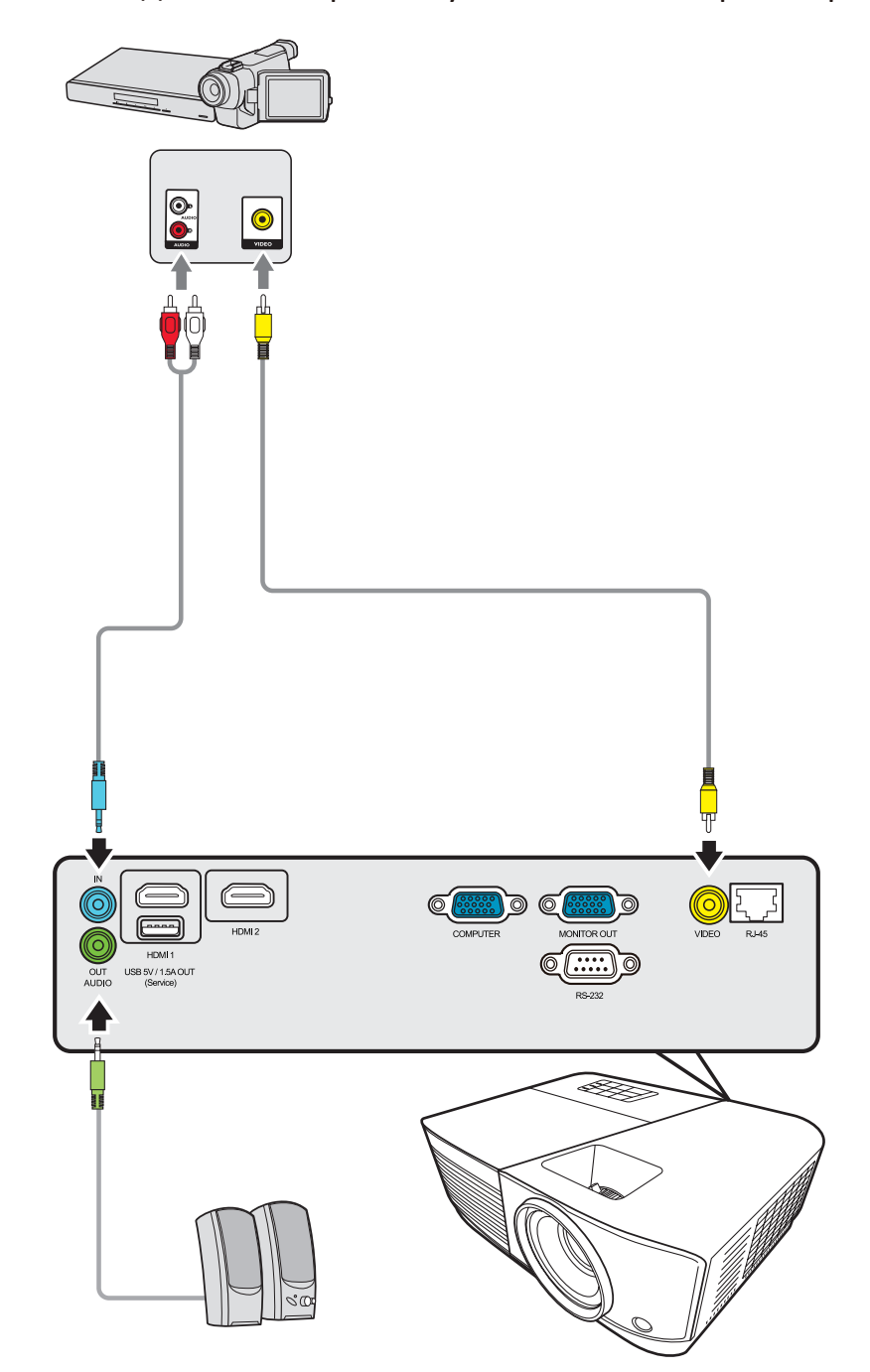

## <span id="page-25-0"></span>**Подключение к компьютеру**

### **Подключение сигнала VGA**

Один конец кабеля VGA подключите к разъему VGA компьютера. Затем другой конец кабеля подключите к разъему **COMPUTER IN** проектора.

**ПРИМЕЧАНИЕ:** У некоторых ноутбуков вывод на внешние дисплеи не включается автоматически при подключении к проектору. Возможно, вам придется на своем ноутбуке настроить параметры проецирования.

#### **Подключение выходного сигнала VGA**

Установив подключение VGA, один конец кабеля VGA подключите к разъему VGA вашего монитора. Затем другой конец кабеля подключите к разъему **MONITOR OUT** вашего проектора.

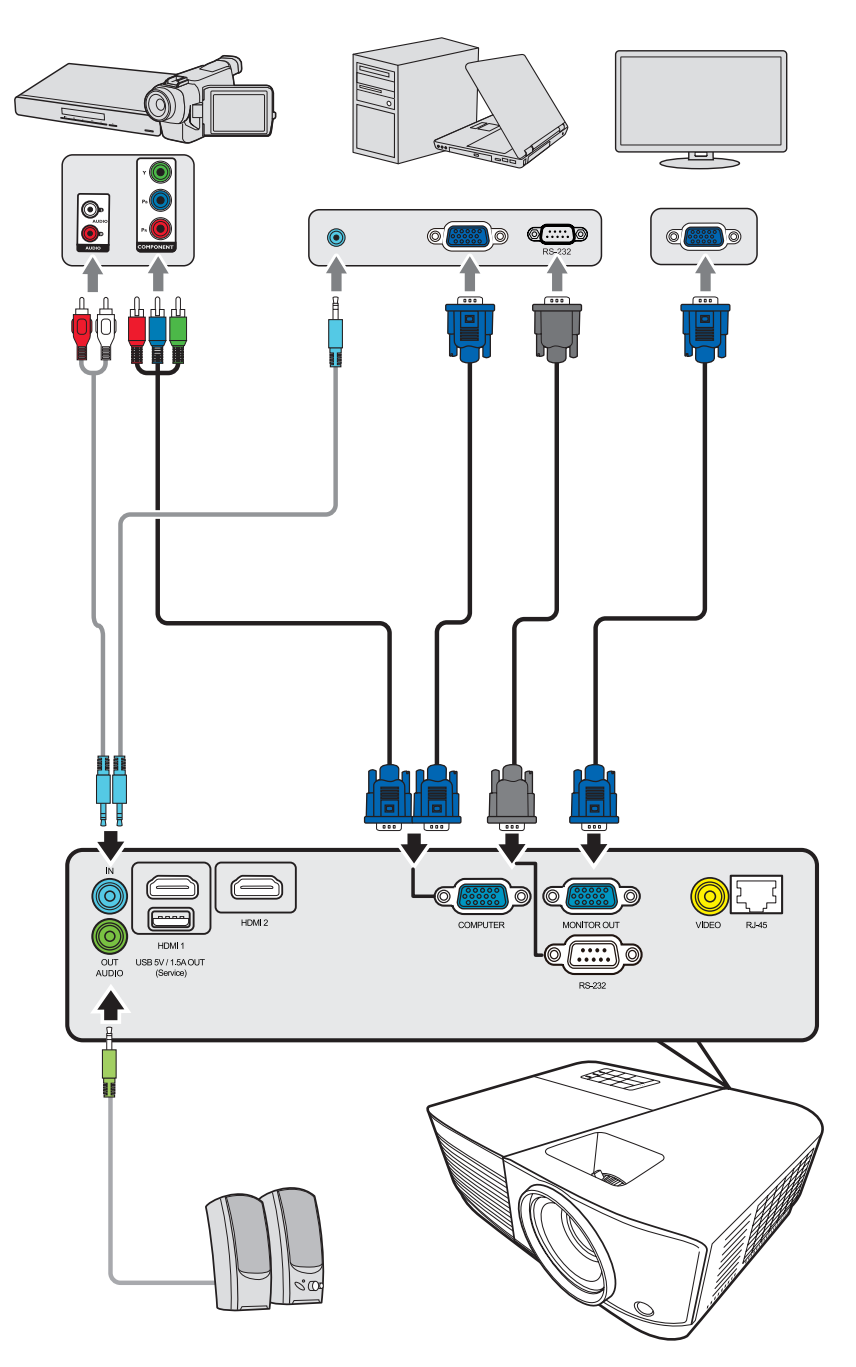

## <span id="page-26-0"></span>**Подключение к звуковому устройству**

Проектор оборудован динамиками, но вы можете также подключить внешние динамики к разъему **AUDIO OUT** проектора.

**ПРИМЕЧАНИЕ:** Для управления выводом звука используются параметры **Громкость** и **Отключение звука** проектора.

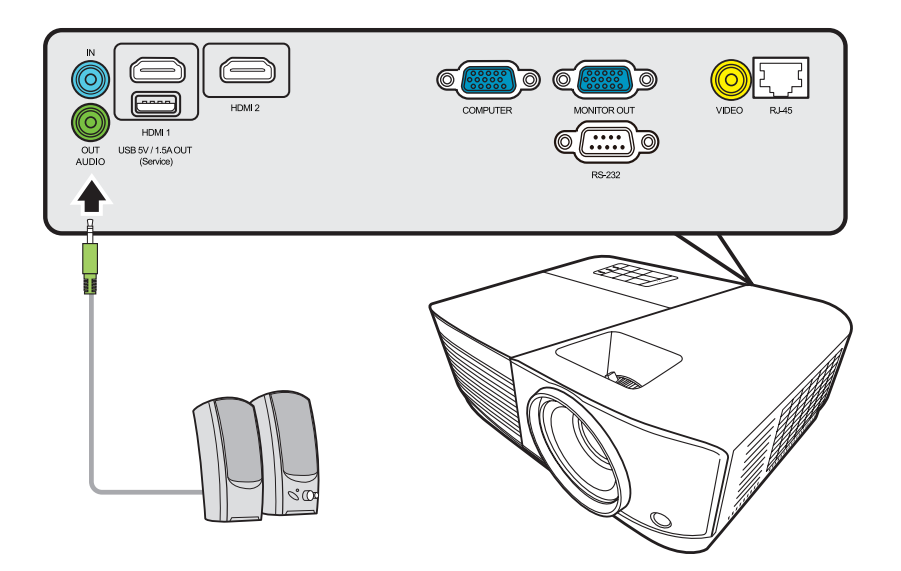

# <span id="page-27-0"></span>**Эксплуатация**

## **Включение и выключение проектора**

#### **Включение проектора**

- **1.** Для включения проектора нажмите кнопку **Питание**.
- **2.** Загорится лампа, и прозвучит **"Звук вкл./выкл. пит."**.
- **3.** Когда проектор включен, индикатор питания непрерывно горит Зеленым.

#### **ПРИМЕЧАНИЕ:**

- Если проектор еще не остыл после предыдущего использования, то перед включением лампы запустится охлаждающий вентилятор на 90 секунд.
- Чтобы продлить срок службы лампы, после включения проектора подождите минимум 5 (пять) минут, прежде чем его выключить.
- **4.** Включите все подключенное оборудование, например, ноутбук, после чего проектор начнет поиск источника входного сигнала.

**ПРИМЕЧАНИЕ:** Если проектор обнаружит источник входного сигнала, то появится панель выбора источника входного сигнала. Если источник входного сигнала не будет обнаружен, то появится сообщение "Нет сигнала".

#### **Первая активация**

При первом включении проектора выберите язык экранных меню, следуя отображаемым указаниям.

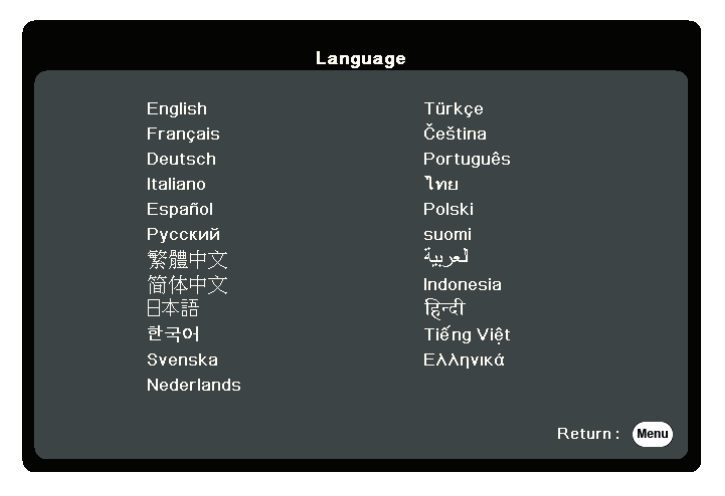

#### <span id="page-28-0"></span>**Выключение проектора**

**1.** Нажмите кнопку **Питание** или **Off**, после чего появится сообщение подтверждения с предложением еще раз нажать кнопку **Питание** или **Off**. Вы можете также нажать любую другую кнопку для отмены.

**ПРИМЕЧАНИЕ:** Если вы не ответите на запрос в течение нескольких секунд после первого нажатия, то это сообщение исчезнет.

- **2.** После завершения процесса охлаждения прозвучит **"Звук вкл./выкл. пит."**.
- **3.** Выньте вилку шнура питания из розетки, если не собираетесь пользоваться проектором в течение длительного времени.

#### **ПРИМЕЧАНИЕ:**

- В целях защиты лампы проектор не будет реагировать на команды во время процесса охлаждения.
- Не вынимайте вилку шнура питания из розетки до полного выключения проектора.

## <span id="page-29-0"></span>**Выбор источника входного сигнала**

Проектор можно подключить к нескольким устройствам одновременно. Но вывод изображения во весь экран возможен только от одного источника.

Если хотите, чтобы проектор автоматически искал источник входного сигнала, то для функции **Быстрый автопоиск** в меню **СИСТЕМА** выберите **Вкл.**

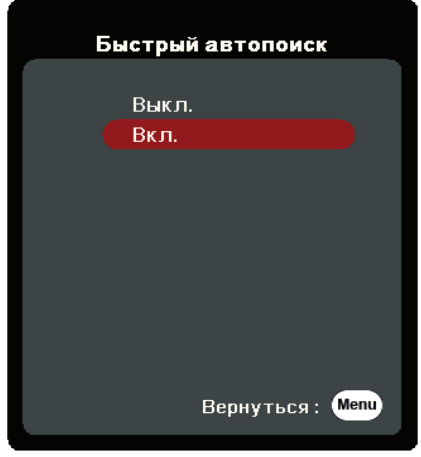

Можно также вручную выбрать **Источник вх. сигнала**, нажав на пульте ДУ одну из кнопок выбора источника входного сигнала или циклически переключаясь между доступными источниками входного сигнала.

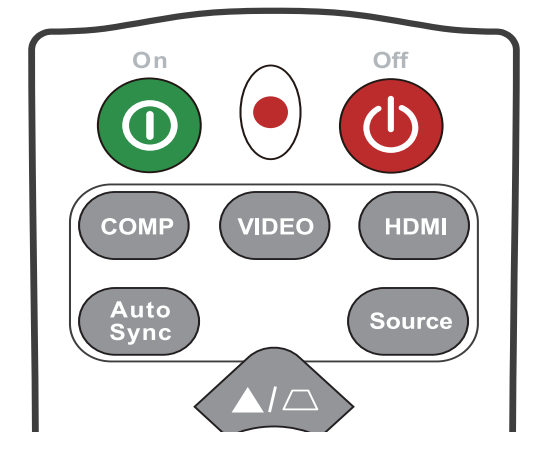

Чтобы вручную выбрать источник входного сигнала, выполните следующее:

- **1.** Нажмите **Source**, в результате появится меню выбора источника.
- **2.** Нажимайте ▲/▼, пока не выделите нужный сигнал, затем нажмите Enter.
- **3.** После обнаружения выбранного источника информация о нем будет несколько секунд отображаться на экране.

**ПРИМЕЧАНИЕ:** Если к проектору подключено несколько устройств, то для поиска другого источника повторите шаги 1-2.

## <span id="page-30-0"></span>**Регулировка проецируемого изображения**

#### **Регулировка высоты проектора и угла проецирования**

У проектора есть 1 (одна) регулировочная ножка. Поворачивая эту ножку, можно регулировать высоту проектора и вертикальный угол проецирования. Медленно поворачивайте эту ножку, чтобы точно настроить положение проецируемого изображения.

### **Автоматическая настройка изображения**

В некоторых случаях может возникнуть необходимость улучшить качество изображения. Для этого на пульте ДУ нажмите **Auto Sync**. В течение 5 (пяти) секунд встроенная функция "Интеллектуальная автонастройка" отрегулирует значения частоты и синхронизации, чтобы обеспечить максимально высокое качество изображения.

После завершения в верхнем левом углу на 3 (три) секунды появится информация о текущем источнике.

**ПРИМЕЧАНИЕ:** Эта функция доступна только при выборе входного сигнала от ПК через разъем D-Sub (аналоговый RGB/COMPUTER IN).

### **Точная настройка размера и резкости изображения**

Поворачивая кольцо трансфокатора, отрегулируйте размер проецируемого изображения.

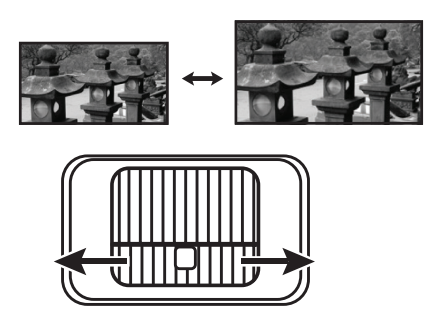

Отрегулируйте резкость изображения, поворачивая кольцо фокусировки.

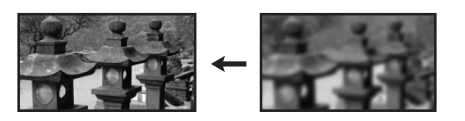

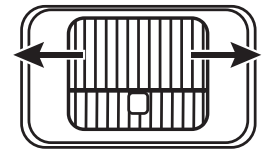

#### <span id="page-31-0"></span>**Коррекция трапецеидальных искажений**

Трапецеидальные искажения изображения возникают при проецировании не под прямым углом к экрану.

Для их коррекции, помимо регулировки высоты проектора, можно также:

- С помощью пульта ДУ
- **1.** нажмите  $\Box$  $\Box$  чтобы показать страницу коррекции трапецеидальных искажений.
- **2.** нажмите  $\Box$  для коррекции трапецеидальных искажений в верхней части изображения. Для корректировки трапецеидальных искажений в нижней части изображения нажмите $\Box$ .
- При помощи экранного меню
- **1.** Откройте экранное меню и перейдите к меню **ДИСПЛЕЙ** > **V Keystone (Вертикальная коррекция трапецеидальных искажений)**.
- **2.** Нажмите **Enter**.
- **3.** нажмите  $\Box$  для коррекции трапецеидальных искажений в верхней части изображения. Для корректировки трапецеидальных искажений в нижней части изображения нажмите $\Box$ .

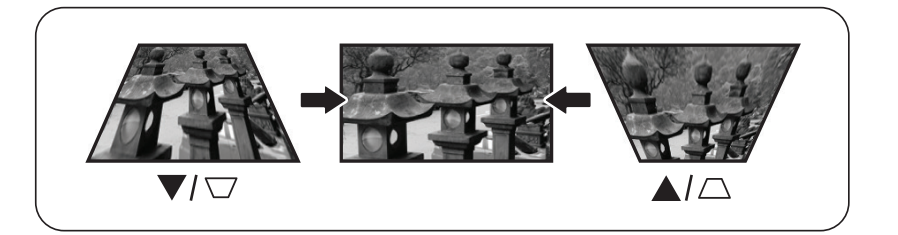

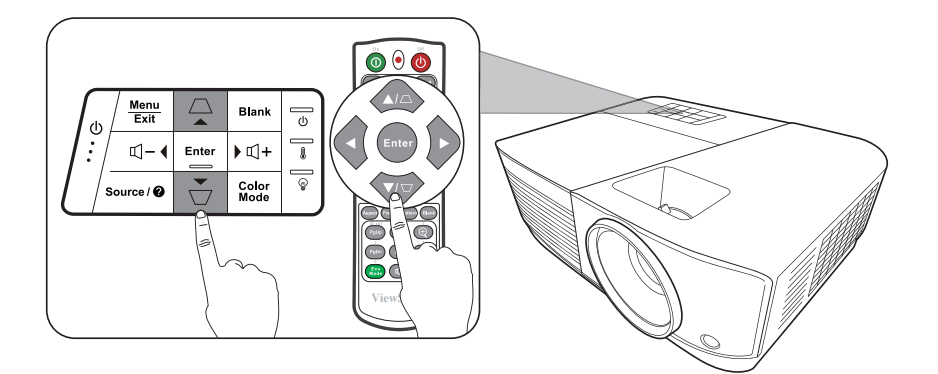

## <span id="page-32-0"></span>**Управление проектором по локальной сети**

Проектор поддерживает использование ПО Crestron®. Правильно выбрав значения параметров в меню Настр. упр. по ЛС, можно управлять проектором с компьютера через веб-браузер, когда компьютер и проектор правильно подключены к одной и той же локальной сети.

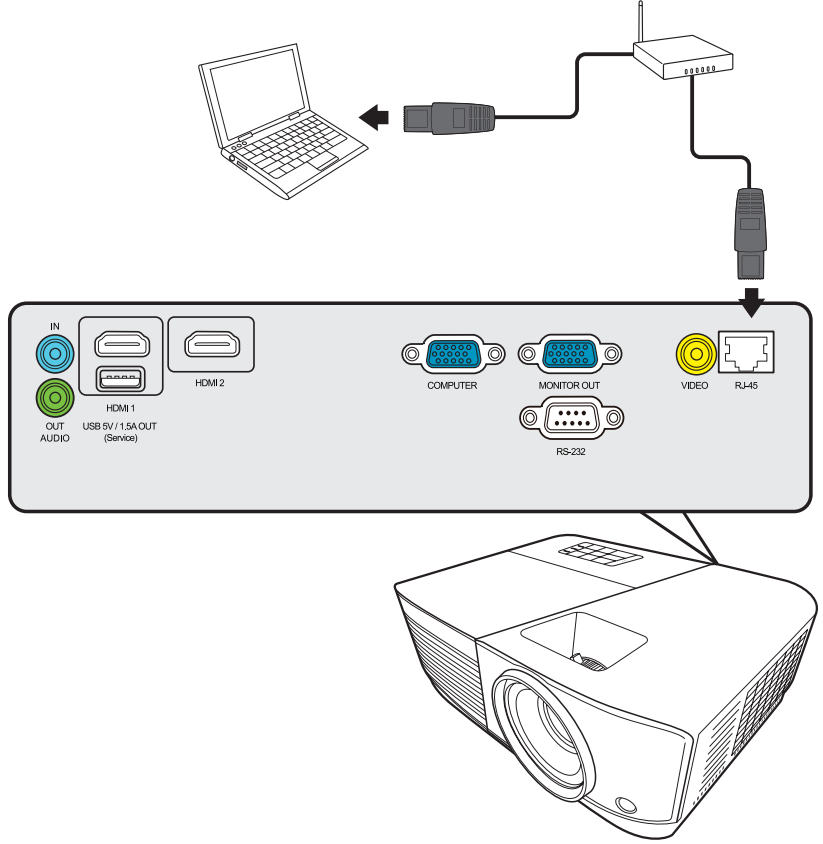

#### **Настройка параметров Настр. упр. по ЛС**

- При использовании протокола DHCP:
- **1.** Один конец кабеля RJ45 подключите к входному разъему RJ45 ЛВС на проекторе, а другой конец - к разъему RJ45.
- **2.** Откройте экранное меню и перейдите к меню **ДОПОЛНИТЕЛЬНЫЕ** > **Настр. упр. по ЛС**. Нажмите **Enter**, чтобы открыть страницу **Настр. упр. по ЛС**. Или нажмите **Network**, чтобы сразу открыть меню **Настр. упр. по ЛС**.
- **3.** Выделите пункт **Настройки локальной сети** и нажатием **/** выберите **ВКЛ. DHCP**.
- **4.** Нажмите ▼, чтобы выделить **Применить**, а затем нажмите **Enter**.
- **5.** Подождите примерно 15-20 секунд и затем снова откройте страницу **Настройки локальной сети**. На экране появятся настройки **IP-адрес проектора**, **Маска подсети**, **Шлюз по умолчанию** и **Сервер DNS**. Запишите IP адрес, показанный в строке **IP-адрес проектора**.

#### ПРИМЕЧАНИЕ:

- Если IP-адрес проектора все равно не появится, то обратитесь к администратору сети.
- В случае неправильного подключения кабелей RJ45 для параметров IP-адрес проектора, Маска подсети, Шлюз по умолчанию и Сервер DNS будут показаны значения 0.0.0.0. Проверьте правильность подключения кабелей и повторите описанные выше действия.
- Если хотите подключаться к проектору, когда он находится в режиме ожидания, то для параметра Упр. по ЛС в реж. ожид. установите значение Вкл. в меню ДОПОЛНИТЕЛЬНЫЕ > Настр. упр. по ЛС.
- Если протокол DHCP не используется:
- 1. Повторите описанные выше шаги 1-2.
- 2. Выделите пункт Настройки локальной сети и нажатием  $\langle$  / Выберите Статический IP-адрес.
- 3. Узнайте у администратора сети данные для параметров IP-адрес проектора, Маска подсети, Шлюз по умолчанию, Сервер DNS.
- 4. Нажмите  $\triangle/\blacktriangledown$ , чтобы выбрать элемент, который хотите изменить, и затем нажмите Enter.
- 5. Нажатием кнопок  $\blacktriangle$ / $\blacktriangleright$  перемещайте курсор, а затем нажатием кнопок  $\blacktriangle/\blacktriangledown$ введите нужное значение.
- 6. Для сохранения настроек нажмите Enter. Если не хотите сохранять настройки, то нажмите Exit.
- 7. Нажмите V, чтобы выделить Применить, а затем нажмите Enter.

#### ПРИМЕЧАНИЕ:

- В случае неправильного подключения кабелей с RJ45 для параметров IP-адрес проектора. Маска подсети. Шлюз по умолчанию. Сервер DNS будут показаны значения 0.0.0.0. Проверьте правильность подключения кабелей и повторите описанные выше действия.
- Если хотите подключиться к проектору, находящемуся в режиме ожидания. то выберите Статический IP-адрес и введите значения параметров IP-адрес проектора. Маска подсети. Шлюз по умолчанию и Сервер DNS. когда проектор включен.

#### <span id="page-34-0"></span>Управление проектором с помощью веб-браузера

Узнав правильный IP-адрес для проектора, находящегося в режиме ожидания, вы сможете управлять проектором с помощью любого компьютера, подключенного к той же локальной сети.

#### ПРИМЕЧАНИЕ:

- Вам понадобится Microsoft Internet Explorer версии 7.0 или выше.
- В этом руководстве снимки экранов приведены только для примера и могут отличаться от реальных.
- Обратите внимание на указанные в следующей таблице ограничения по длине (пробелы и знаки препинания также учитываются):

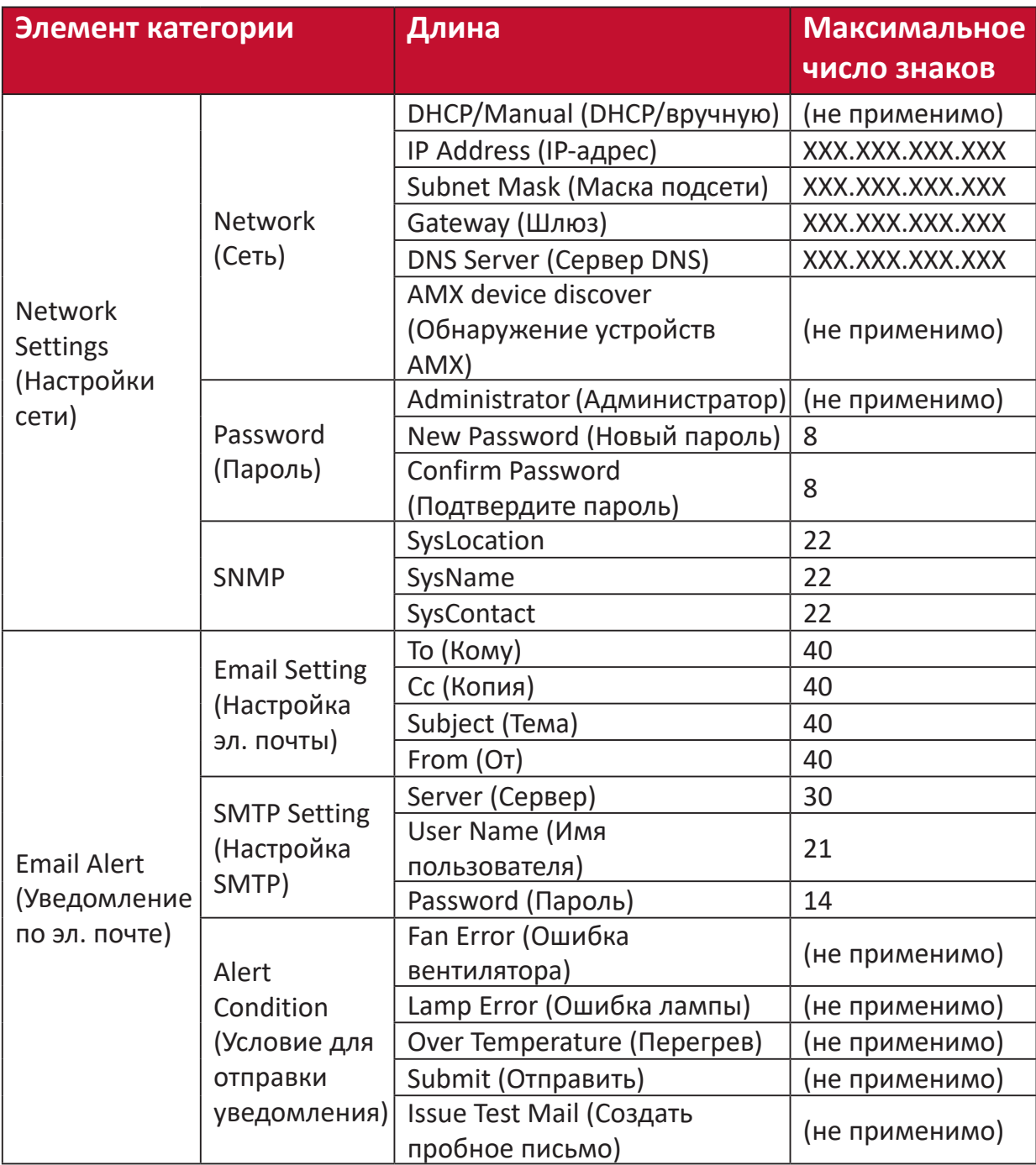

ПРИМЕЧАНИЕ: Знаки / > < \$ % + \ ' " " ' запрещены.

# <span id="page-35-0"></span>Функции меню

Этот раздел познакомит вас с экранным меню и его параметрами.

## Общий порядок работы с экранным меню

ПРИМЕЧАНИЕ: В этом руководстве снимки экранов приведены только для примера и могут отличаться от реальных. Некоторые из следующих параметров экранного меню могут быть недоступны. См. реальное экранное меню проектора.

В проекторе предусмотрена система экранных меню для выполнения различных регулировок. Для доступа к меню нажмите **Menu** на проекторе или пульте ДУ.

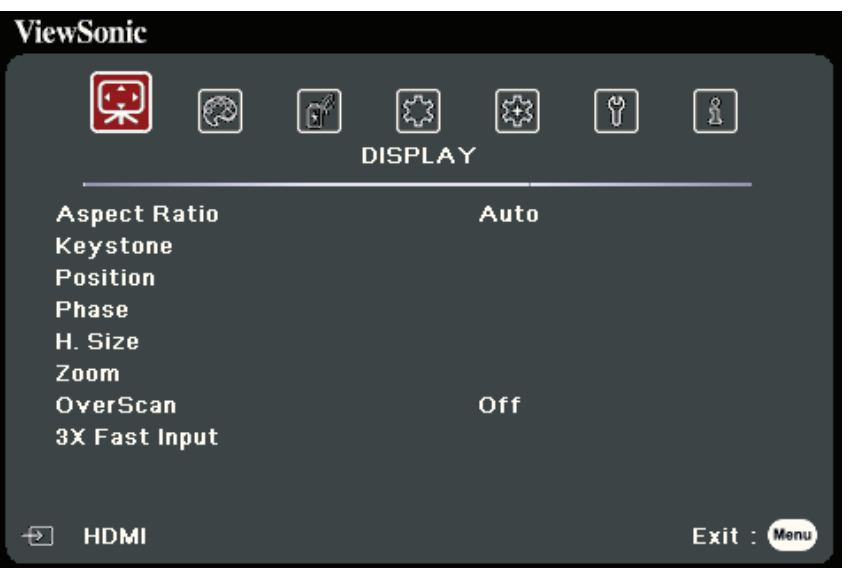

- 1. Нажатием  $\langle$  / > выберите главное меню. Затем нажмите Enter или нажимайте ▲/▼ для доступа к списку подменю.
- 2. Нажатием ▲ / ▼ выберите пункт меню. Затем нажмите Enter для показа его подменю либо нажмите  $\blacklozenge$  для настройки значения/выбора параметра.

ПРИМЕЧАНИЕ: У некоторых подменю могут быть свои собственные подменю.

Для входа в соответствующее подменю нажмите Enter. Нажатием  $\triangle/\blacktriangledown$  или  $\triangle/\triangleright$  настройте значение/выберите параметр.
## **Дерево экранных меню**

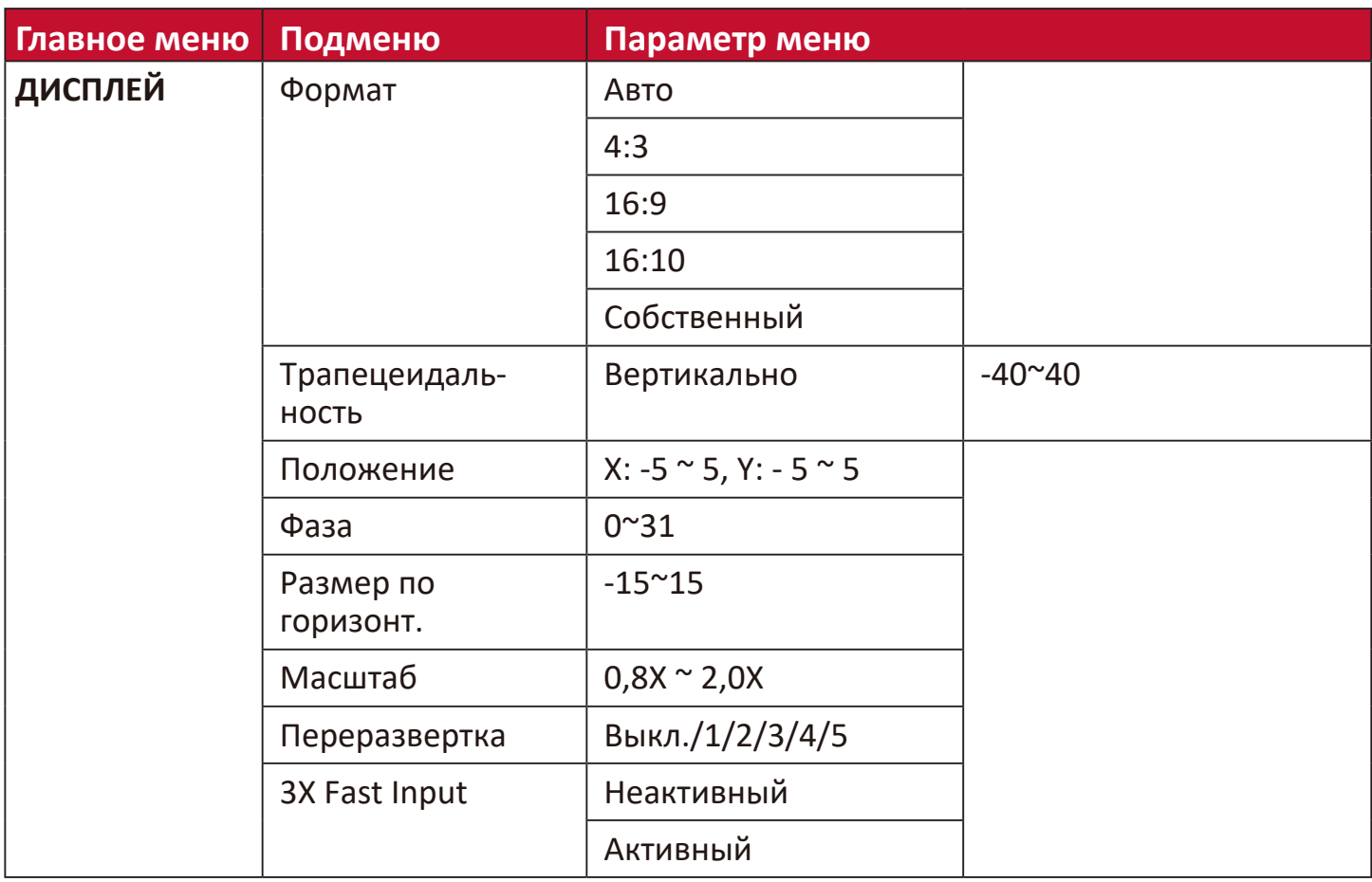

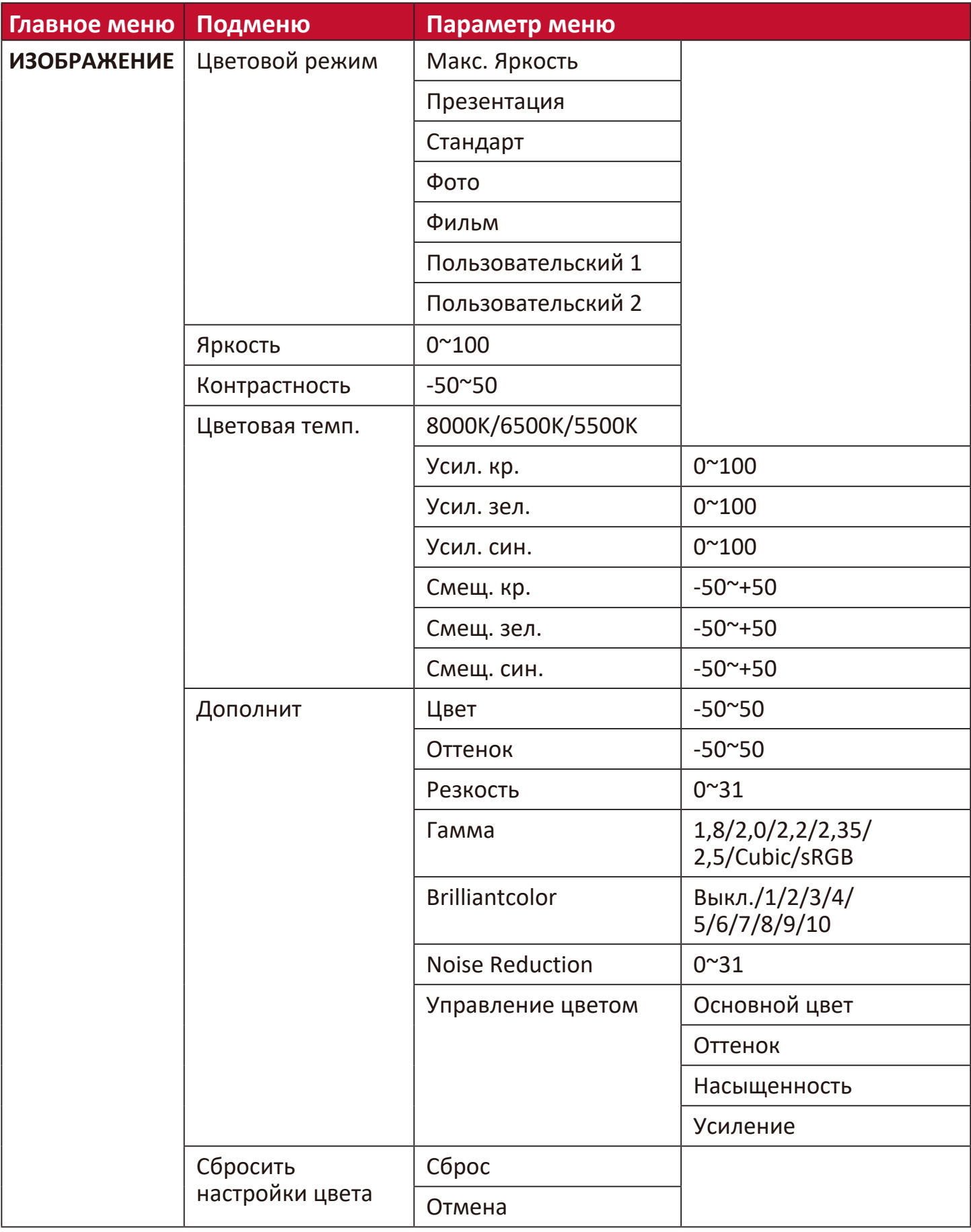

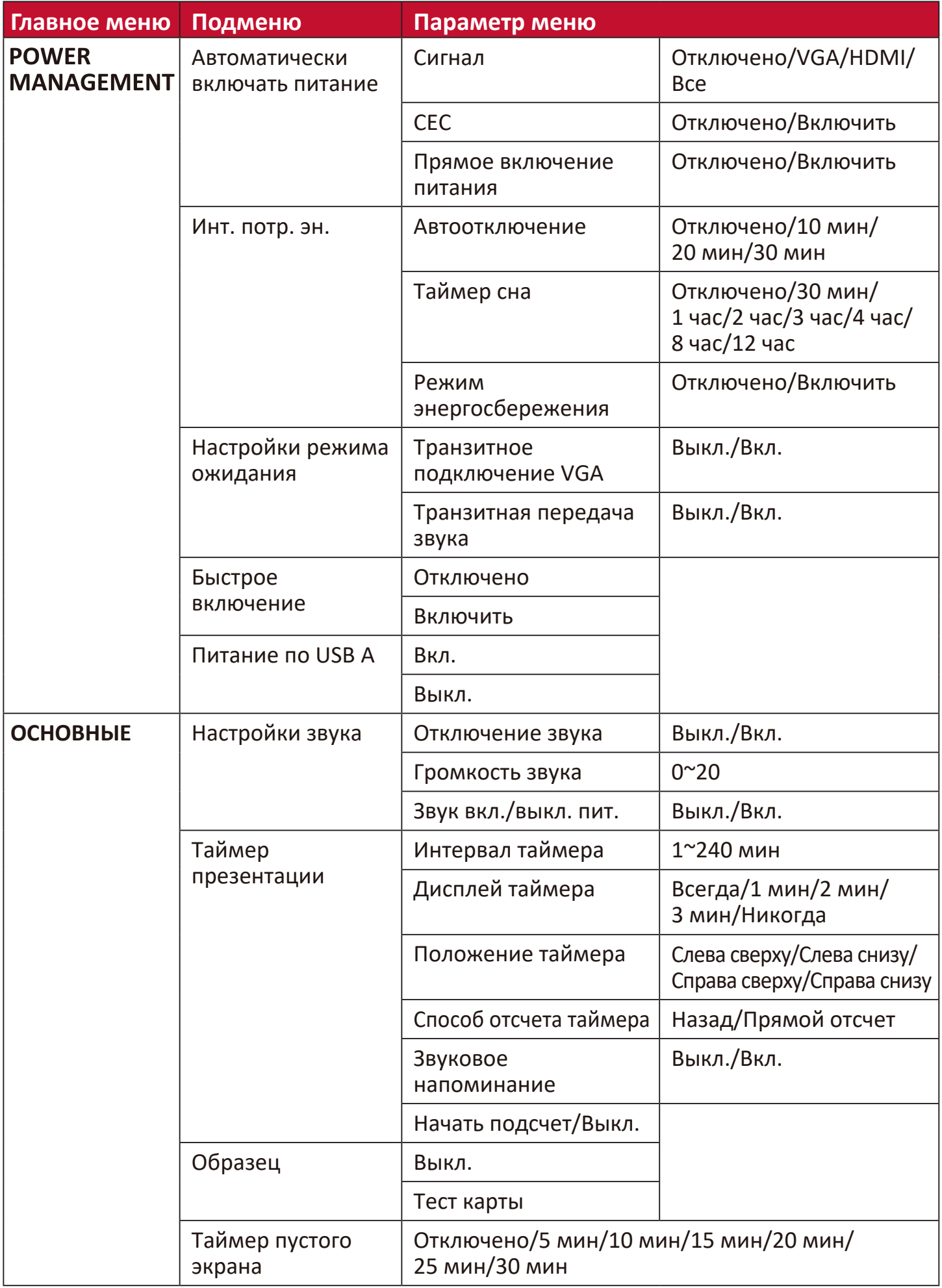

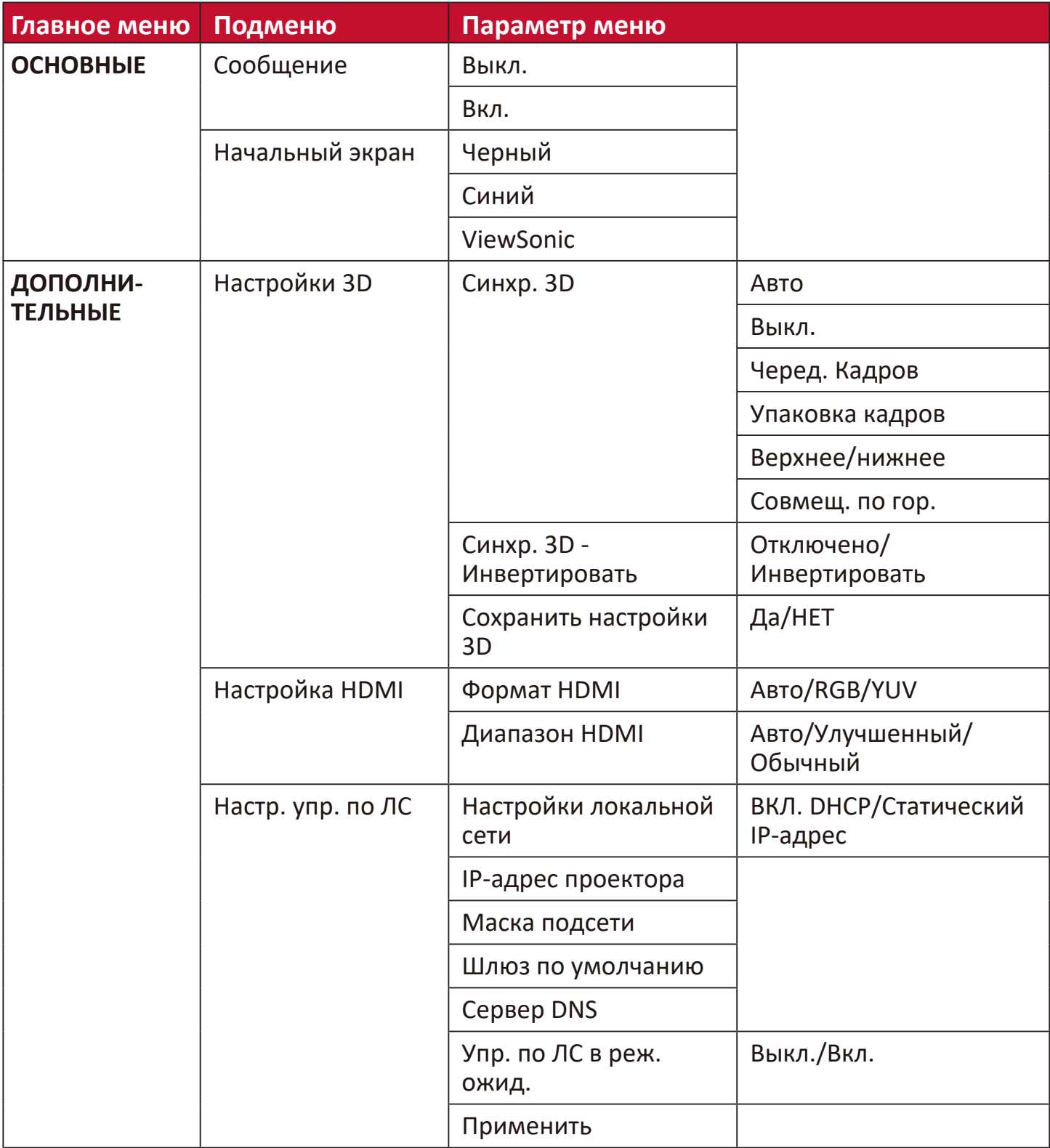

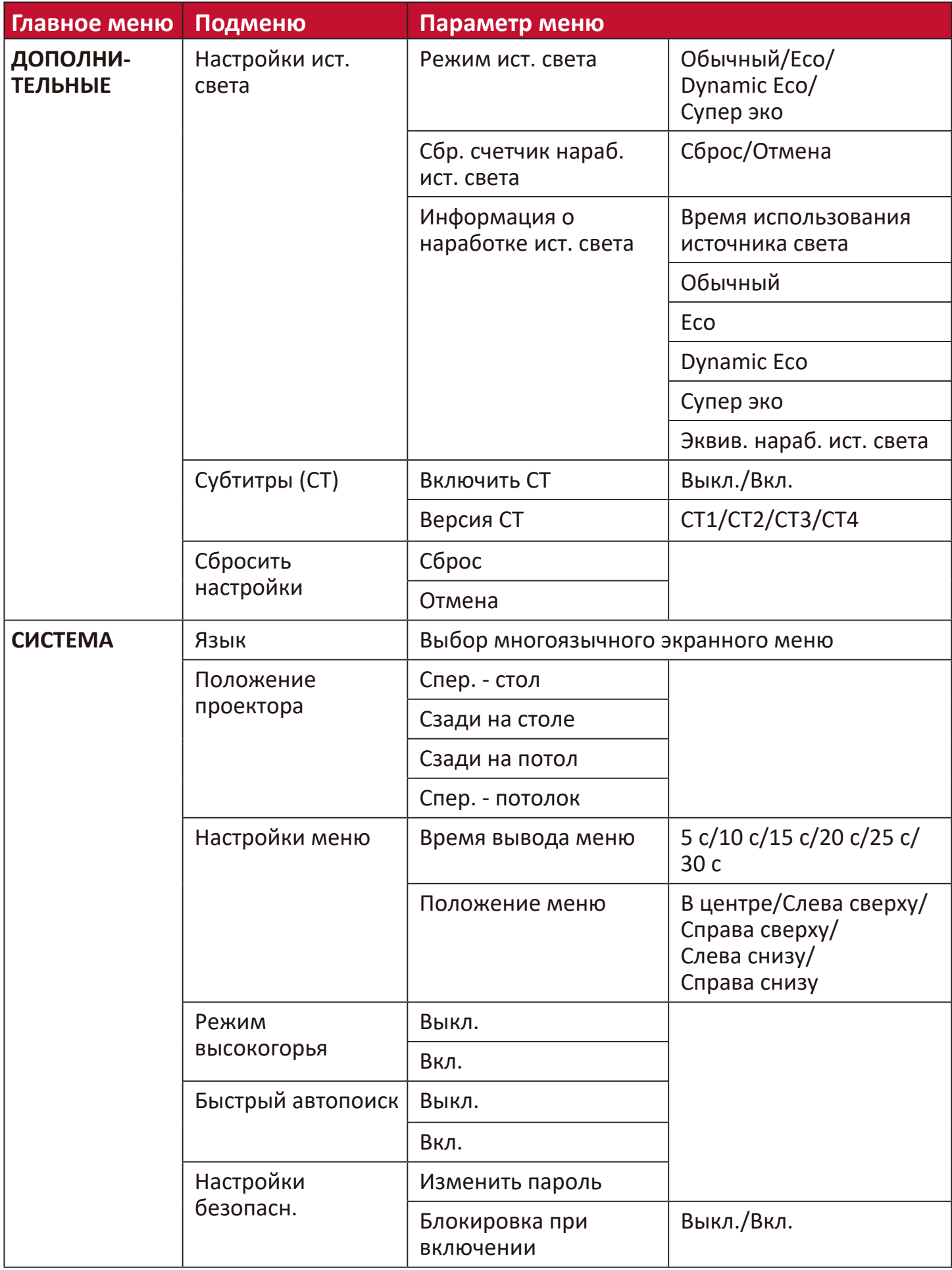

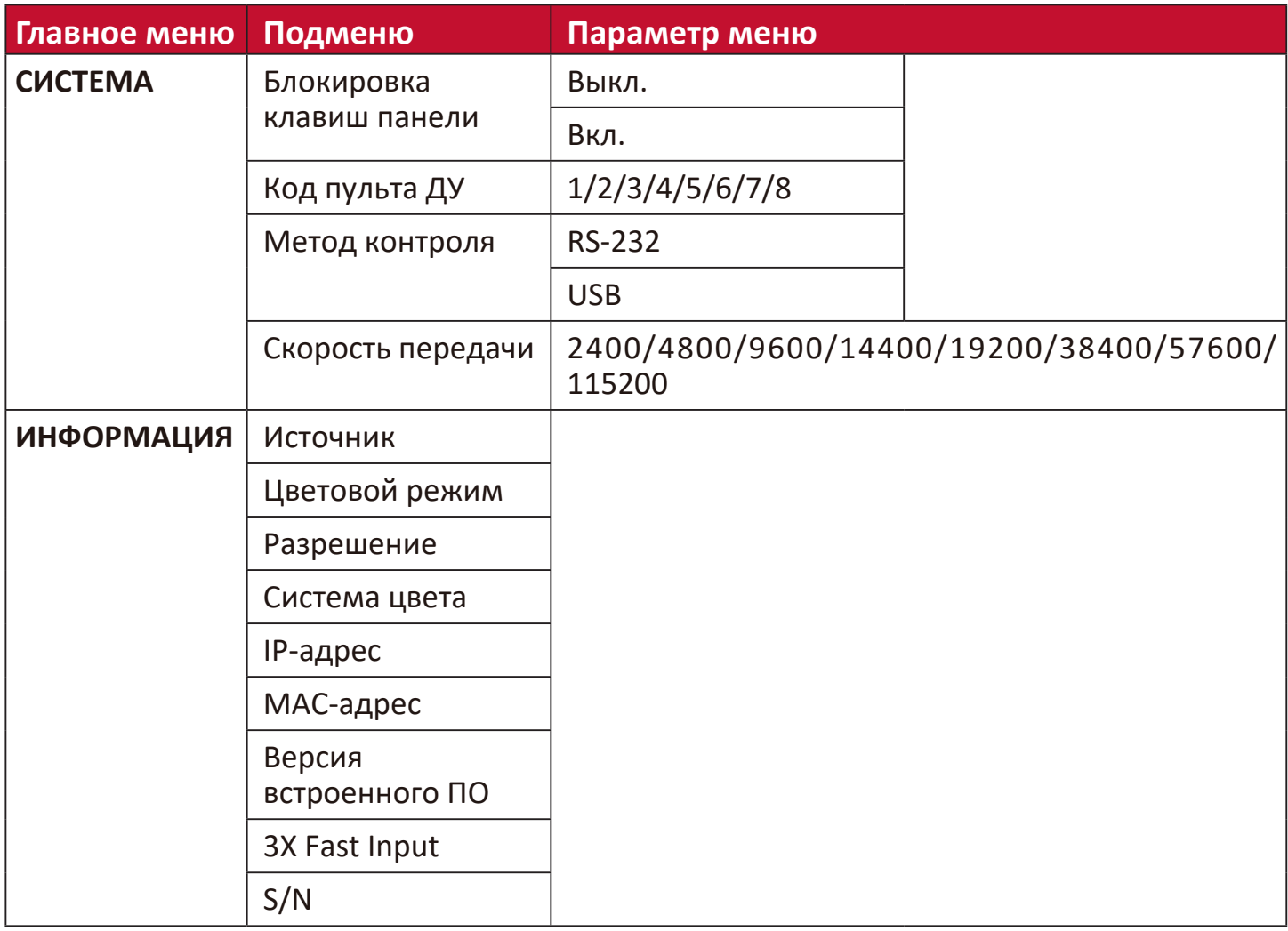

# **Меню ДИСПЛЕЙ**

- **1.** Нажмите кнопку **Menu**, чтобы открыть экранное меню.
- **2.** Нажатием **/** выберите меню **ДИСПЛЕЙ**. Затем нажмите **Enter** или нажимайте **/** для доступа к меню **ДИСПЛЕЙ**.

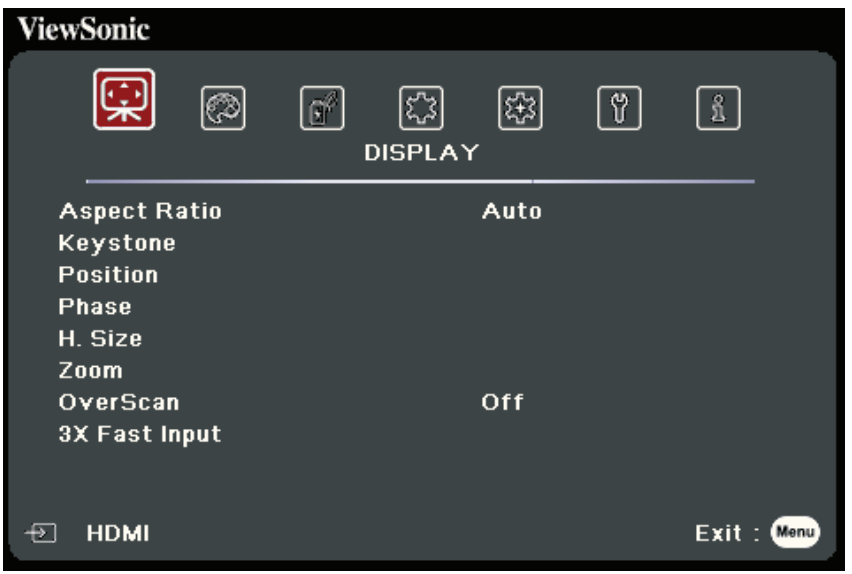

**3.** Нажатием **/** выберите пункт меню. Затем нажмите **Enter** для показа его подменю либо нажмите **/** для настройки значения/выбора параметра.

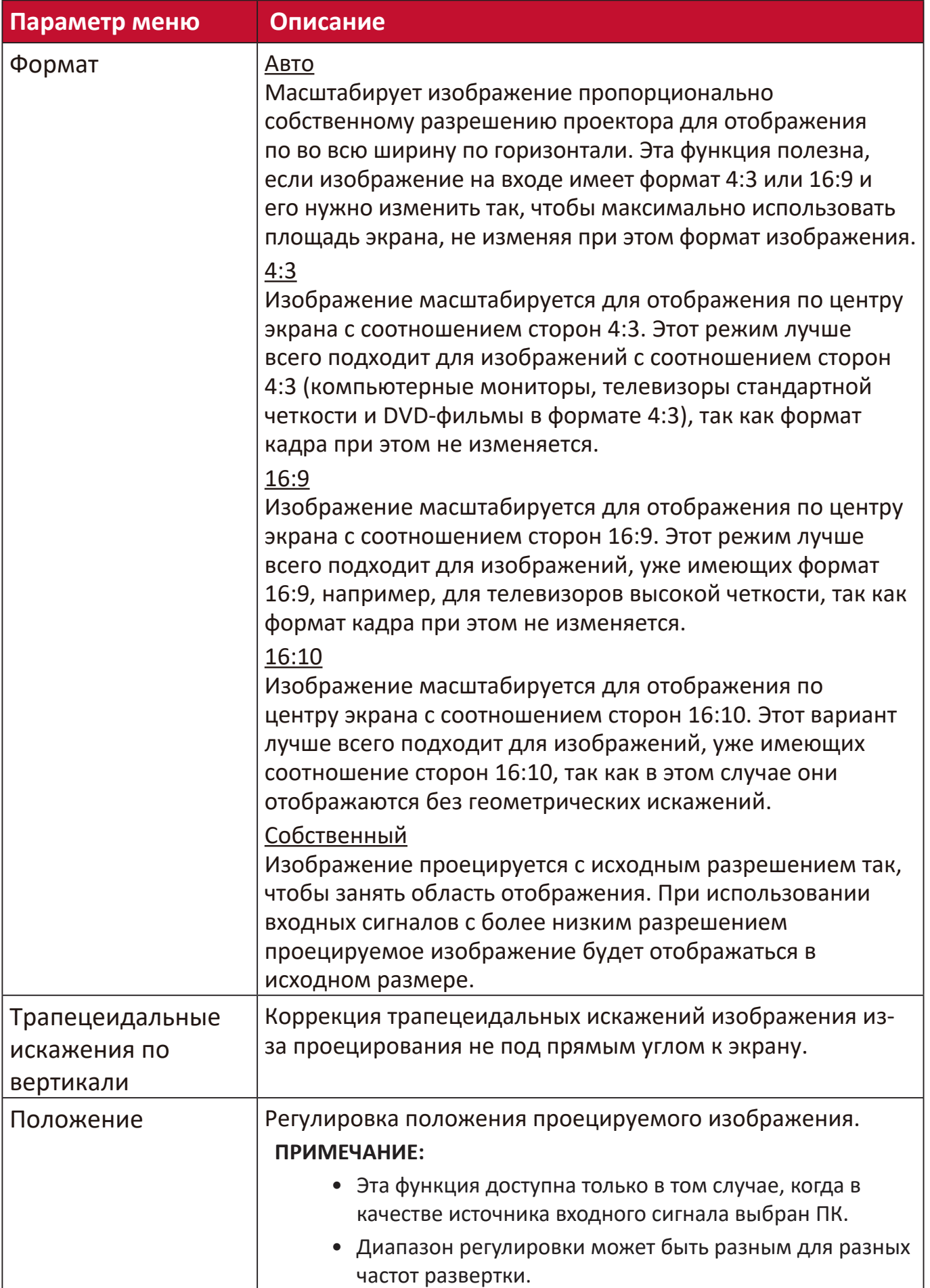

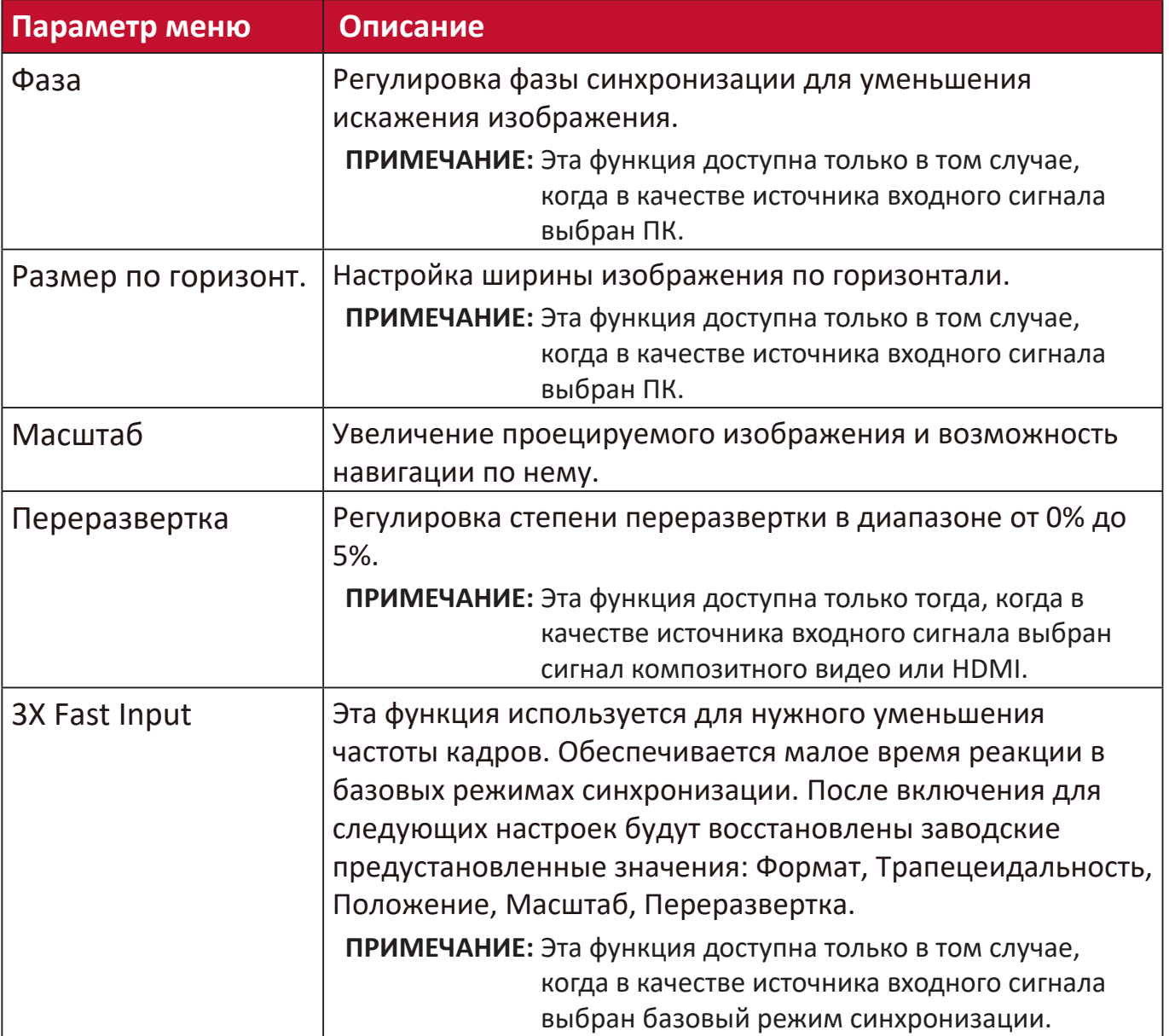

# **Меню ИЗОБРАЖЕНИЕ**

- **1.** Нажмите кнопку **Menu**, чтобы открыть экранное меню.
- **2.** Нажатием **/** выберите меню **ИЗОБРАЖЕНИЕ**. Затем нажмите **Enter** или нажимайте **/** для доступа к меню **ИЗОБРАЖЕНИЕ**.

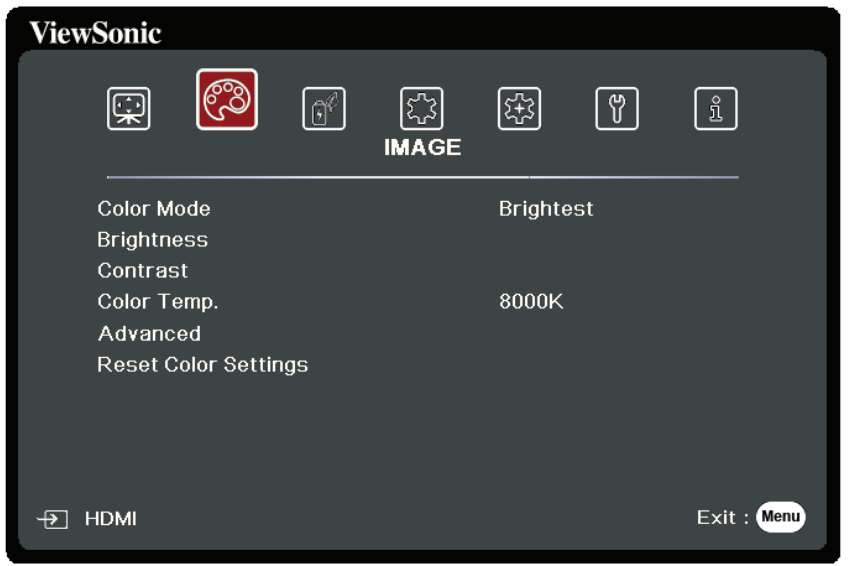

**3.** Нажатием **/** выберите пункт меню. Затем нажмите **Enter** для показа его подменю либо нажмите **/** для настройки значения/выбора параметра.

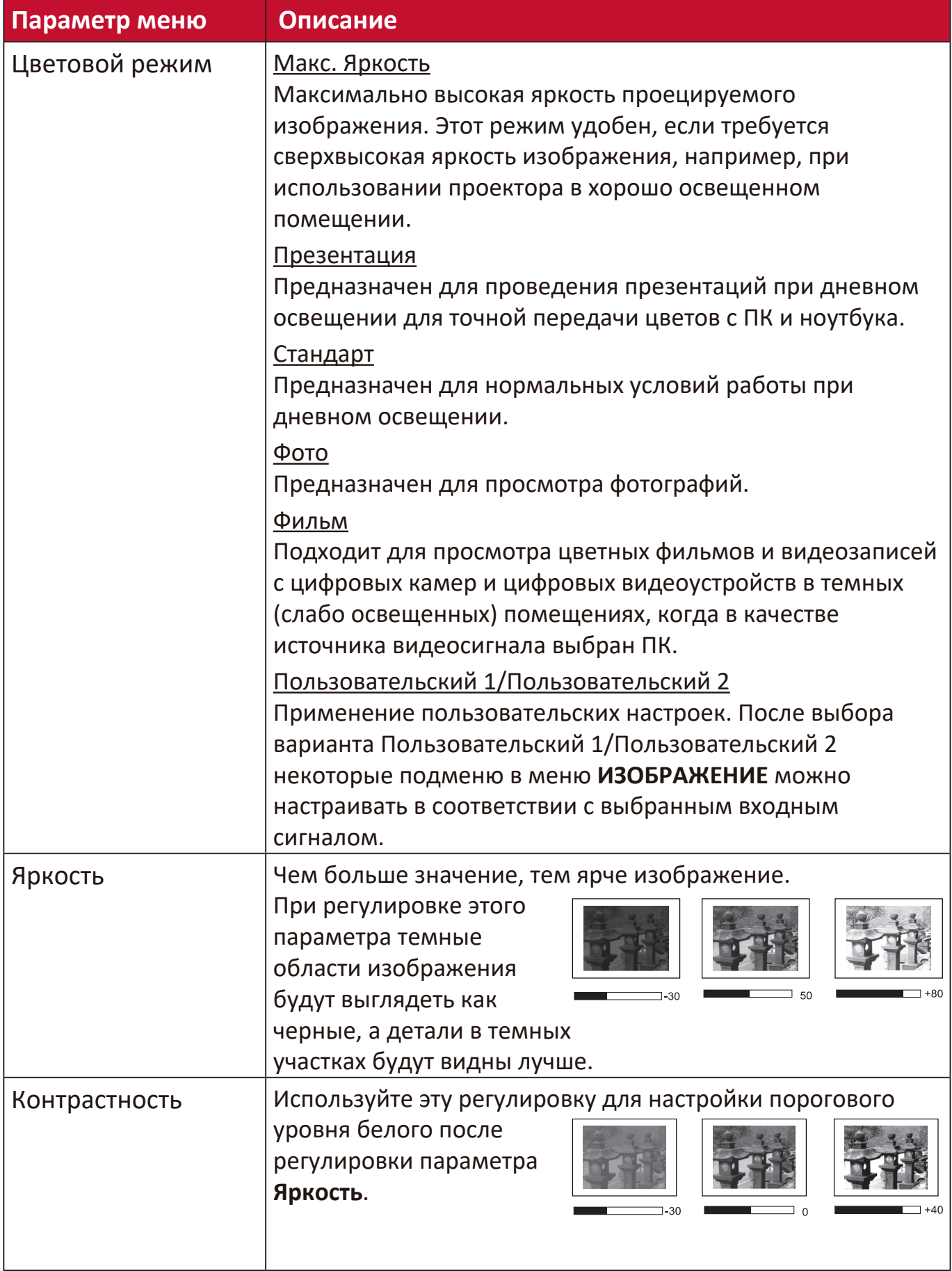

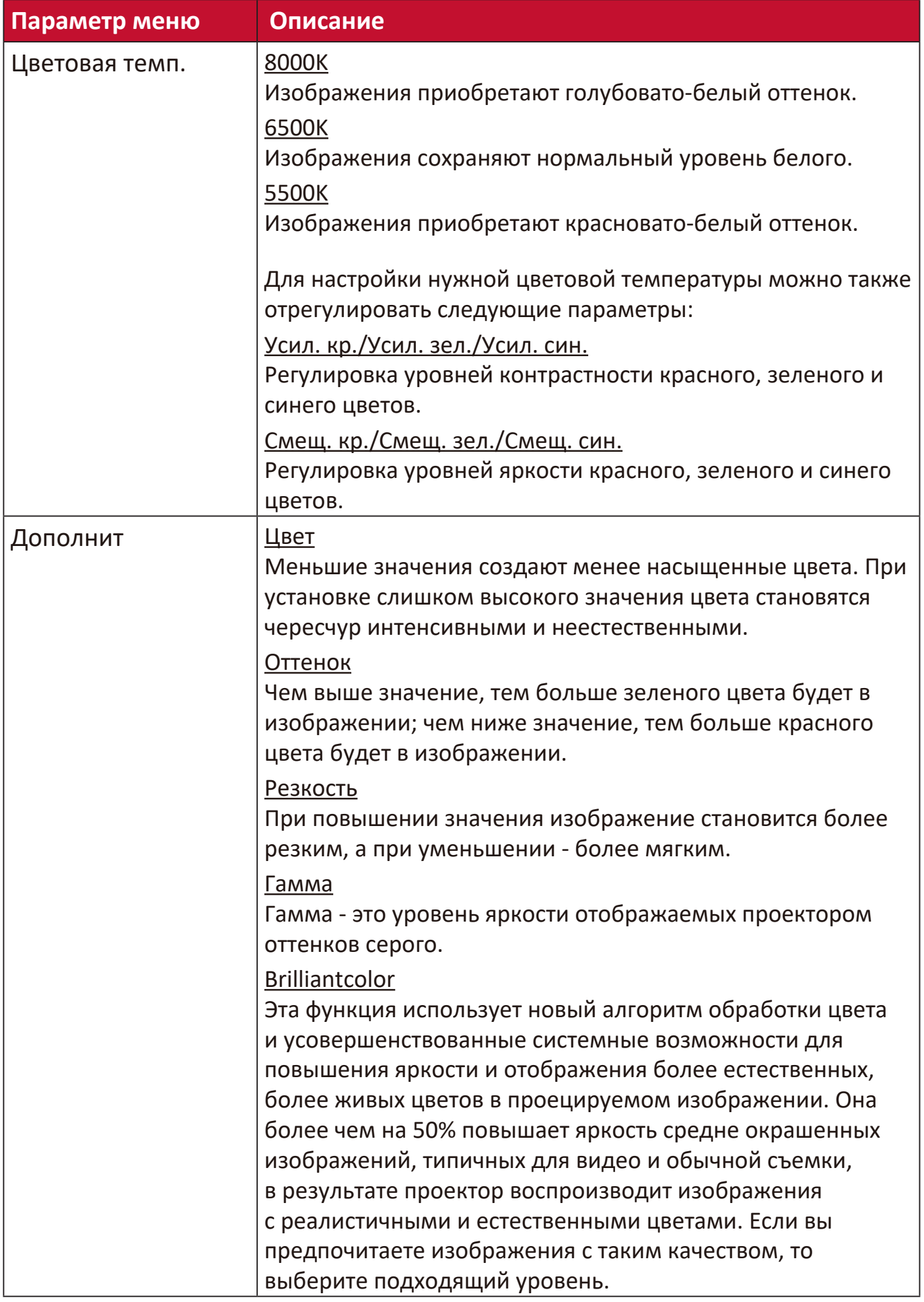

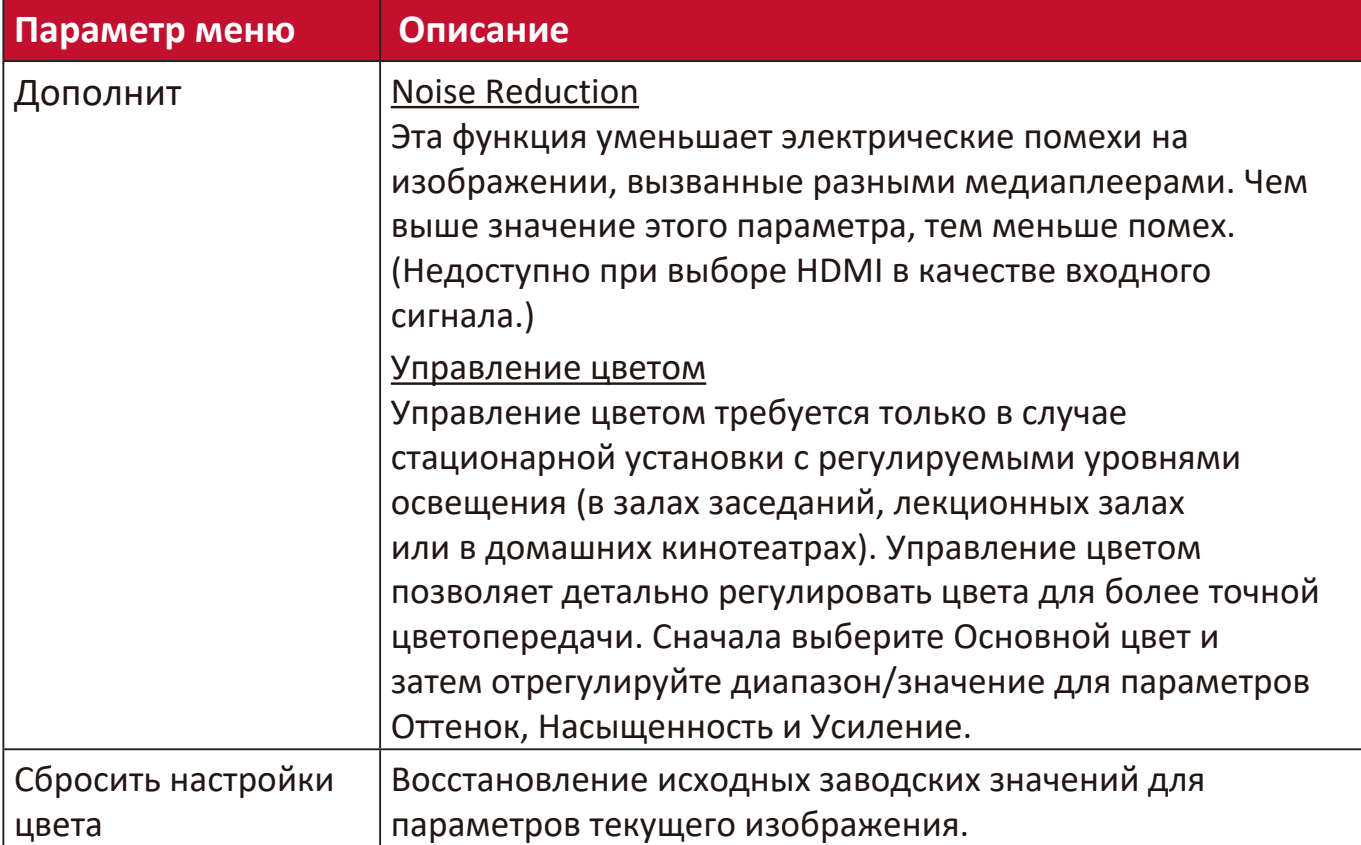

# **Меню УПРАВЛЕНИЕ ПИТАНИЕМ**

- **1.** Нажмите кнопку **Menu**, чтобы открыть экранное меню.
- **2.** Нажатием **/** выберите меню **УПРАВЛЕНИЕ ПИТАНИЕМ**. Затем нажмите **Enter** или нажимайте **/** для доступа к меню **УПРАВЛЕНИЕ ПИТАНИЕМ**.

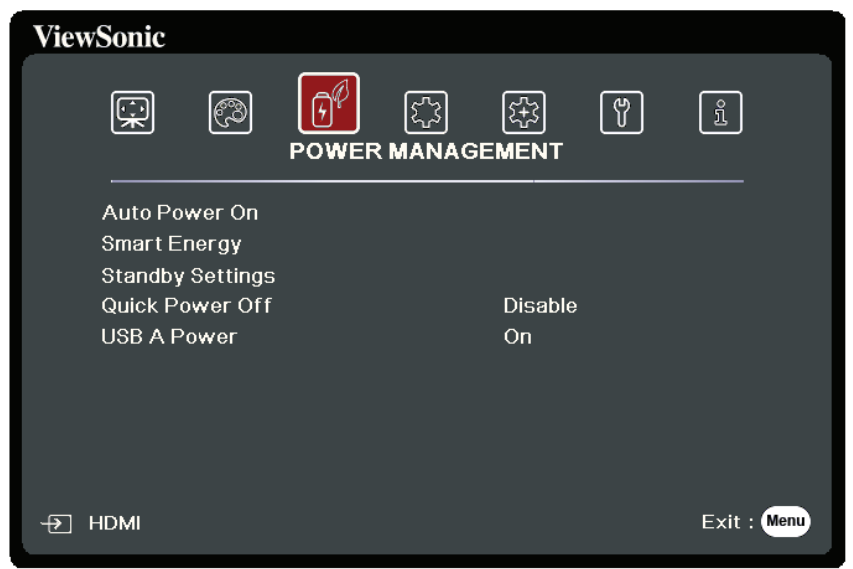

**3.** Нажатием ▲ / ▼ выберите пункт меню. Затем нажмите Enter для показа его подменю либо нажмите **/** для настройки значения/выбора параметра.

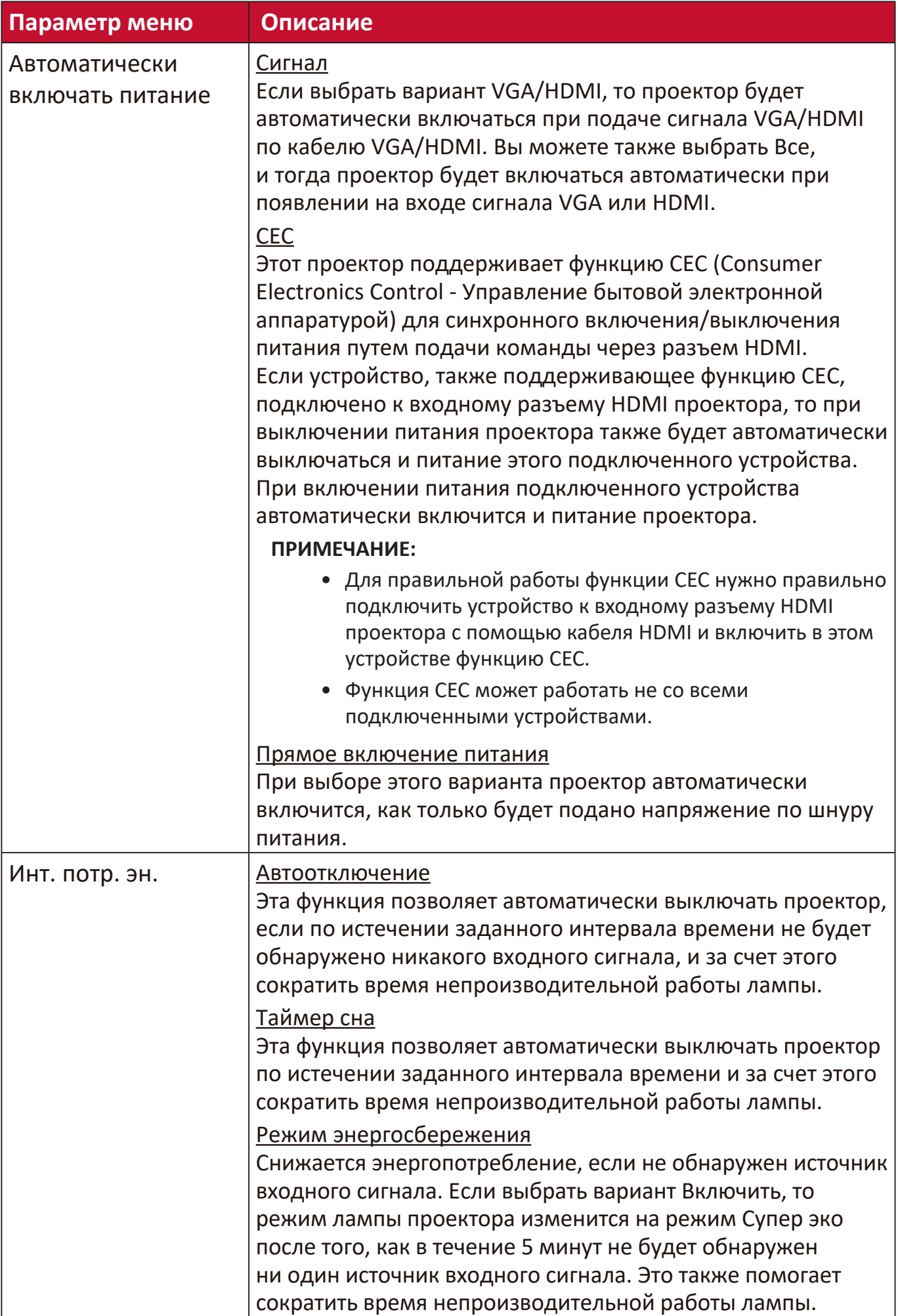

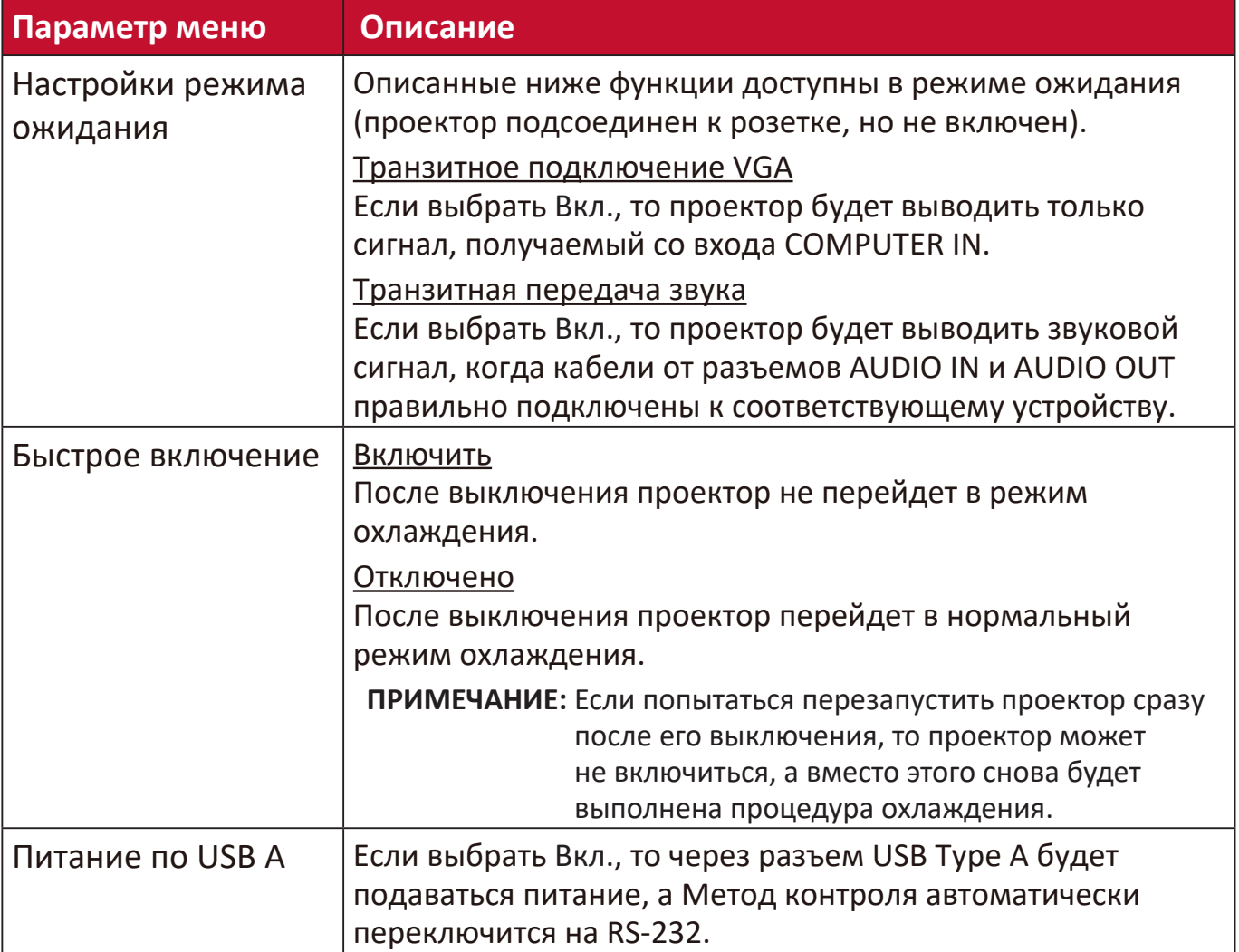

# **Меню ОСНОВНЫЕ**

- **1.** Нажмите кнопку **Menu**, чтобы открыть экранное меню.
- **2.** Нажатием **/** выберите меню **ОСНОВНЫЕ**. Затем нажмите **Enter** или нажимайте **/** для доступа к меню **ОСНОВНЫЕ**.

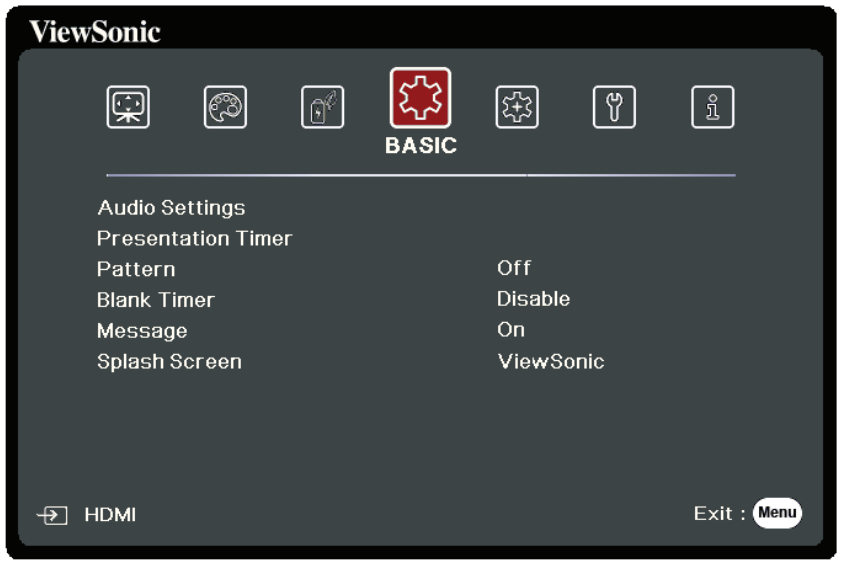

**3.** Нажатием **/** выберите пункт меню. Затем нажмите **Enter** для показа его подменю либо нажмите **/** для настройки значения/выбора параметра.

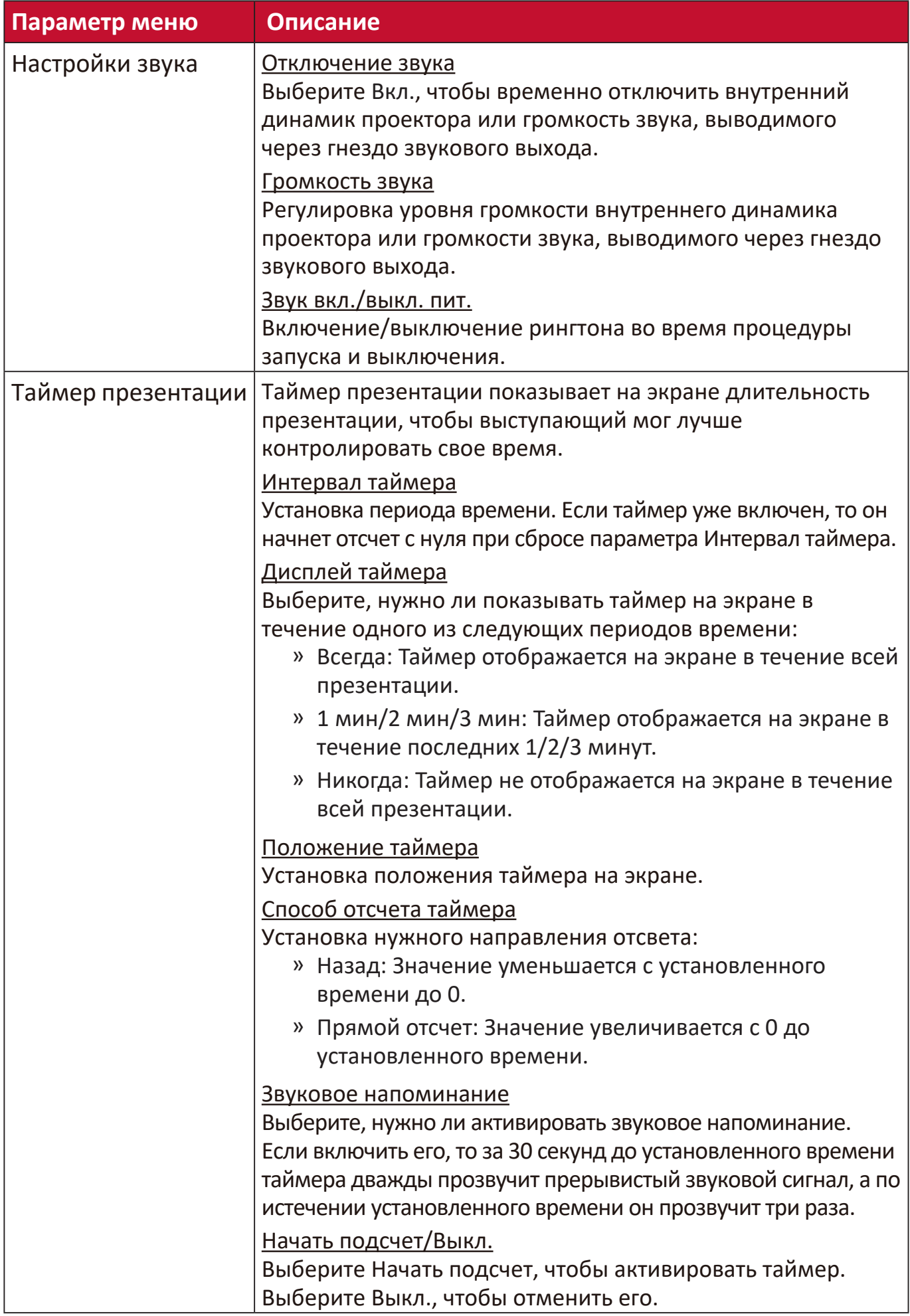

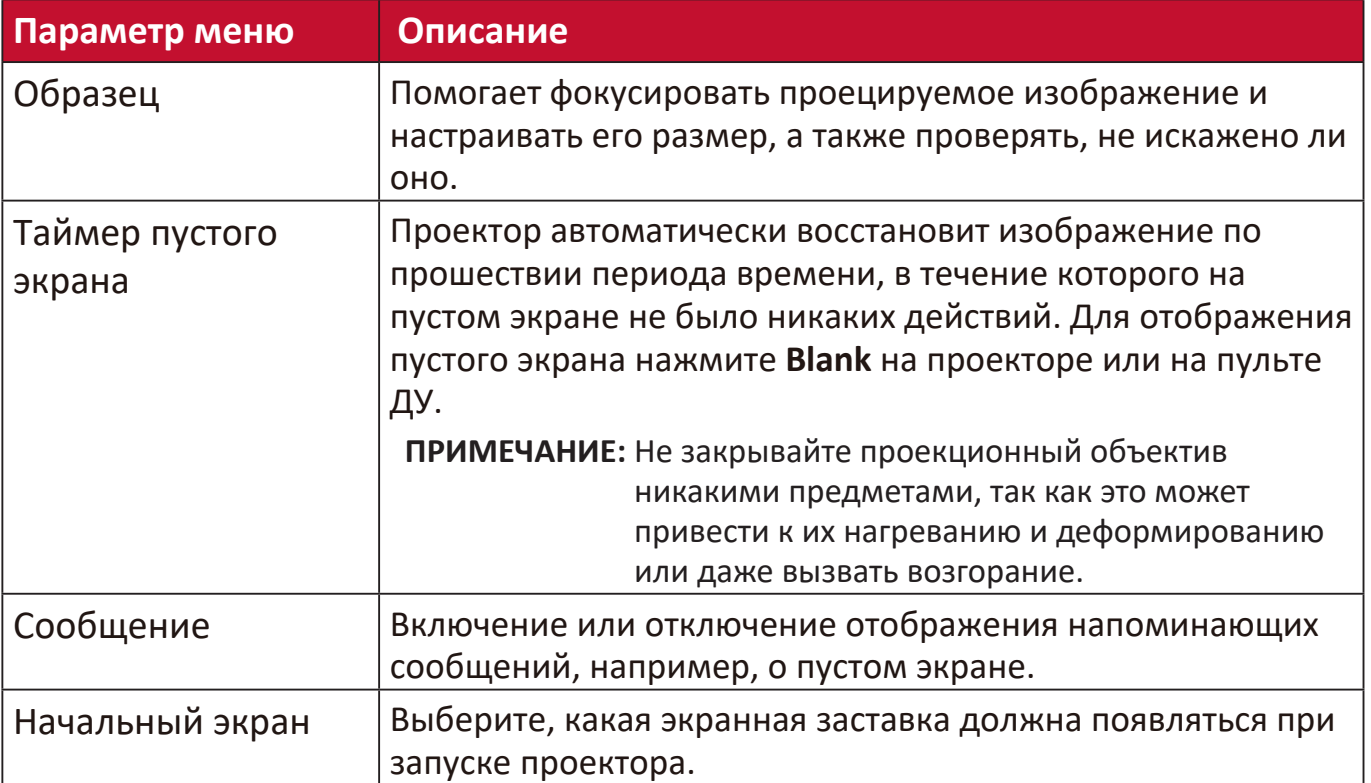

# **Меню ДОПОЛНИТЕЛЬНЫЕ**

- **1.** Нажмите кнопку **Menu**, чтобы открыть экранное меню.
- **2.** Нажатием **/** выберите меню **ДОПОЛНИТЕЛЬНЫЕ**. Затем нажмите **Enter** или нажимайте **/** для доступа к меню **ДОПОЛНИТЕЛЬНЫЕ**.

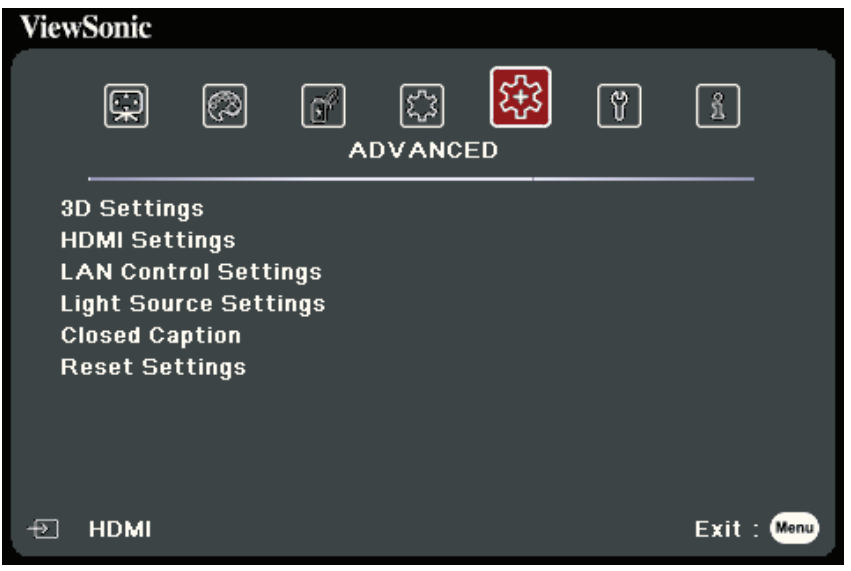

**3.** Нажатием ▲ / ▼ выберите пункт меню. Затем нажмите Enter для показа его подменю либо нажмите **/** для настройки значения/выбора параметра.

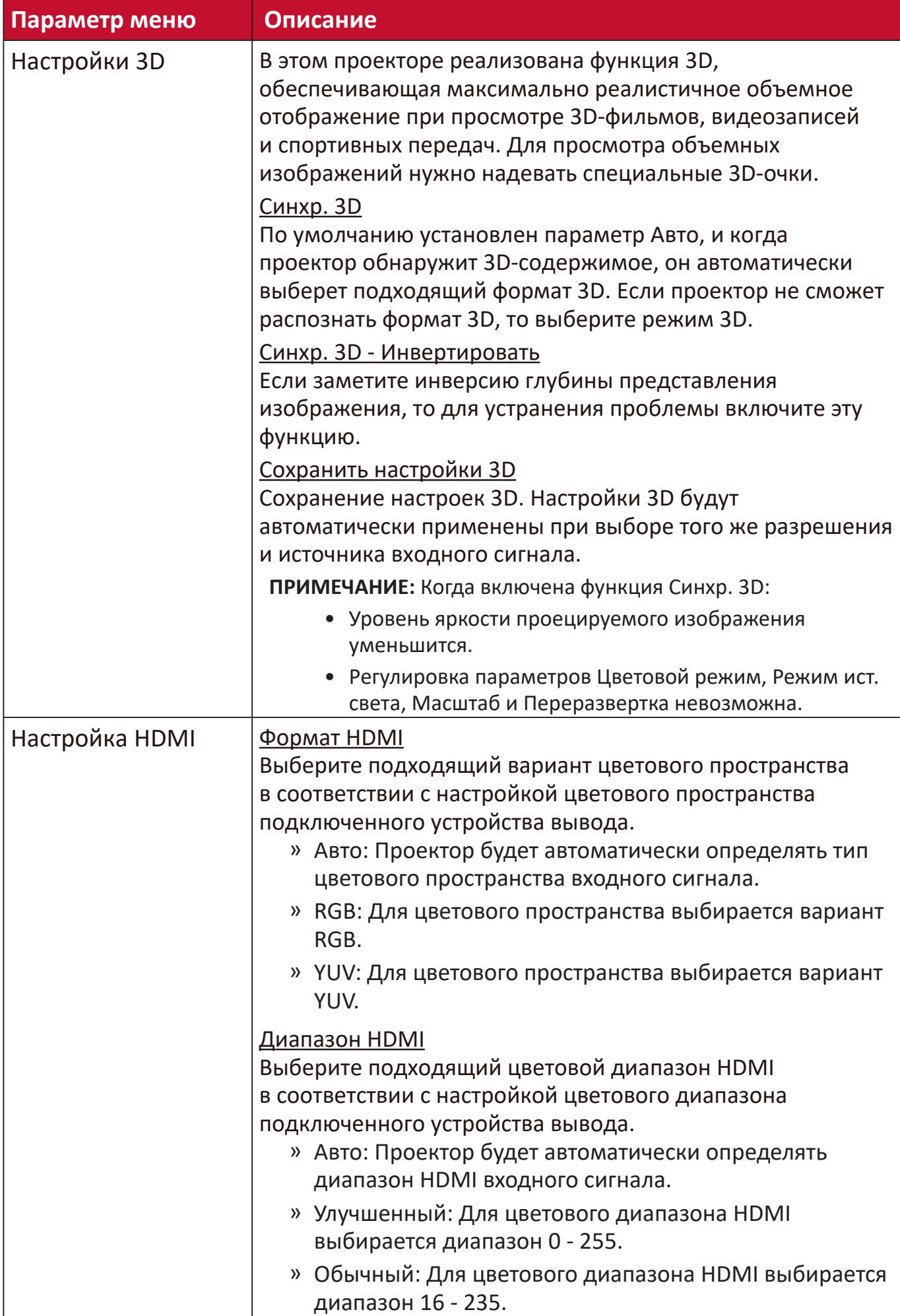

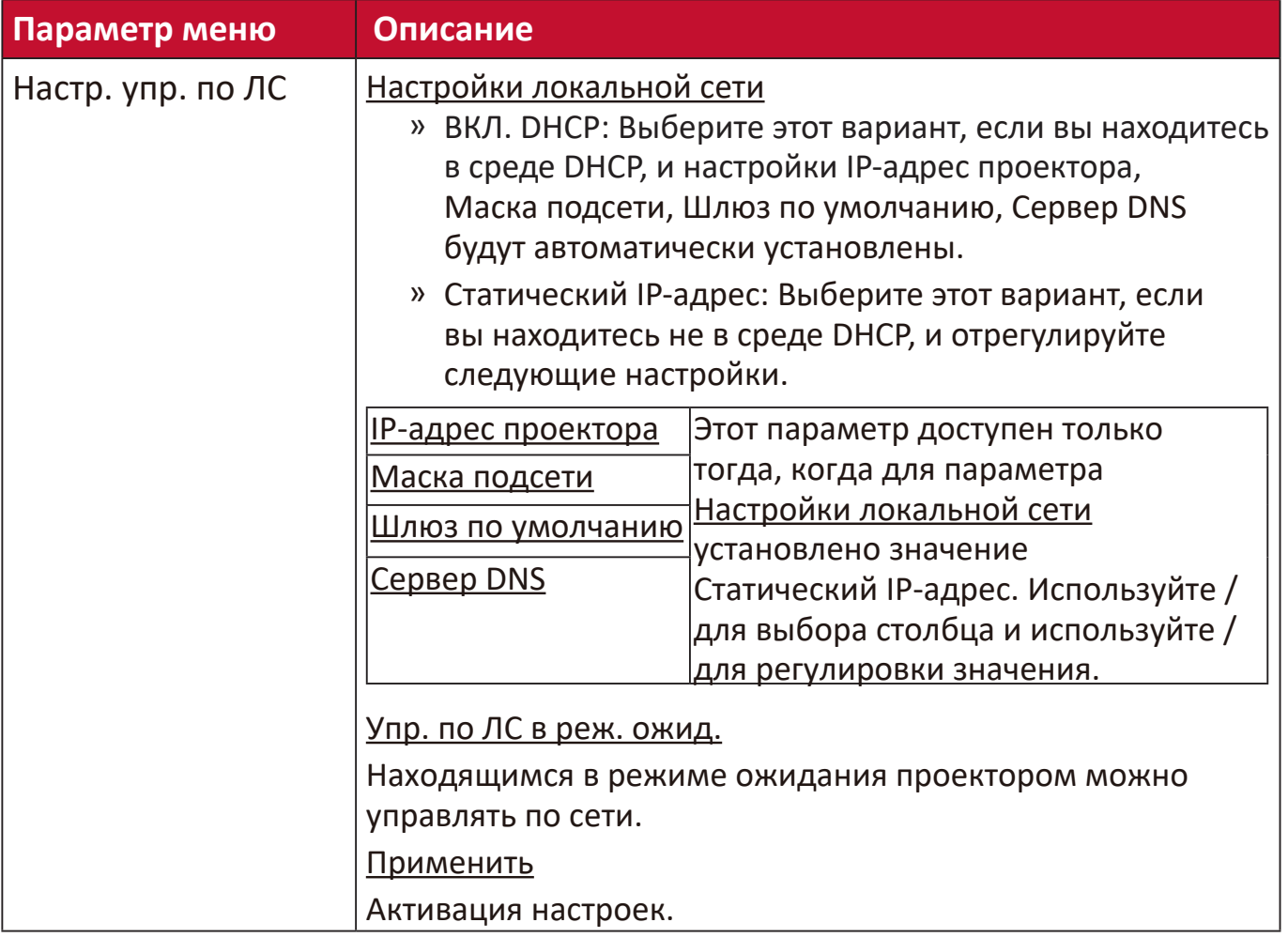

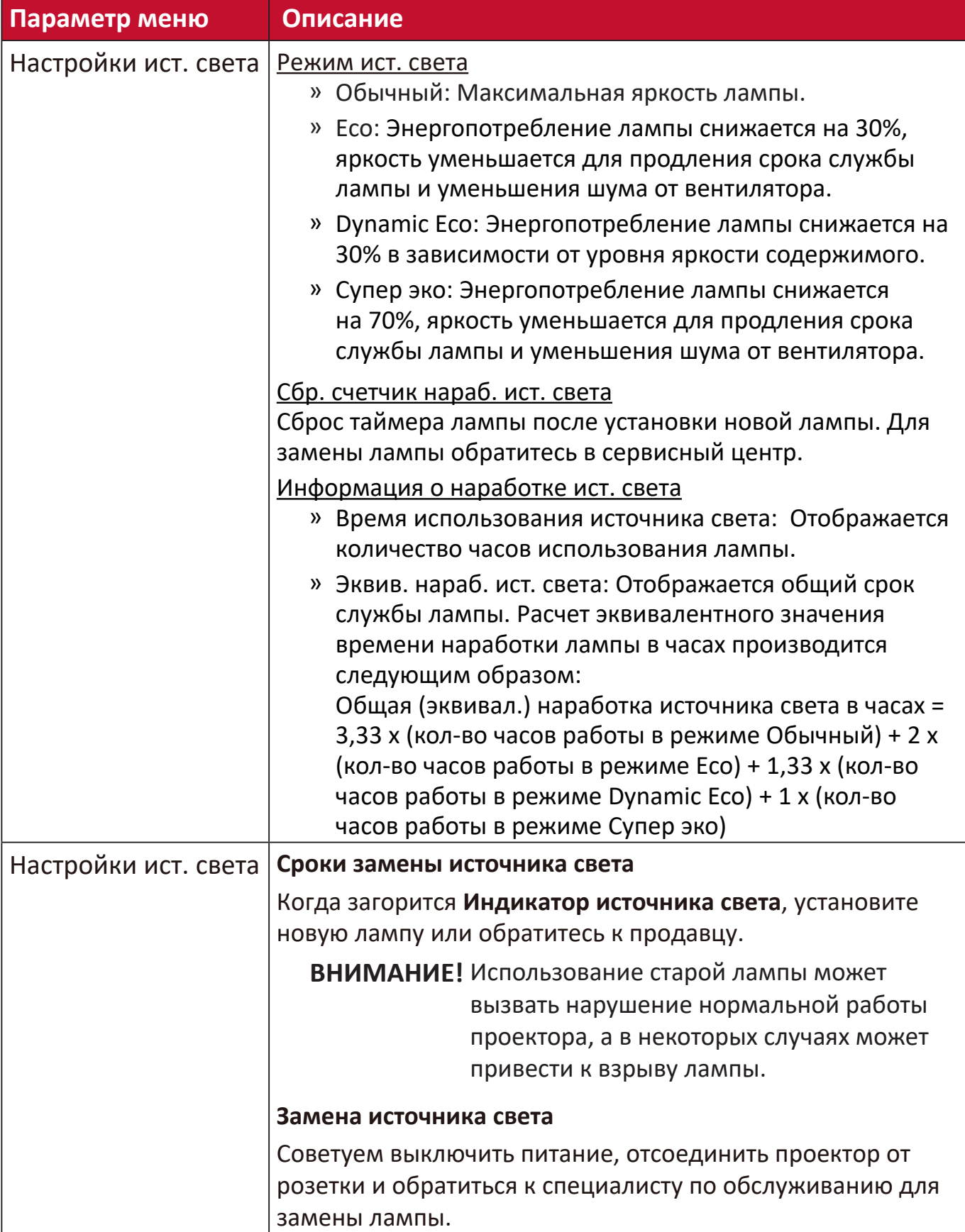

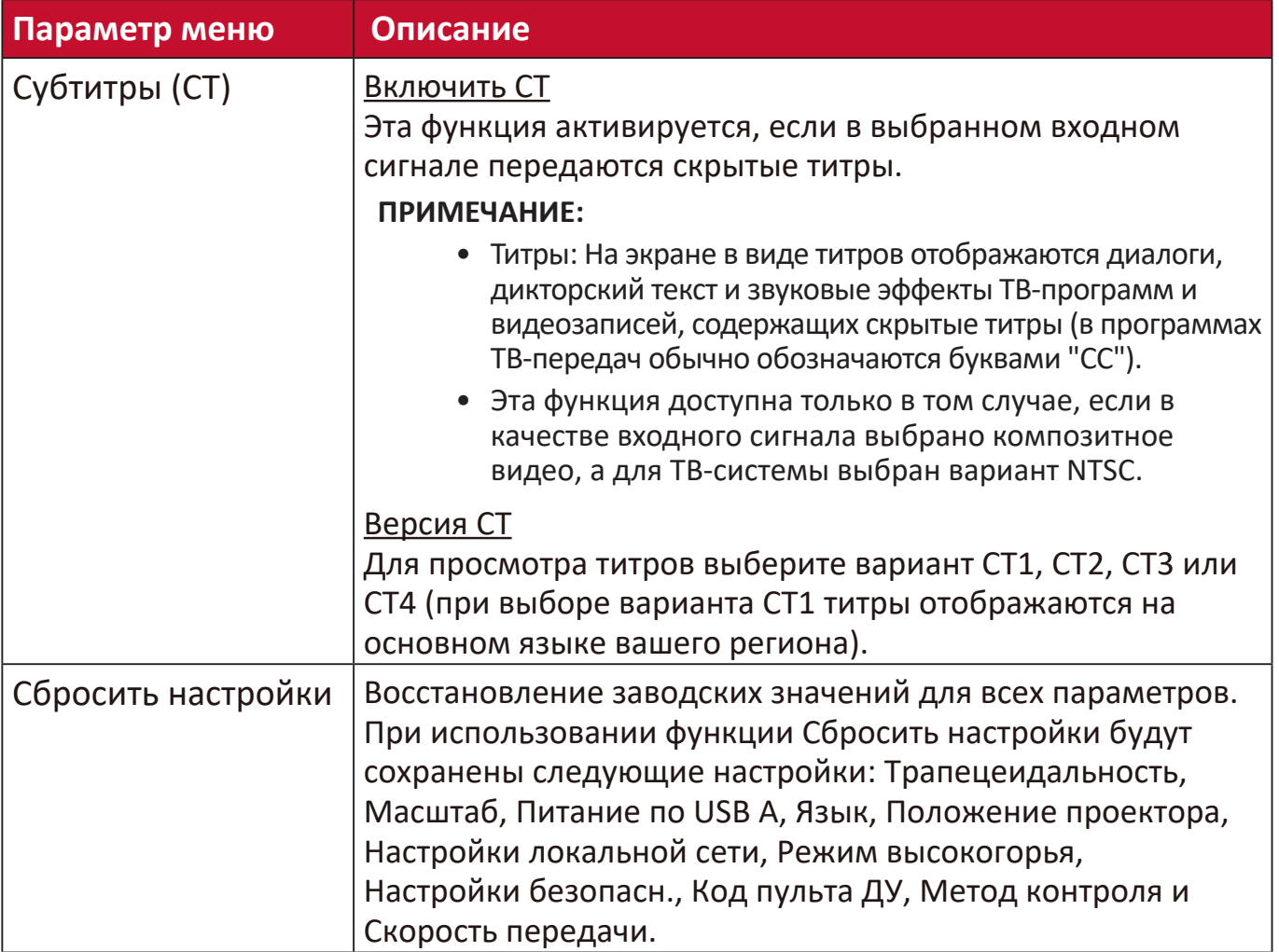

# **Меню СИСТЕМА**

- **1.** Нажмите кнопку **Menu**, чтобы открыть экранное меню.
- **2.** Нажатием **/** выберите меню **СИСТЕМА**. Затем нажмите **Enter** или нажимайте **/** для доступа к меню **СИСТЕМА**.

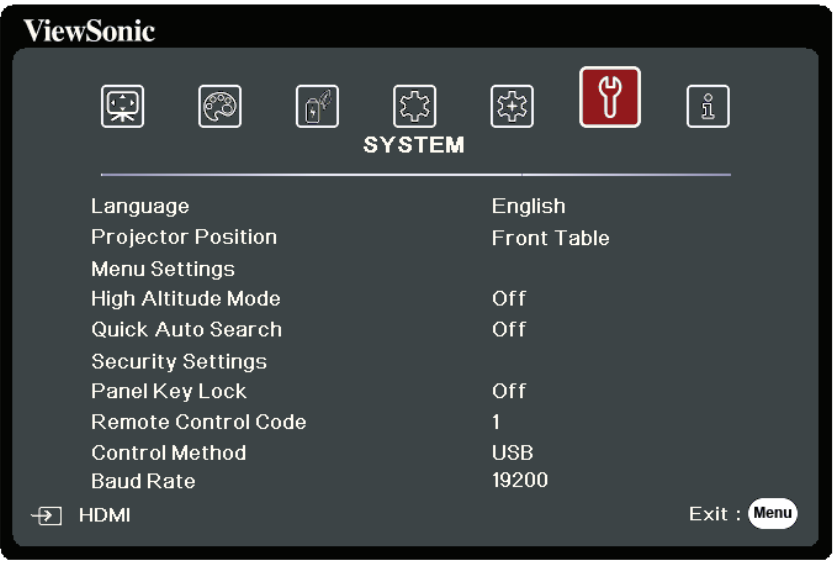

**3.** Нажатием **/** выберите пункт меню. Затем нажмите **Enter** для показа его подменю либо нажмите **/** для настройки значения/выбора параметра.

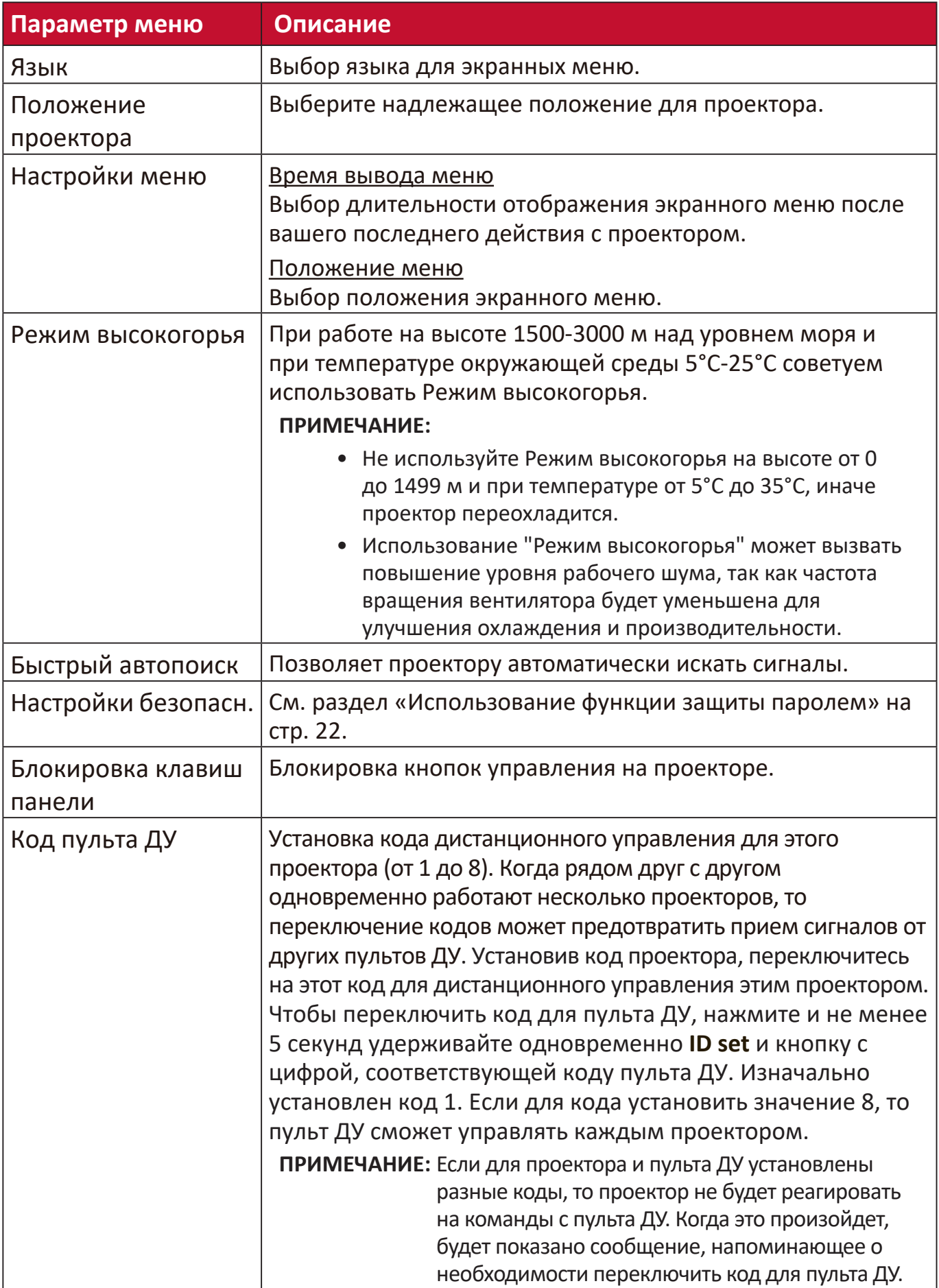

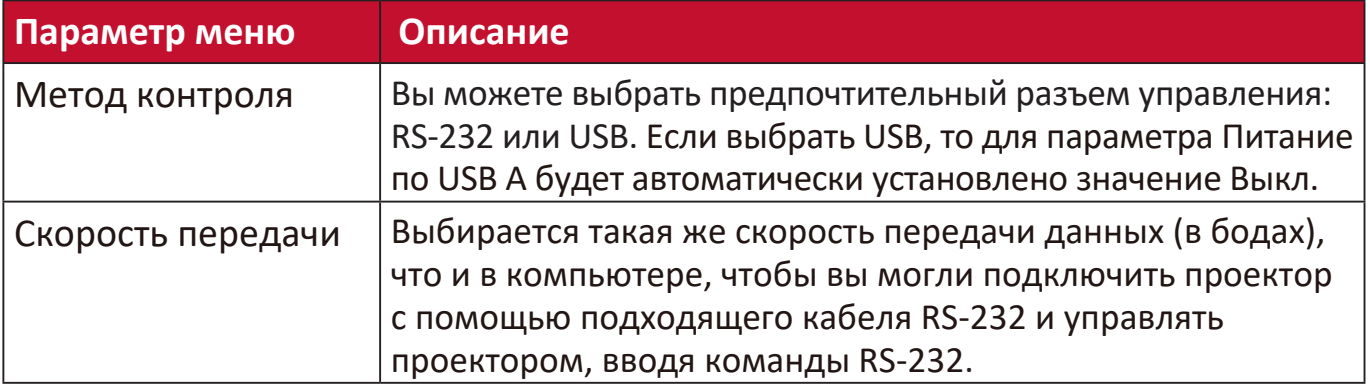

# **Меню ИНФОРМАЦИЯ**

- **1.** Нажмите кнопку **Menu**, чтобы открыть экранное меню.
- **2.** Нажатием **/** выберите меню **ИНФОРМАЦИЯ** и просмотрите его содержимое.

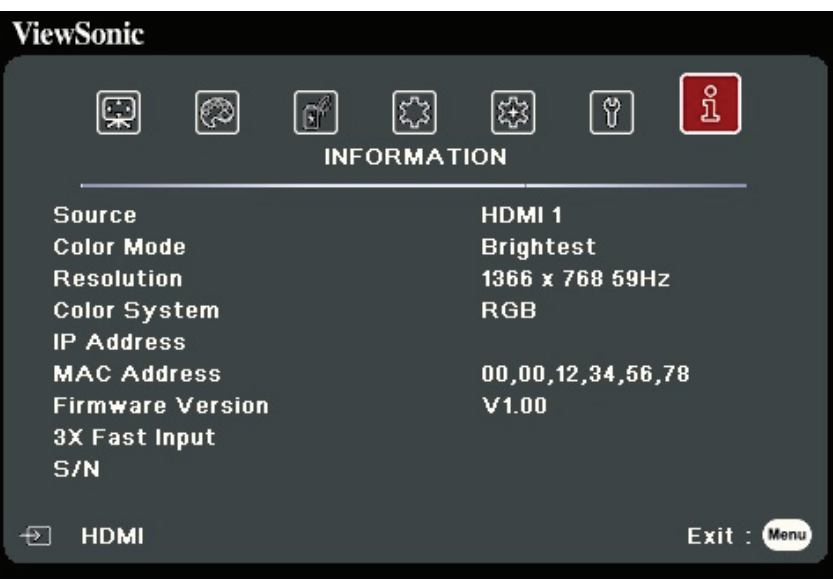

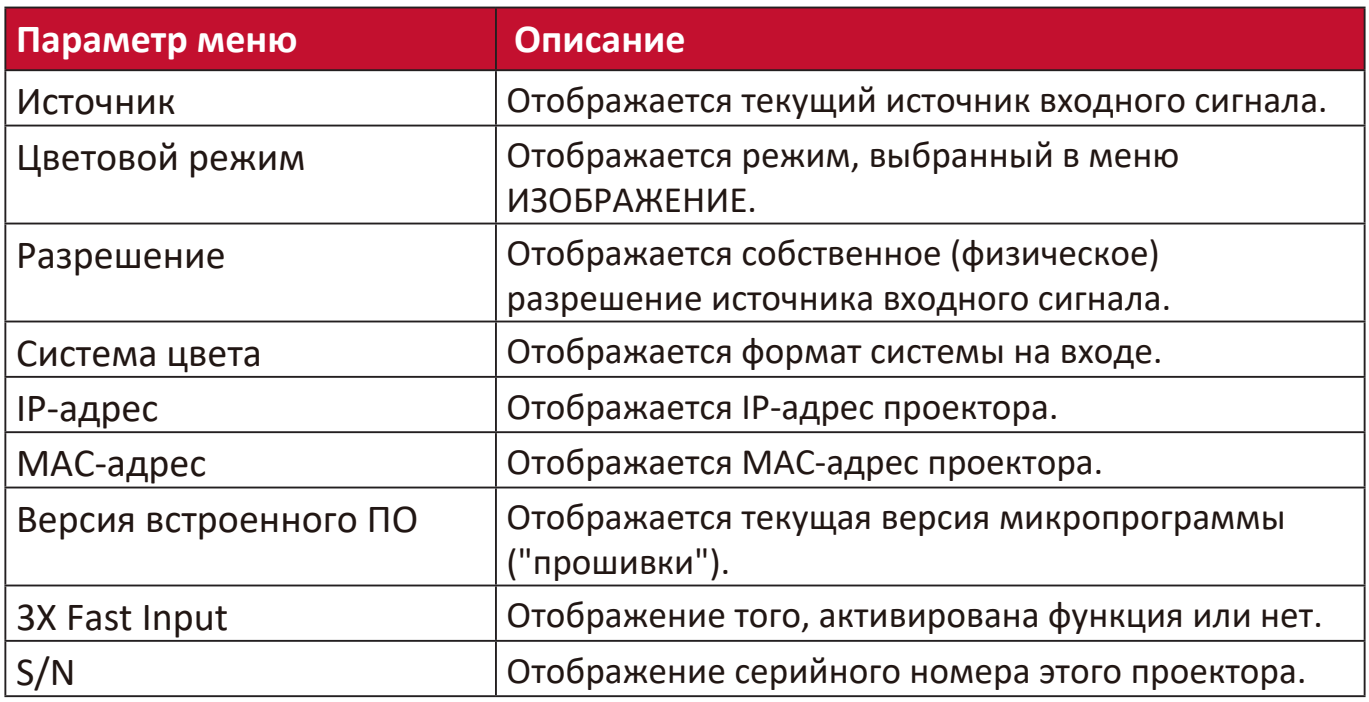

# **Приложение**

## **Технические характеристики**

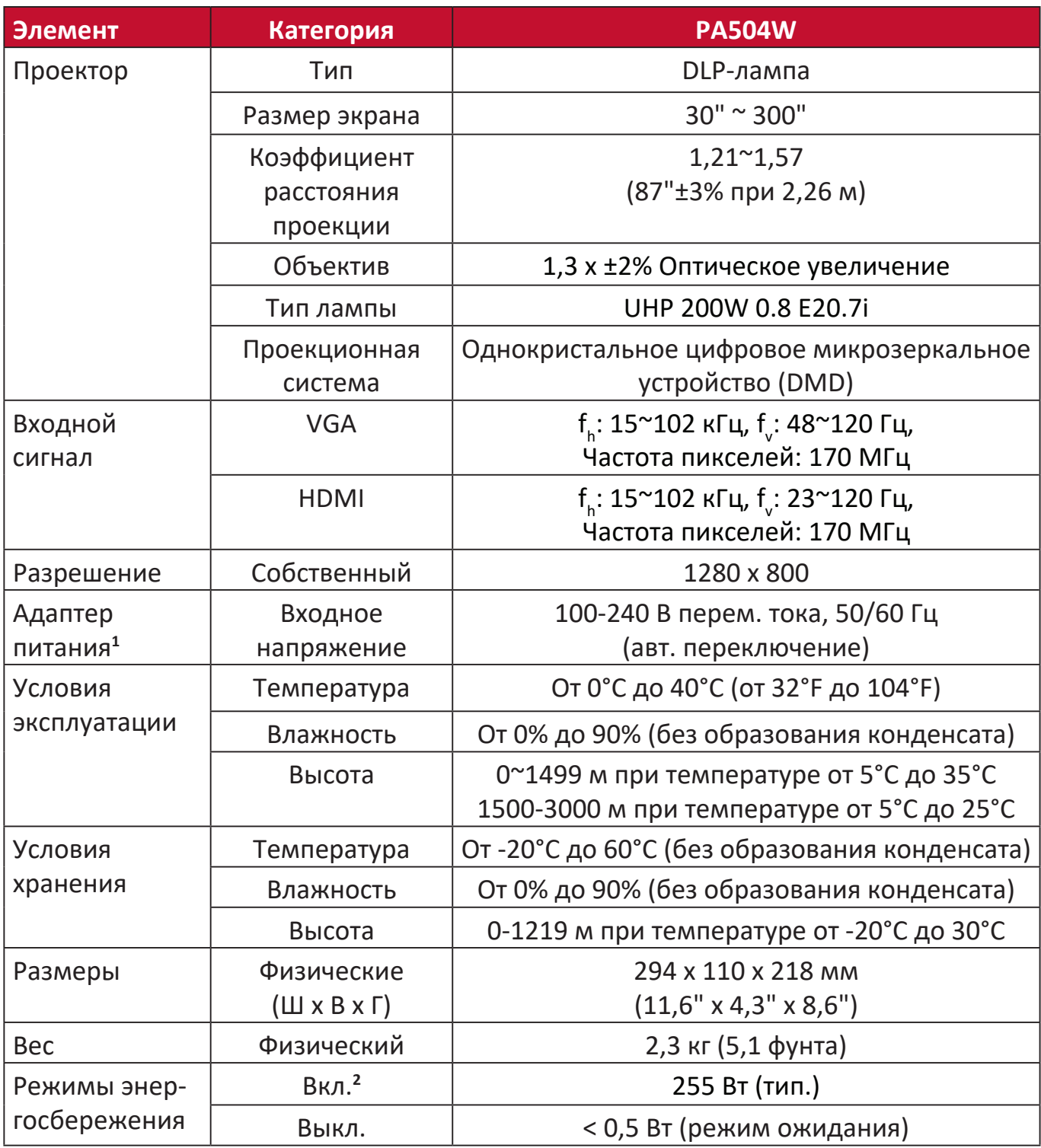

**<sup>1</sup>**Используйте адаптер питания только от компании ViewSonic® или из авторизованного источника.

**2** Условия тестирования соответствуют стандартам EEI.

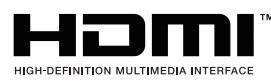

Термины HDMI, HDMI High-Definition Multimedia Interface, фирменный стиль HDMI и логотип HDMI являются товарными знаками или зарегистрированными товарными знаками компании HDMI Licensing Administrator, Inc.

## **Размеры проектора**

294 мм (Ш) x 110 мм (В) x 218 мм (Г)

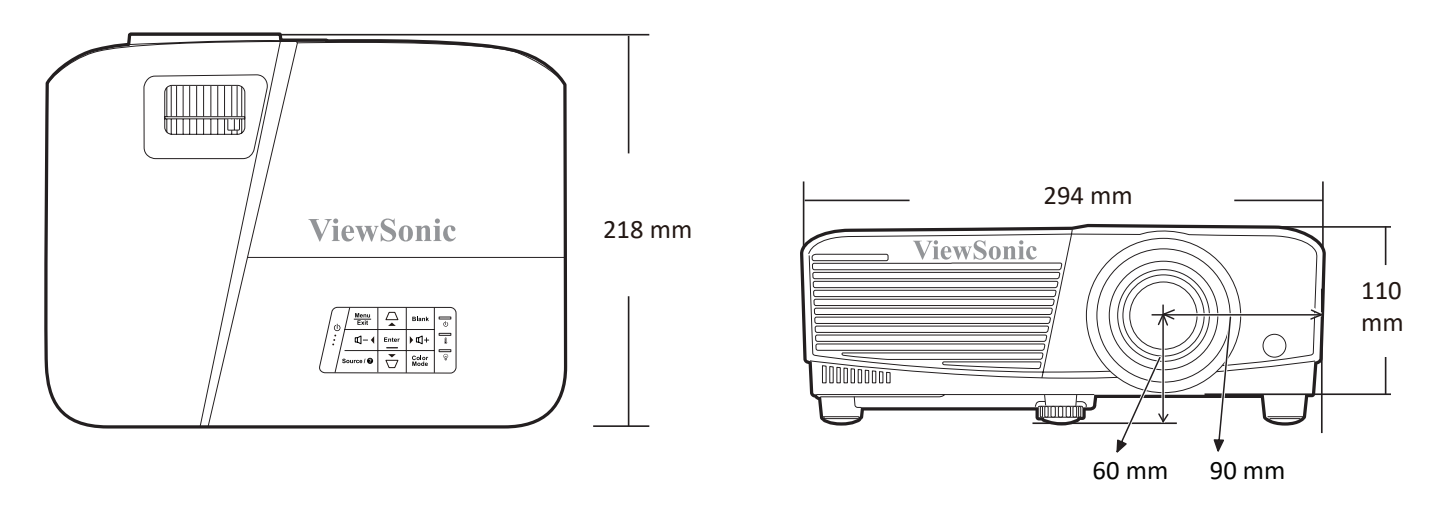

## **Поддерживаемые режимы синхронизации**

## **Аналоговый RGB**

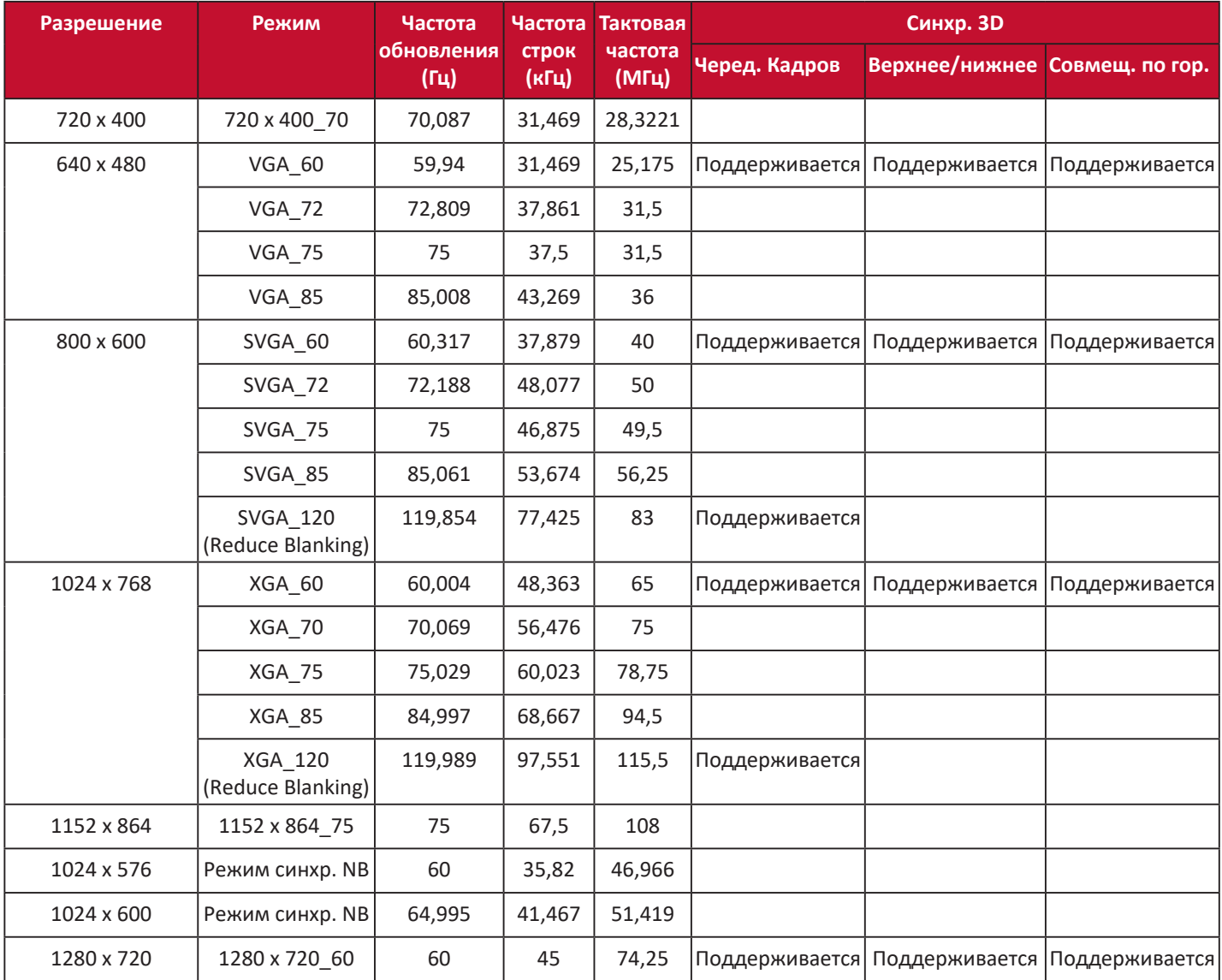

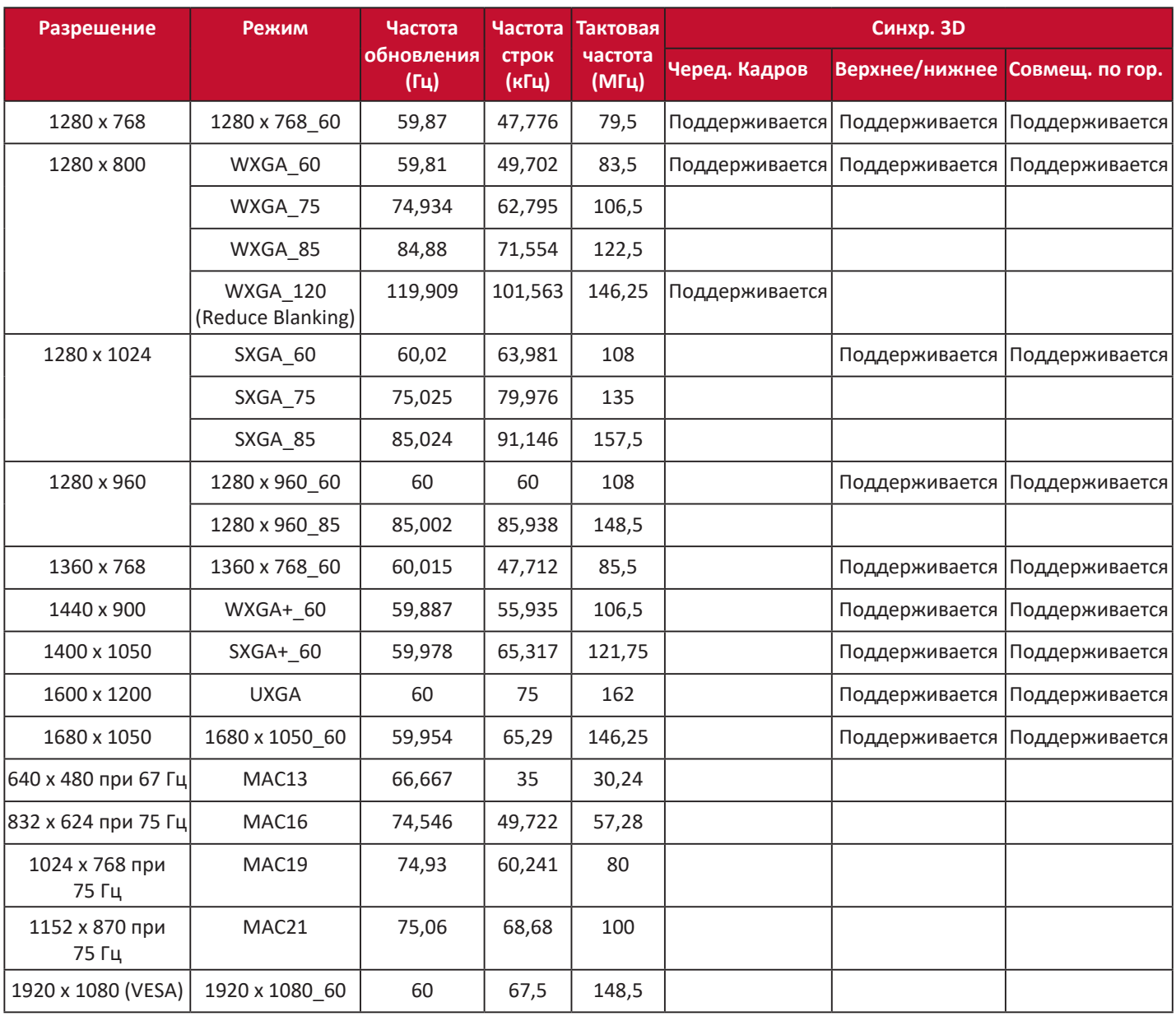

## **HDMI (режим ПК)**

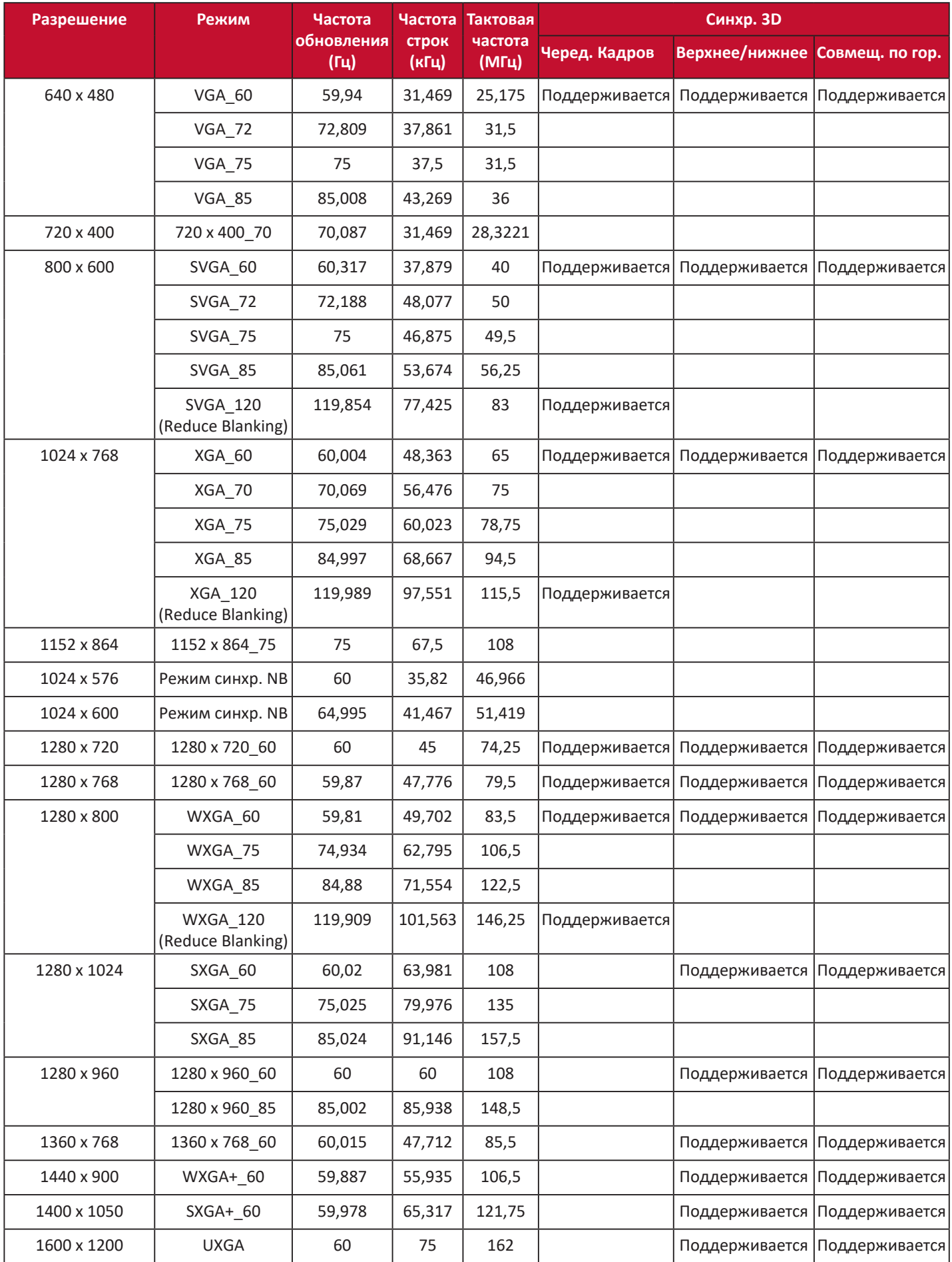

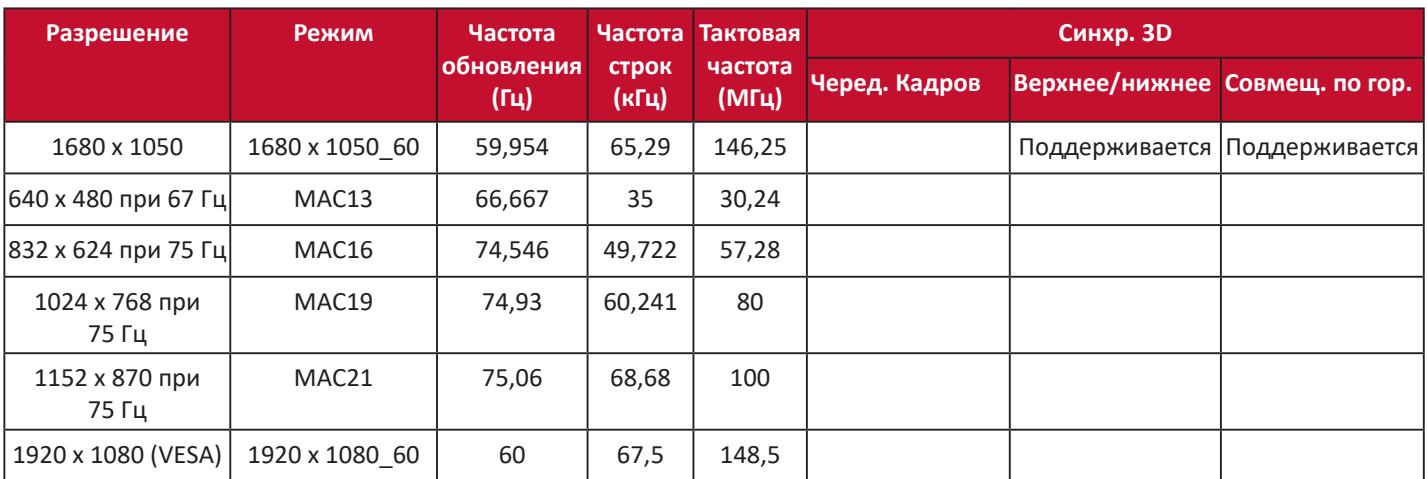

## **HDMI (Видео)**

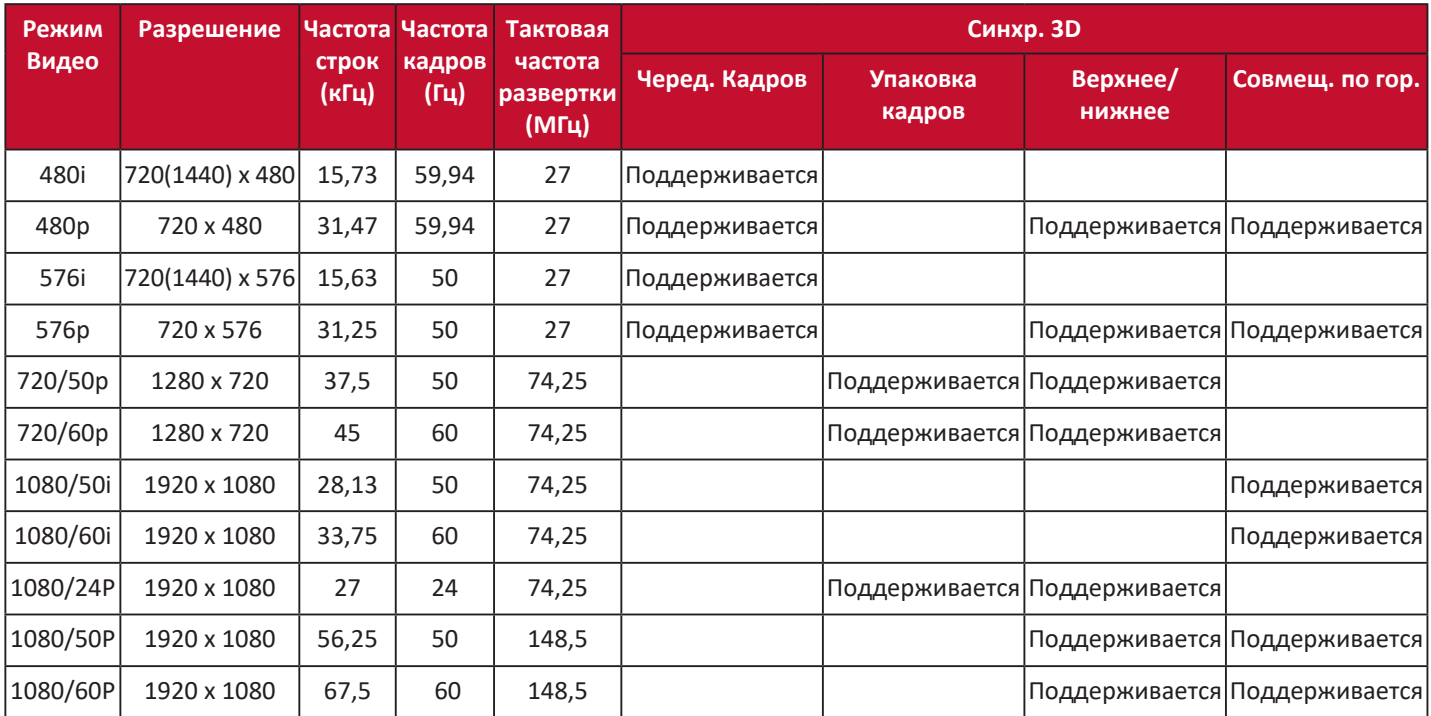

## **Видео**

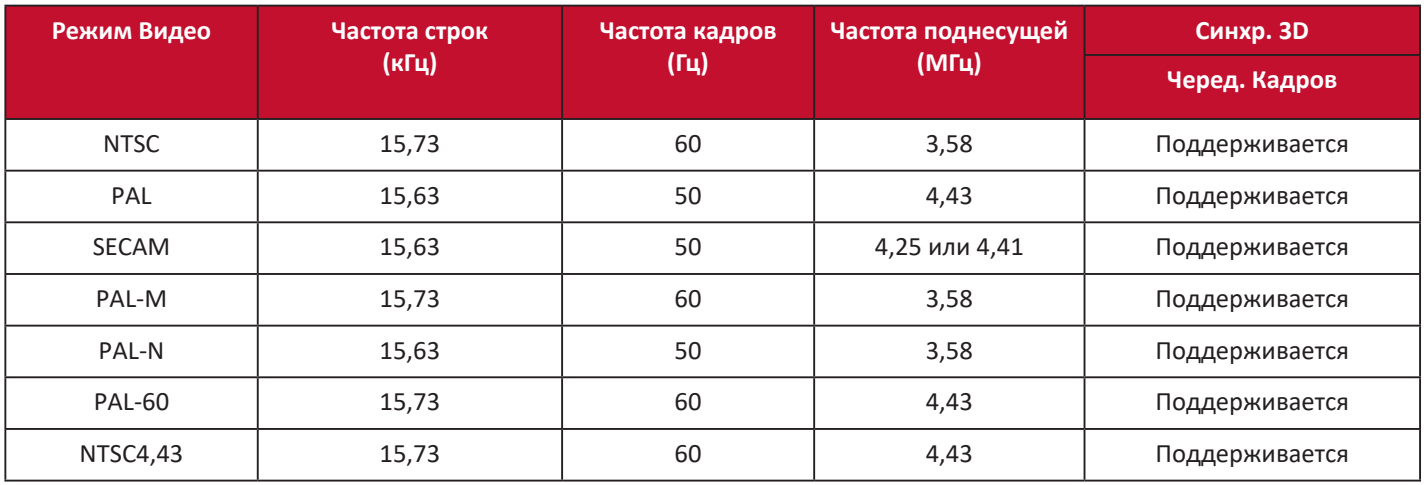

## **Устранение неполадок**

## **Проблемы общего характера**

В этом разделе описываются некоторые проблемы общего характера, которые могут возникнуть при использовании проектора.

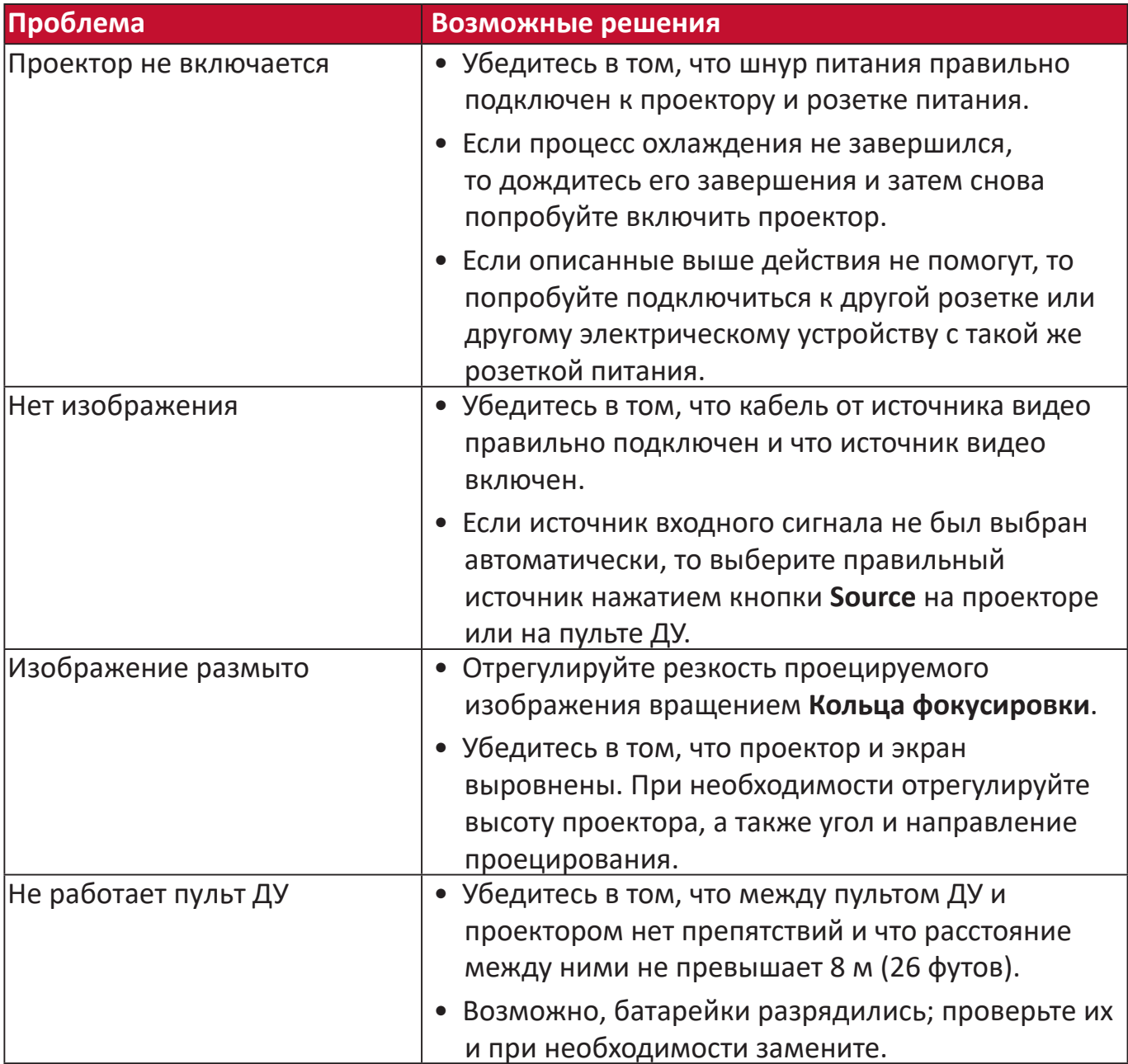

**Индикаторы**

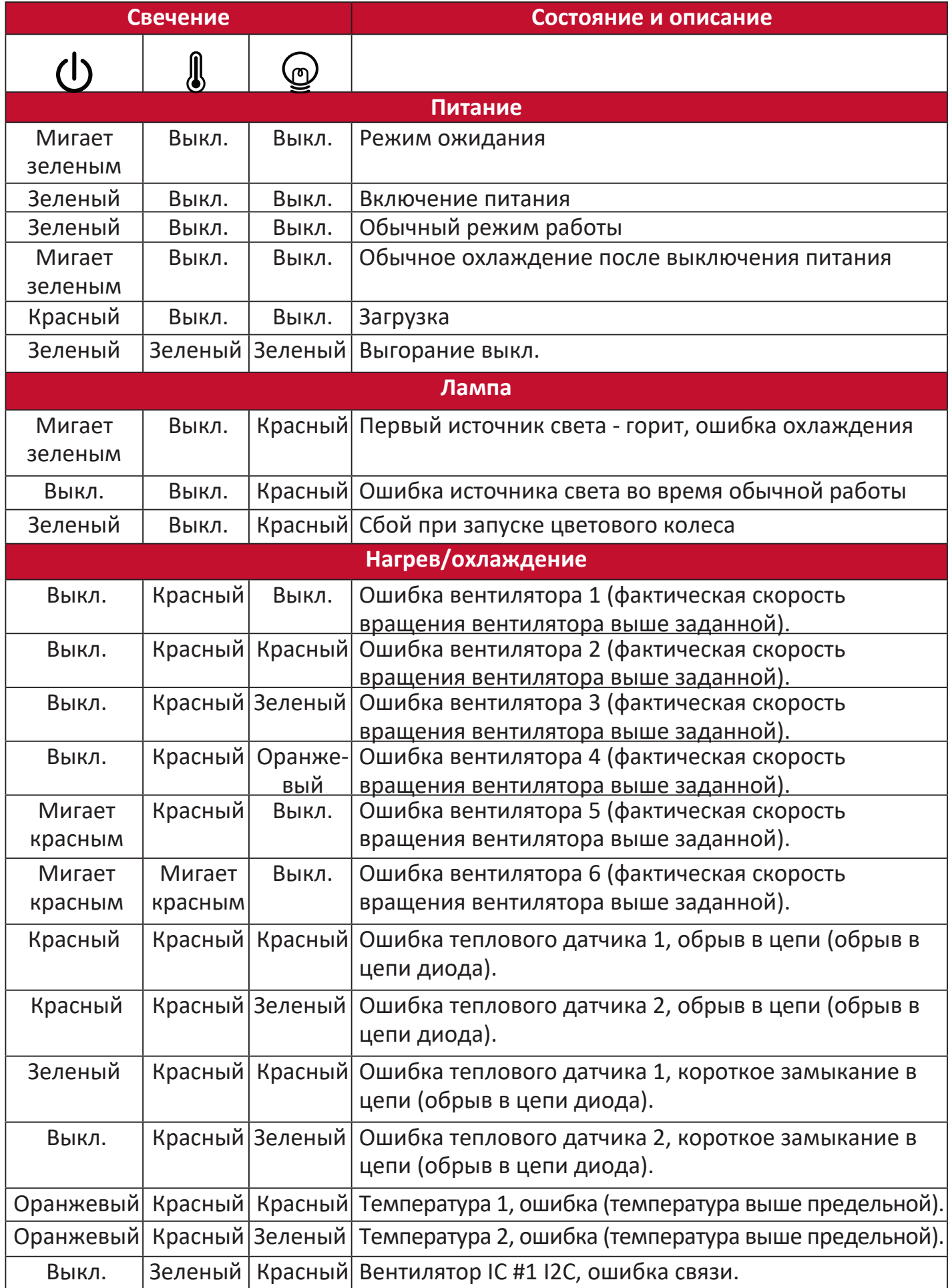

# **Обслуживание**

## **Общие меры безопасности**

- Обязательно выключите проектор и выньте вилку шнура питания из розетки.
- Запрещается извлекать какие-либо детали из проектора. При необходимости замены любых деталей проектора обращайтесь в компанию ViewSonic® или к продавцу.
- Запрещается распылять или проливать любые жидкости непосредственно на корпус.
- Обращайтесь с проектором бережно, так как на темном корпусе проектора повреждения краски более заметны, чем на светлом корпусе.

#### **Чистка объектива**

- Для удаления пыли используйте баллончик со сжатым воздухом.
- Если объектив останется недостаточно чистым, то очистите поверхность специальной салфеткой для чистки объективов и осторожно протрите мягкой тканью, смоченной чистящим средством для объективов.

**ВНИМАНИЕ!** Запрещается чистить объектив абразивными материалами.

#### **Чистка корпуса**

- Для удаления пыли или грязи используйте мягкую безворсовую ткань.
- Если корпус останется недостаточно чистым, то смочите чистую мягкую безворсовую ткань небольшим количеством слабого неабразивного чистящего средства, не содержащего аммиака и спирта, и протрите поверхность.

**ВНИМАНИЕ!** Запрещается использовать воск, спирт, бензин, растворитель и другие химические моющие средства.

#### **Хранение проектора**

При необходимости длительного хранения проектора соблюдайте следующие правила:

- Убедитесь в том, что температура и влажность в месте хранения находятся в рекомендуемом диапазоне.
- Полностью вдвиньте регулировочную ножку внутрь корпуса.
- Извлеките батарейку из пульта ДУ.
- Упакуйте проектор в его оригинальную или аналогичную коробку.

#### **Отказ от ответственности**

- ViewSonic<sup>®</sup> не рекомендует для чистки объектива или корпуса использовать любые чистящие средства, содержащие аммиак или спирт. Известно, что некоторые химические чистящие средства повреждают объектив и/или корпус проектора.
- ViewSonic<sup>®</sup> не будет отвечать за повреждения, вызванные применением любых чистящих средств, содержащих аммиак или спирт.
# Нормативная информация и информация по обслуживанию

# Информация о соответствии требованиям

В этом разделе приводятся сведения о соблюдении всех применимых требований и заявления о соответствии нормативным требованиям. Соответствующие подтвержденные заявления относятся к надписям на шильдиках и соответствующей маркировке на устройстве.

# Заявление о соответствии требованиям Федеральной Комиссии по связи (ФКС) США

Это устройство соответствует нормам, изложенным в Части 15 Правил ФКС. Эксплуатация допускается при соблюдении следующих двух условий: (1) это устройство не должно создавать вредные помехи, и (2) это устройство должно работать в условиях помех от других источников, включая помехи, которые могут вызвать сбои в работе. Это устройство протестировано и признано соответствующим ограничениям, установленным для цифровых устройств Класса В, изложенным в Части 15 Правил ФКС.

Эти ограничения призваны обеспечить надлежащую защиту от вредного воздействия при использовании в жилых помещениях. Это оборудование генерирует, использует и способно излучать высокочастотную энергию, а при несоблюдении инструкций во время установки и эксплуатации может создавать недопустимые помехи для радиосвязи. Однако не гарантируется невозможность возникновения помех в некоторых случаях установки. Если это устройство все же создает помехи приему радиоили телевизионных сигналов (это можно определить его выключением и повторным включением), то можно попытаться устранить помехи одним из следующих способов:

- Переориентируйте или переместите приемную антенну.
- Увеличьте расстояние между данным оборудованием и приемником.
- Подключите данное оборудование к сетевой розетке другой цепи питания, а не к той, к которой подключен приемник.
- Обратитесь за помощью к продавцу или специалисту по телевизионной или радиотехнике.

ПРЕДУПРЕЖДЕНИЕ: Учтите, что любые изменения или модификации, не одобренные в прямой форме организацией, ответственной за соответствие нормам, могут лишить пользователя права на эксплуатацию этого оборудования.

Заявление о соответствии требованиям Министерства промышленности Канады: This Class B digital apparatus complies with Canadian ICES-003. Cet appareil numérique de classe B est conforme à la norme NMB-003 du Canada. CAN ICES-003(B) / NMB-003(B)

# Соответствие требованиям СЕ для стран Европы

• С Є Это устройство отвечает требованиям Директивы 2014/30/EU в отношении совместимости и Директивы 2014/35/EU в отношении низковольтного оборудования.

#### **Следующая информация относится только к странам Европейского союза:**

Показанный справа знак обозначает соответствие требованиям Директивы 2012/19/EU по утилизации отслужившего электротехнического и электронного оборудования (Waste Electrical and Electronic Equipment, WEEE). Этот знак указывает на то, что данное оборудование НЕЛЬЗЯ выбрасывать вместе с обычным несортированным бытовым мусором, а нужно сдавать на переработку в соответствии с местными законами.

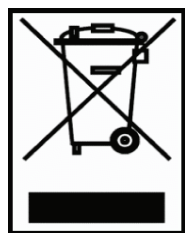

#### **Заявление о соответствии требованиям Директивы RoHS2**

Это устройство спроектировано и изготовлено в соответствии с требованиями Директивы 2011/65/EU Европейского Парламента и Совета Европы по ограничению использования определенных видов вредных и опасных веществ в электрическом и электронном оборудовании (RoHS2) и признано отвечающим требованиям норматива по значениям предельно допустимой концентрации (ПДК), изданного Европейским Техническим консультативным комитетом (TAC), а именно:

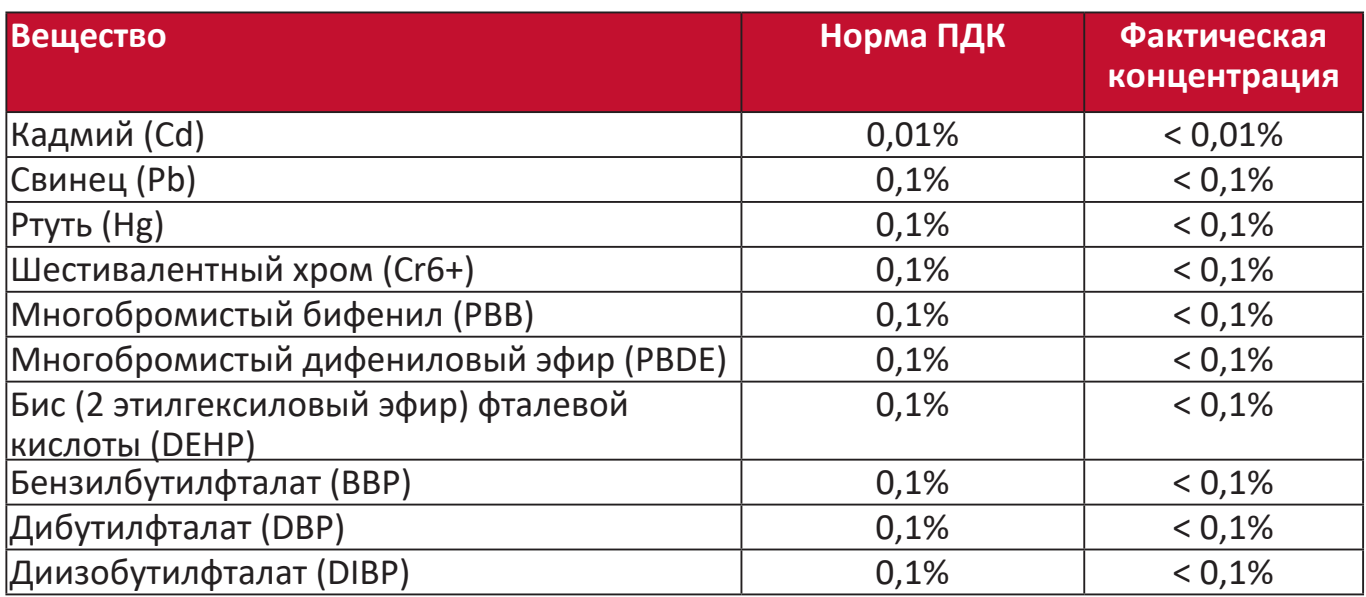

#### **Эти нормативы не применяются к некоторым указанным ниже компонентам устройств согласно Приложению III к Директиве RoHS2:**

- Содержание ртути в люминесцентных лампах с холодным катодом и люминесцентных лампах специального назначения с наружным электродом не превышает (для одной лампы):
	- » Короткие (500 мм): макс. 3,5 мг для одной лампы.
	- » Средние (> 500 мм и 1500 мм): макс. 5 мг для одной лампы.
	- » Длинные (> 1500 мм): макс. 13 мг для одной лампы.
- Содержание свинца в стекле электронно-лучевых трубок.
- Содержание свинца в стекле люминесцентных лампах не превышает 0,2% на единицу веса.
- Содержание свинца как легирующего элемента в алюминиевом сплаве не превышает 0,4% на единицу веса.
- Содержание меди в сплаве не превышает 4% на единицу веса.
- Свинец в припоях с высокой температурой плавления (например, в сплавах с содержанием свинца 85% и более на единицу веса).
- Электрические и электронные компоненты, содержащие свинец в стекле или керамике, кроме диэлектрической керамики в конденсаторах, например, в пьезоэлектрических устройствах или стеклянных или керамических матричных соединениях.

#### **Установленные в Индии ограничения на содержание опасных веществ**

Заявление о соответствии ограничениям на содержание опасных веществ (Индия). Этот продукт отвечает "Правилам утилизации электронных отходов в Индии (2011)" и запретам на использование свинца, ртути, гексавалентного хрома, полиброминированного бифенила или многобромистых дифениловых эфиров в концентрации, превышающей массовую долю 0,1% и массовую долю 0,01% для кадмия, кроме исключений, указанных в Перечне 2 этих Правил.

#### **Утилизация продукта и окончание срока его службы**

ViewSonic® заботится об охране окружающей среды и привержена экологичным методам работы и стилю жизни. Благодарим вам за то, что вы разделяете наше стремление использовать компьютеры более разумно и ответственно, заботясь об экологии. Дополнительные сведения см. на веб-сайте ViewSonic®.

#### **США и Канада:**

https://www.viewsonic.com/us/go-green-with-viewsonic

#### **Европа:**

https://www.viewsonic.com/eu/go-green-with-viewsonic

## **Пользователей в ЕС просим обращаться к нам по всем вопросам безопасности/ происшествиям, связанным с данным изделием.**

ViewSonic Europe Limited

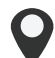

Haaksbergweg 75 1101 BR Amsterdam **Netherlands** 

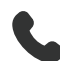

 $\leftarrow$  +31 (0) 650608655

 $\vee$  EPREL@viewsoniceurope.com

https://www.viewsonic.com/eu/

# **Информация об авторских правах**

Авторское право © ViewSonic® Corporation, 2024. Все права защищены.

Microsoft, Windows и логотип Windows являются зарегистрированными товарными знаками корпорации Microsoft в США и других странах.

ViewSonic® и логотип с тремя птичками являются зарегистрированными товарными знаками ViewSonic® Corporation.

VESA - зарегистрированный товарный знак Video Electronics Standards Association (Ассоциация по стандартам в области видеоэлектроники). DPMS и DDC являются зарегистрированными товарными знаками VESA.

**Отказ от ответственности:** ViewSonic® Corporation не несет ответственности за возможные технические или редакторские ошибки или пропуски в настоящем документе, а также за случайные или косвенные убытки, которые могут быть причинены в результате предоставления настоящего материала или работы или эксплуатации этого изделия.

ViewSonic® Corporation непрерывного совершенствует свои продукты и поэтому оставляет за собой право изменять их технические характеристики без уведомления. Приведенная в настоящем документе информация может быть изменена без уведомления.

Запрещается копирование, воспроизведение или передача любой части настоящего документа любыми способами в любых целях без предварительного письменного разрешения ViewSonic® Corporation.

# **Обслуживание клиентов**

В следующей таблице приведены контактные сведения служб технической поддержки; кроме того, за помощью можно обратиться к продавцу.

# **ПРИМЕЧАНИЕ:** При обращении вам потребуется сообщить серийный номер

изделия.

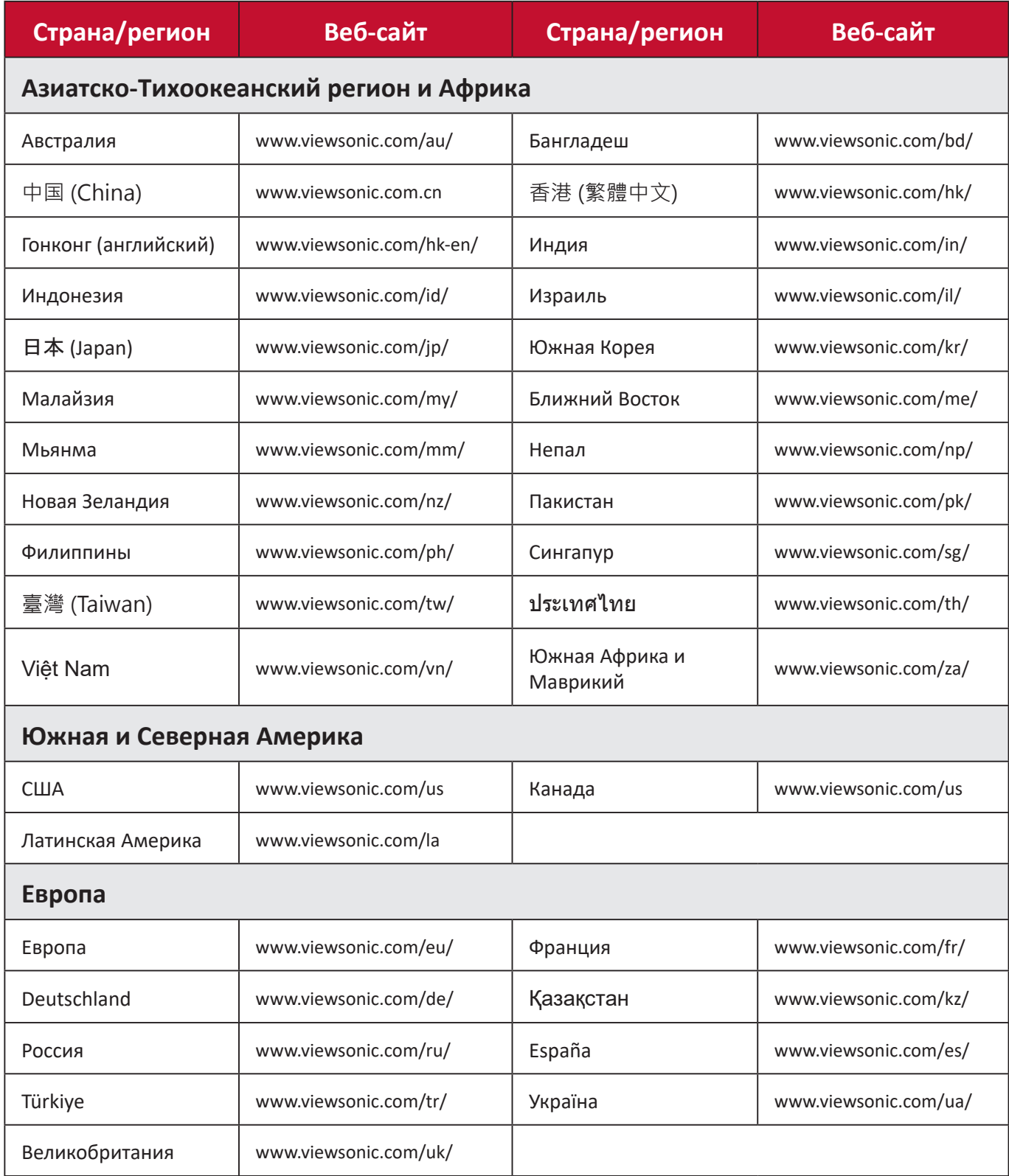

#### **Ограниченная гарантия**

Проектор ViewSonic®

#### **На что распространяется гарантия:**

Компания ViewSonic гарантирует отсутствие в своих изделиях дефектов материалов и сборки в течение гарантийного периода при условии их нормальной эксплуатации. Если в течение гарантийного периода в изделии будут выявлены дефекты материалов или сборки, то компания ViewSonic, по своему единоличному выбору, отремонтирует изделие или заменит его аналогичным. Заменяемые изделия или детали могут содержать восстановленные или отремонтированные детали или компоненты.

## **Ограниченная общая трехлетняя (3 года) гарантия**

Северная и Южная Америка с учетом изложенной ниже дополнительной ограниченной годовой (1 год) гарантии: Трехлетняя (3 года) гарантия на все детали, кроме лампы, 3 (три) года на качество сборки, 1 (один) год на оригинальную лампу с даты покупки первым потребителем.

Другие страны или регионы: уточните сведения о гарантии у местного продавца или в местном представительстве ViewSonic.

#### **Ограниченная годовая (1 год) гарантия для тяжелых условий эксплуатации:**

Северная и Южная Америка (для тяжелых условий эксплуатации, когда изделие используется в среднем дольше 14 (четырнадцати) часов в день): годовая (1 год) гарантия на все детали, кроме лампы, 1 (один) год на качество сборки и 90 (девяносто) дней на оригинальную лампу с даты покупки первым потребителем. Европа: Годовая (1 год) гарантия на все детали, кроме лампы, 1 (один) год на качество сборки и 90 (девяносто) дней на оригинальную лампу с даты покупки первым потребителем.

Другие страны или регионы: уточните сведения о гарантии у местного продавца или в местном представительстве ViewSonic.

Гарантия на лампу регулируется положениями и условиями и требует проверки и одобрения. Применима только к лампам, установленным производителем. На все дополнительно купленные лампы дается 90-дневная гарантия.

#### **Кому предоставляется гарантия:**

Настоящая гарантия действительна только для потребителя, который первым купил это изделие.

#### **На что гарантия не распространяется:**

- 1. На любые изделия с неразборчивым, измененным или удаленным серийным номером.
- 2. На повреждения, ухудшение технических характеристик, отказы или неисправности, возникшие в результате:
	- a.Аварии, неправильного использования, плохого или небрежного обращения, воздействия огня, влаги, попадания молнии или других стихийных бедствий, неправильного технического обслуживания несанкционированной модификации изделия или несоблюдения прилагаемых к нему инструкций.
	- b.Эксплуатации в нарушение характеристик изделия.
	- c.Эксплуатации изделия в нарушение целей нормального использования или при ненормальных условиях.
	- d.Ремонта или попыток ремонта лицом, не уполномоченным компанией ViewSonic.
	- e.Любых повреждений изделия во время транспортировки.
	- f. Удаления или установки изделия.
	- g.Внешних причин, таких как колебания напряжения в сети или пропадание питания.
	- h.Применения источников питания или деталей, не соответствующих спецификациям компании ViewSonic.
	- i. Нормального износа.
	- j. Любых других причин, не связанных с дефектами изделия.
- 3. На оплату услуг по удалению, установке и настройке.

## **Порядок обслуживания:**

- 1. Уточните порядок гарантийного обслуживания в Службе поддержки заказчиков компании ViewSonic (см. раздел "Поддержка заказчиков"). При обращении вас попросят сообщить серийный номер вашего изделия.
- 2. Для гарантийного обслуживания вам будет нужно (a) предъявить оригинал чека с проставленной датой покупки, (b) указать свою фамилию, (c) указать свой адрес, (d) описать неисправность и (e) указать серийный номер изделия.
- 3. Доставить или отправить изделие, полностью оплатив доставку, в оригинальной упаковке в уполномоченный сервисный центр ViewSonic или в саму компанию ViewSonic.
- 4. Уточните в компании ViewSonic название ближайшего к вам сервисного центра.

#### **Ограничение подразумеваемых гарантий:**

Не дается никаких гарантий, ни прямо выраженных, ни подразумеваемых, сверх описанных здесь гарантий, включая подразумеваемую гарантию товарной пригодности и пригодности к использованию в конкретных целях.

## **Ограничение возмещения убытков:**

Ответственность компании ViewSonic ограничена стоимостью ремонта или замены изделия. Компания ViewSonic не несет ответственности за:

- 1. Ущерб, причиненный другой собственности вследствие каких-либо дефектов в изделии; ущерб, причиненный неудобством; утрату возможности эксплуатации изделия; потерю времени; потерю доходов; упущенные коммерческие возможности; ущерб репутации; препятствование деловым отношениям или другие коммерческих потери, даже если компании ViewSonic было сообщено о возможности таких убытков.
- 2. Любые другие убытки, случайные, косвенные или иного рода.
- 3. Любые претензии, предъявленные заказчику любым третьим лицом.

#### **Действие местного законодательства:**

Настоящая гарантия предоставляет вам определенные юридические права, кроме того, у вас могут быть другие права в зависимости от правил местных органов власти. Некоторые местные органы власти не разрешают ограничивать подразумеваемые гарантии и/или исключать ответственность за случайный или косвенный ущерб, поэтому перечисленные выше ограничения и исключения могут к вам не относиться.

#### **Продажа за пределами США и Канады:**

За информацией о гарантии и обслуживании изделий ViewSonic, проданных за пределами США и Канады, обращайтесь в компанию ViewSonic или к вашему местному продавцу ViewSonic.

Гарантийный период на это изделие в континентальном Китае (за исключением Гонконга, Макао и Тайваня) регулируется положениями и условиями, изложенными в гарантийном талоне на обслуживание.

Пользователи из стран Европы и России могут ознакомиться с подробной информацией о предоставляемой гарантии на веб-сайте www.viewsoniceurope.com в разделе "Информация о поддержке/гарантии".

Шаблон "Гарантийный срок на проектор" в пользовательском руководстве VSC\_TEMP\_2005

#### **Ограниченная гарантия: Мексика**

Проектор ViewSonic®

#### **На что распространяется гарантия:**

Компания ViewSonic гарантирует отсутствие в своих изделиях дефектов материалов и сборки в течение гарантийного периода при условии их нормальной эксплуатации. Если в течение гарантийного периода в изделии будут выявлены дефекты материалов или сборки, то компания ViewSonic, по своему единоличному выбору, отремонтирует изделие или заменит его аналогичным. Предоставляемые на замену изделия или детали могут содержать восстановленные или отремонтированные детали, компоненты и принадлежности.

#### **Срок действия гарантии:**

3 года на все детали, кроме лампы, 3 года на качество сборки, 1 год на оригинальную лампу со дня покупки первым потребителем. Гарантия на лампу регулируется положениями и условиями и требует проверки и одобрения. Применима только к лампам, установленным производителем. На все дополнительно купленные лампы дается 90-дневная гарантия.

#### **Кому предоставляется гарантия:**

Настоящая гарантия действительна только для потребителя, который первым купил это изделие.

#### **На что гарантия не распространяется:**

- 1. На любые изделия с неразборчивым, измененным или удаленным серийным номером.
- 2. На повреждения, ухудшение технических характеристик или неисправности, возникшие в результате:
	- a.Аварии, неправильного использования, небрежного обращения, воздействия огня, влаги, попадания молнии или других стихийных бедствий, несанкционированного ремонта изделия или несоблюдения прилагаемых к нему инструкций.
	- b.Любых повреждений изделия во время транспортировки.
	- c. Внешних причин, таких как колебания напряжения в сети или пропадание питания.
	- d.Применения источников питания или деталей, не соответствующих спецификациям компании ViewSonic.
	- e.Нормального износа.
	- f. Любых других причин, не связанных с дефектами изделия.
- 3. На любые изделия, в которых проявляется состояние, известное как "выжигание мишени" и состоящее в том, что на изделии длительное время отображается неподвижное изображение.
- 4. На оплату услуг по удалению, страхованию, установке и настройке.

# Порядок обслуживания:

Уточните порядок гарантийного обслуживания в Службе поддержки заказчиков компании ViewSonic (см. страницу "Поддержка заказчиков"). Вам потребуется сообщить серийный номер изделия, поэтому сразу после покупки запишите информацию о продукте ниже в соответствующих полях для использования в будущем. Сохраните чек, подтверждающий покупку, для подкрепления вашей гарантийной рекламации.

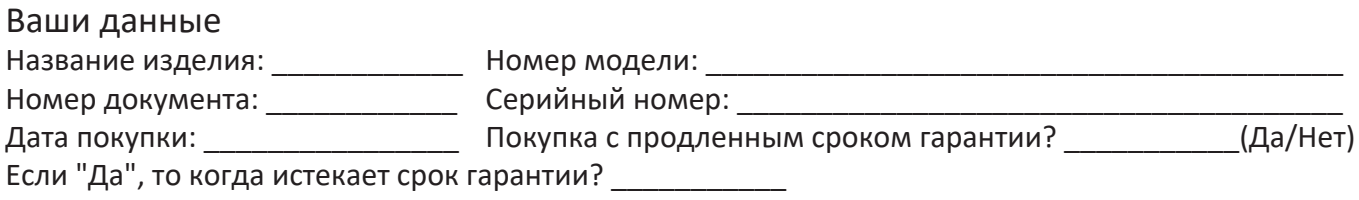

- 1. Для получения гарантийного обслуживания вам будет нужно (а) предъявить оригинал чека с проставленной датой покупки, (b) указать свою фамилию, (c) указать свой адрес, (d) описать неисправность и (e) указать серийный номер изделия.
- 2. Доставить или отправить изделие в оригинальной упаковке в уполномоченный сервисный центр ViewSonic.
- 3. Расходы на перевозку гарантийных изделий туда и обратно будут оплачены компанией ViewSonic.

#### Ограничение подразумеваемых гарантий:

Не дается никаких гарантий, ни прямо выраженных, ни подразумеваемых, сверх описанных здесь гарантий, включая подразумеваемую гарантию товарной пригодности и пригодности к использованию в конкретных целях.

## Ограничение возмещения убытков:

Ответственность компании ViewSonic ограничена стоимостью ремонта или замены изделия. Компания ViewSonic не несет ответственности за:

- 1. Ущерб, причиненный другой собственности вследствие каких-либо дефектов в изделии; ущерб, причиненный неудобством; утрату возможности эксплуатации изделия; потерю времени; потерю доходов; упущенные коммерческие возможности; ущерб репутации; препятствование деловым отношениям или другие коммерческих потери, даже если компании ViewSonic было сообщено о возможности таких убытков.
- 2. Любые другие убытки, случайные, косвенные или иного рода.
- 3. Любые претензии, предъявленные заказчику любым третьим лицом.
- 4. Ремонта или попыток ремонта лицом, не уполномоченным компанией ViewSonic.

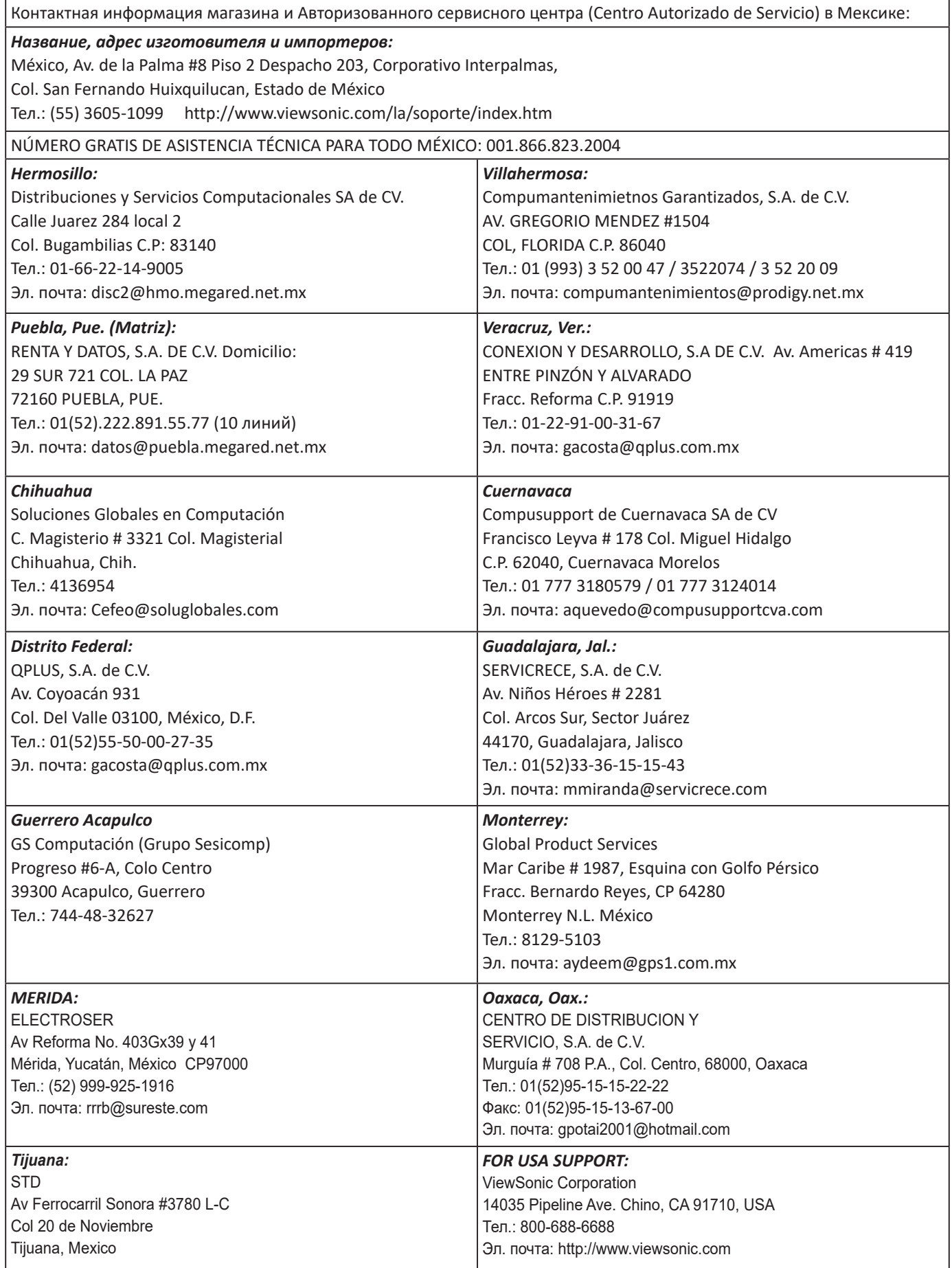

Шаблон "Гарантийный срок на проектор - Мексика" в пользовательском руководстве VSC\_TEMP\_2006

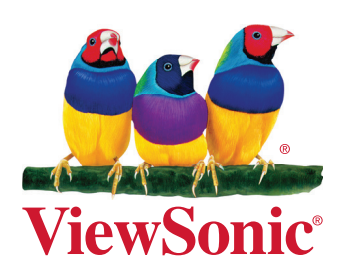